#### ■著作権について

本レポートと表記は、著作権法で保護されている著作物です。本レポートの著作権 は発行者にあります。本レポートの使用に関しましては、下記の点にご注意くださ い。

#### **■使用許諾契約書**

本契約は、本レポートを入手した個人・法人(以下、甲と称す)と発行者(以下、 乙と称す)との間で合意した契約です。本レポートを甲が受け取り開封することに より、甲はこの契約に同意したことになります。

#### **第 1 条本契約の目的:**

乙が著作権を有する本レポートに含まれる情報を、本契約に基づき甲が非独占的に 使用する権利を承諾するものです。

#### **第 2 条禁止事項:**

本レポートに含まれる情報は、著作権法によって保護されています。甲は本レポー トから得た情報を、乙の書面による事前許可を得ずして出版・講演活動および電子 メディアによる配信等により一般公開することを禁じます。特に当ファイルを 第 三者に渡すことは厳しく禁じます。甲は、自らの事業、所属する会社および関連組 織においてのみ本レポートに含まれる情報を使用できるものとします。

#### **第 3 条損害賠償:**

甲が本契約の第2条に違反し、乙に損害が生じた場合、甲は乙に対し、違約金が発 生する場合がございますのでご注意ください。

#### **第 4 条契約の解除:**

甲が本契約に違反したと乙が判断した場合には、乙は使用許諾契約書を解除するこ とができるものとします。

#### **第 5 条責任の範囲:**

本レポートの情報の使用の一切の責任は甲にあり、この情報を使って損害が生じた としても一切の責任を負いません。

### **■目次**

#### **第1章**

1-1 あなたは、ゲームは好きですか? 1-2 そもそも NFT とは? 1-3 NFT ゲームの仕組みやプレイする魅力とは? 1-4 NFT ゲームで収益を得るためのコツ 1-5 NFT ゲームのやり方・始め方 1-6\_NFT ゲームの注意点

#### **第2章**

2-1 NFT ゲームを無課金で遊べるオススメ 9 選 2-2 Crypto Spells (クリプト・スペルズ) 2-3 MEEET $(S - k)$ 2-4 Monsterra (モンステラ) 2-5 Chain of Legends(チェインオブレジェンド) 2-6 MONES(モネス) 2-7 CrossLink(クロスリンク) 2-8 Eggrypto (エグリプト) 2-9 ブレイブフロンティアヒーローズ 2-10 Sweatcoin (スウェットコイン)

#### **第3章**

- 3-1 Crypto Spells (クリプト・スペルズ)の始め方 3-2 MEEET (ミート) の始め方 3-3 Monsterra (モンステラ)の始め方 3-4 Chain of Legends の始め方 3-5 MONES (モネス)の始め方 3-6 クロスリンクの始め方 3-7 エグリプトの始め方 3-8 ブレイブフロンティアヒーローズの始め方
- 3-9 Sweatcoin (スウェットコイン)の始め方

#### **第4章**

4-1 NFT ゲームが抱える問題・今後の課題について 4-2 NFT ゲームの将来は明るい!将来性と今後の見通し 4-3 NFT ゲームをプレイする際の注意点

第5章

5-1 最後に

### **1-1 あなたは、ゲームは好きですか?**

はじめまして、杉浦和久と申します。 あなたは、ゲームは好きですか? 私はゲーム好きで、特にロールプレイングゲームが大好きです。 ゲーム好きであれば、「ゲームをやりながら稼げたらいいのになあ」 と思った経験はないでしょうか? そこで登場するのが「NFT ゲーム/GameFi(ゲームファイ)」です。 ちょっと前までは、「STEPN(ステップン)」という、歩いて稼げる NFT ゲーム が話題になりました。

NFT ゲームは、仮想通貨のブロックチェーン技術を基盤としたオンラインゲー ムです。従来のゲームと違う点は次の2通りです。

**1.アイテムが、お金に換金できる「価値」を持つ**

**2.ゲーム内のお金が「仮想通貨」となり、日本円に換金できる。**

になります。すなわち、ゲームをプレイするだけで お小遣いが稼げる時代となりました。これまで趣味として楽しんでいたゲーム のついでに、お金が手に入る時代になったのです。

つい先日、JobTribes というゲームで、半年で 3,500 万円を稼いだ日本人プレ イヤーが話題になりました。しかも、Dapp Rader の調査によると、2022 年の 下半期のみで NFT ゲーム市場は 1,500 億円以上も成長しています。

仮想通貨の不況が続くなか、右肩上がりの成長をしており、参入するなら今し かありません。本講座では、厳選した NFT ゲームのタイトルや、NFT ゲームを プレイする魅力や、気になる収益について紹介していきます。

## **1-2 そもそも NFT とは?**

NFT とは、英語で Non-fungible token と呼ばれ、日本語訳では、非代替性 トークンと呼ばれています。

NFT は、仮想通貨のブロックチェーン上で発行されるデジタルデータのことで す。「非代替性とは、他と取り替えがきかないということです。

例えば、ビットコインには個性がありません。

A さんがもっている 1 ビットコインと B さんがもっている 1 ビットコインには 違いがありません。

ですから、お互いの 1 ビットコインを取り替えても、何の問題もありません。

ところが、A さんが持っている車と B さんが持っている車は、たとえ同じ車種 でも、交換しても同じだということはありませんよね。

それは、それぞれ異なる"固有なモノ"だからです。

このように NFT は、それぞれ 1 点ものとして、代替することができないデジタ ルトークンことです」。NFT は、データの改ざんやコピーが理論上不可能であり、 唯一無二の価値を持たせられます。

さらに、共通するプラットフォーム内の dApps(分散型アプリケーション)であ れば、アイテムやコンテンツの移動が可能です。

簡単に言うと、今までデジタルのデータはコピーが簡単だったので価値がつき ませんでした。そこで、NFT という技術の登場で「元祖のデータ」を証明でき るようになりました。

また NFT の作成は特別な技術を必要とせず、誰でも簡単に NFT を市場に流通さ せられます。

有名ブランドのルイ・ヴィトンが NFT に参入したことで話題にもなりました。

## **1-3 NFT ゲームの仕組みやプレイする魅力とは?**

NFT ゲームの仕組みやプレイする魅力は主にこちらの5点になります。

- **1.ゲームを楽しみながらお金を増やせる**
- **2.デジタルデータに価値があるため資産を持てる**
- **3.ゲームがサービス終了しても資産価値としてデータは残る**
- **4.ブロックチェーン技術を用いており不正プレイヤーに悩まされない**

#### **5.NFT マーケットは 2022 年時点で約 5.2 兆円の市場であり、今後も拡大中**

になります。

それでは、それぞれ詳しく解説していきます。

まず●ゲームを楽しみながらお金を増やせる ことです。

1 番大きな理由は「楽しみながらお金を増やすことができること」です。 かつては「Play to earn(稼ぐために遊ぶ)」と言われていましたが、今は「Earn to play(ゲームを楽しみたいから稼ぐ)」

という考えが主流になってきています!

必ずお金を増やせるわけではありませんが、やり込むほどに「稼げる確率」は 高くなるのも事実です。

何より人気の NFT ゲームは、内容が面白いため「気づいたらどハマりしていて、 アイテムの価値も上がっていた!」

という人も一定数いるはずです。

中には、2000 時間ほどのプレイ時間で数億円稼いだツワモノもいるらしいです。 また、最近話題のメタバースとも相性が良く、仮想空間で一味違ったゲーム体 験ができるようになっています。

2つ目は●デジタルデータに価値があるため資産を持てる 事です。

NFT ゲーム内のアイテムや土地などは、すべて NFT 化されています。

従来のゲーム内アイテムは単なるデジタルデータでしたが、NFT ゲームでは、 各アイテムに固有の価値を持たせられるのが特徴です。そのためゲーム内で手 に入れたアイテムや土地はリアルと同様に、プラットフォーム内のユーザー同 士で取引できます。

また、レアなアイテムやアバターであれば NFT マーケットに出品して、仮想通

貨に交換できることも NFT ゲームの魅力です。

正直 NFT ゲームは稼げないと巷では噂されていますが、そんなことはありませ ん。初期費用が一定額かかるゲームが多いため原資回収に時間はかかりますが、 多くのプレイヤーが稼ぐことに成功しています。

3つ目は●ゲームがサービス終了しても資産価値としてデータは残る 事です。 NFT ゲームではサービスが終了してしまっても NFT 化されたアイテムが資産 として手元に残ります。資産としてデータが残る点は、サービス終了とともに 価値が消えてしまう

従来のゲームとの大きな違います。

ゲームをプレイして手に入れたアイテムはウォレット内に保存しておけるので、 ほかの NFT ゲームに引き継ぐことで資産価値のあるデータとして半永久的な所 有が可能です。

従来のゲームではデータの所有権は運営にありましたが、NFT ゲームではユー ザーに帰属します。

4つ目は、

●ブロックチェーン技術を用いており不正プレイヤーに悩まされない 事です。 NFT ゲームは仮想通貨のブロックチェーン技術を使用しているため、不正プ レイヤーに悩まされずにゲームを楽しめます。

ブロックチェーン技術にはデータを改ざんしにくいという特性があり、従来の ゲームのようにコードの書き換えを簡単に行えません。

またゲームデータは分散管理されているため、万が一不正があった場合にはす ぐに排除できる環境が整っています。

5つ目は、

●NFT マーケットは 2022 年時点で約 5.2 兆円の市場であり、今後も拡大中 と いう事です。

NFT は 2018 年頃から活用され始めましたが、話題に上がるようになったのは 2021 年に入ってからです。

NFT マーケットは追い風を受けており、2022 年で約 5.2 兆円を超える市場へ と成長しました。

また、2027 年の NFT 市場規模は、約 3.3 倍の 17 兆円に達すると予測されて います。特に 2020 年から続く巣ごもり需要により、ゲーム市場全体が活性化 している状態です。

NFT は e-Sports への参入にも期待されているため、今後も市場規模の拡大が予 想されます。

## **1-4 NFT ゲームで収益を得るためのコツ**

NFT ゲームで収益を得るためのコツは大きく分けて3つあります。

**1.イーサリアムが報酬として得られるゲームを選ぶ**

#### **2.価値が上がりやすいアイテムをチェックする**

**3.コツコツ毎日プレイする**

このようになります。

魔法のような簡単かつ、めっちゃくちゃくちゃ稼げる方法はありません。 しかし、ちりつもで大きな利益になるかもしれない方法を紹介していきます。

●イーサリアムが報酬として得られるゲームを選ぶ

1 つ目のポイントは

「イーサリアム」が報酬として得られるゲームを選ぶことです。

イーサリアムはアルトコインの中で 1、2 を争うほど有名な仮想通貨です。 ちなみにアルトコインは、「ビットコイン以外の仮想通貨」を意味します。

では、なぜ報酬がイーサリアムに設定されていると良いのでしょうか。

その理由は「将来性」と「価値の安定性」のバランスが取れているからです。 仮想通貨トレーダーの中には、ビットコインよりもイーサリアムを好んで取引 する人もいるくらいです。

NFT ゲームのなかには、ゲーム内通貨として「MANA(マナ)」や「SAND(サ ンド)」などのあまり聞き慣れないアルトコインが使われているものもあります。 そのため「価格が不安定である」というリスクがあります。

だからこそ、知名度もあり、価格もある程度安定している「イーサリアムが報 酬の NFT ゲーム」がおすすめなのです。

せっかく NFT ゲームで稼いでも、仮想通貨の価値が暴落したら意味がないから です。

2つ目は、

●価値が上がりやすいアイテムをチェックする 事です。

NFT ゲームに限らず、特定の分野で利益を得るためには

「その分野でどんなアイテムやテーマが注目されているのか」を知る必要があ ります。たとえば「Sorare(ソラレ)」というサッカーNFT ゲームでは、レア度 の高い選手カードの価値が高くなっています。

NFT ゲームといえど、トレカ系のゲームであれば「レアリティ」は重要な要素 のひとつということです。

その他にもマインクラフトのような創作系の NFT ゲーム「The Sandbox(ザ・ サンドボックス)などでは、作り込んだ作品で多くの人の注目を集めることが できれば高値で売却も狙えます。

では、レアリティの高い NFT アイテムや高クオリティの作品を作るためにはど うしたらよいのでしょう。

その答えが3つ目のコツになります。

その3つ目が、

●コツコツ毎日プレイする 事です。

「何を当たり前のことを言っているんだ!」と思うかもしれませんが、この当 たり前のことをこなすのが 1 番重要です。

例えば、スポーツをやり始めて 1 週間だけ猛練習するのと、半年間ずっとコツ コツ練習するのではどちらが実力が付くと思いますか?

ほとんどの場合、後者の方が実力を身につけることができますよね。

NFT ゲームで稼ぐためにも、まずは毎日コツコツ「楽しみながら」プレイを続 けることが重要になります。

それに、人気の NFT ゲームはどれも「ハマりやすく面白いもの」が多いため、 苦痛に感じることなく毎日プレイできると思います。

NFT ゲームで稼ぐコツもわかったところで、次は具体的な「NFT ゲームのやり 方・始め方」を紹介します。

## **1-5 NFT ゲームのやり方・始め方**

NFT ゲームを始めるために必要な作業は 4 ステップです。

- 【NFT ゲームの始め方 4STEP】
- **1.仮想通貨取引所の口座開設をする**
- **2.仮想通貨ウォレットを用意する**
- **3.NFT ゲームを選ぶ**
- **4.実際にゲームをプレイして楽しむそして、仮想通貨をゲットする!** になります。

それでは、それぞれの概要について見ていきましょう。

1. 国内仮想通貨取引所の口座開設をする

まずは、仮想通貨取引所の口座開設をしましょう。

取引所口座がないと NFT ゲームで必要な仮想通貨の調達ができないからです。

「でもなんだか面倒そうだな…」と思ったあなた、安心してください。

セクション3で口座開設方法を解説しております。

講義を見て頂ければわかりますが、口座開設は非常に簡単です。

スマホを使えば、10分ぐらいで開設できてしまう取引所もあります。

2. 仮想通貨ウォレットを用意する

次に、口座開設が済んだら、仮想通貨を保管するための「ウォレット」を用意 しましょう。NFT ゲームや NFT アートの売買を考えている人は「MetaMask(メ タマスク)」というウォレットがおすすめです。

メタマスクの導入方法及び使い方は、別セクションで解説しています。

3.NFT ゲームを選ぶ

これら必要なものがそろったら、自分が遊んでみたい NFT ゲームを選びます。 1 つずつ NFT ゲームを探すのも「ワクワク感」があっていいのですが、「手っ取 り早く面白そうなゲームを見つけたい!」という場合は、Coincheck NFT(β 版)から探すのがおすすめです。

4. 実際にゲームをプレイして楽しむ&仮想通貨をゲットする!

あとは、実際にゲームをプレイを楽しみながら、仮想通貨ゲットをめざしまし ょう!NFT ゲームが世に出たときほど稼ぎ安さはないですが、まだまだ発展途 上のジャンルであることは変わりません。

今のうちからコツコツ続けておくことで思わぬ資産価値になっているかもしれ ません

## **1-6 NFT ゲームの注意点**

NFT ゲームの注意点として、こちら6点になります。

- **1.偽サイトに注意する必要がある**
- **2.知らない人からの DM は開かない**
- **3.ゲーム内で稼げる額は一定とは限らない**
- **4.ゲーム内通貨の価格が下落する可能性もある**
- **5.突然サービスが終了することがある**
- **6.MetaMask などのシードフレーズやパスワードを教えない**

このようになります。

特に偽サイトには十分注意し、各ゲームの公式 SNS から飛ぶなど、対策する必 要があります。

それでは、これら6点を詳しくみていきましょう。

#### まず、

1.偽サイトに注意する必要がある についてです。

NFT ゲームを装った偽サイトが多く存在します。

こうした偽サイトにログイン情報やウォレット情報を入力してしまうと、資産 が盗まれてしまう可能性があります。

NFT ゲームを始める際は、公式 SNS などの信頼できるリンクからアクセスする ようにしましょう。

2つ目は、

2. 知らない人からの DM は開かない についてです。

DM を解放していたり、NFT のことを発信していると全く知らない人から、親

切なフリして話を持ち掛けてきます。

話にのってしまいウォレットを繋いだり、パスワードなど教えてしまうと中身 を盗まれてしまいます。

基本的には、DM で贈られてくるものは全て詐欺!と思っていた方が安心です。

3つ目は、

3.ゲーム内で稼げる額は一定とは限らない についてです。

NFT ゲームは、運営の方針によって稼げる額が変わる可能性があります。 そのため「最初は稼げていたが、運営の方針転換によって稼げなくなった」と いう事もよくあります。

運営の方針に左右されてしまうため、ユーザーからは注意することも無いので すが、そういう事もあると認識しておくと良いでしょう。

4つ目は、

4.ゲーム内通貨の価格が下落する可能性もある についてです。

仮想通貨の価格は常に変動しています。

そのため、各 NFT 内で取り扱ってる通貨も、運営方針や市況の影響で価格が下 落する可能性があります。

対策としては、NFT ゲームを始める前に、そのゲームではどの通貨を取り扱っ ているのかを確認するようにしましょう。

あまり聞き慣れないアルトコインが使われているものは避け、価格の安定して いるイーサリアムをゲーム内通貨として採用しているものを選ぶ事がおすすめ です。

5つ目は、

5. 突然サービスが終了することがある についてです。

NFT ゲームは急速に市場が拡大しているジャンルのため、日々新しいゲームが リリースされています。

新しい NFT ゲームがたくさんリリースされる分、サービス終了になるゲームも 多いのが現実です。

新作の NFT ゲームを始める際は、ゲームのコミュニティー規模やゲームの内容 から将来性のあるゲームかを見極めることが大切です。 初めて NFT ゲームを始める際は、マイクリや Axie Infinity のような長く多くの ユーザーから愛されているものを選ぶと良いでしょう。

6つ目は、

6.MetaMask などのシードフレーズやパスワードを教えない についてです。

MetaMask などウォレットのシードフレーズやパスワードは、アカウントの復 元に使用することができるものです。

これを教えてしまうと、中身を全部抜き取られます。

基本的にパスワードなど聞かれることはないので、絶対に誰にも見せない!教 えない!ようにしてください。

### **2-1 NFT ゲームを無課金で遊べるおすすめ 9 選**

無課金で遊べる NFT ゲームは、こちらの 9 選がおすすめです。

**1 Crypto Spells(クリプト・スペルズ)**

**2 MEEET(ミート)**

**3 Monsterra(モンステラ)**

**4 Chain of Legends(チェインオブレジェンド)**

**5 MONES(モネス)**

**6 CrossLink(クロスリンク)**

**7 Eggrypto(エグリプト)**

**8 ブレイブフロンティアヒーローズ**

**9 Sweatcoin(スウェットコイン)**

になります。

それでは、順番に見ていきましょう。

# **2-1 Crypto Spells(クリプト・スペルズ)**

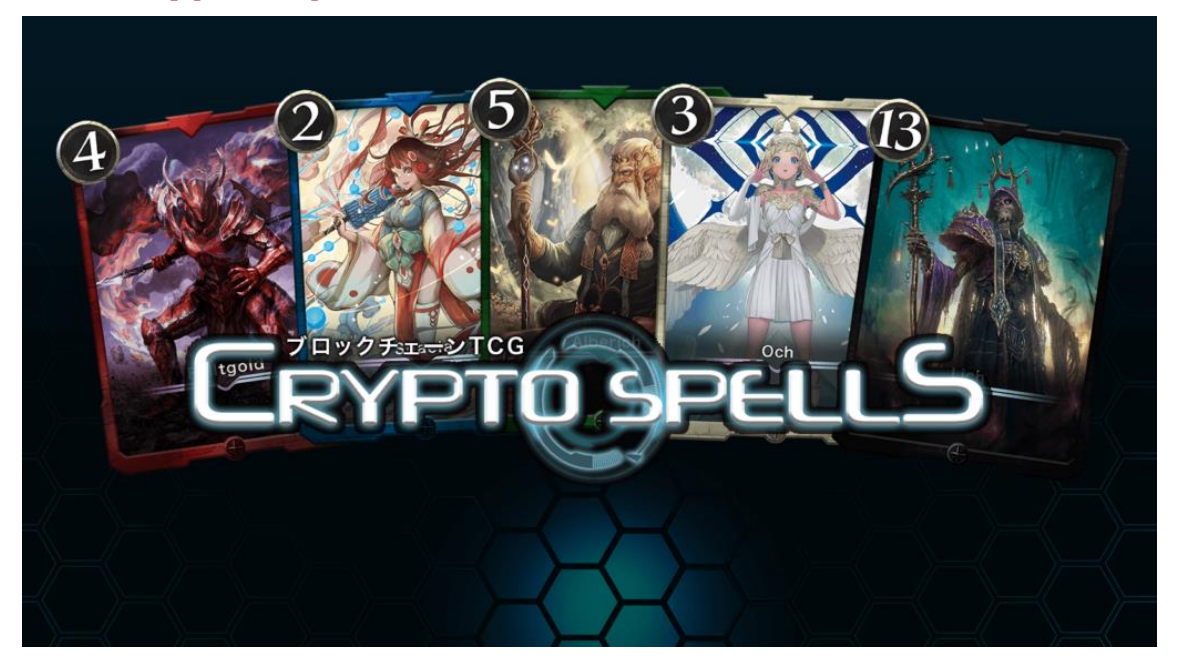

### **1.Crypto Spells(クリプトスペルズ)とは**

Crypto Spells(クリプトスペルズ)は、ブロックチェーンの技術を使った NFT カ ードゲームです。カードが全て NFT になっているため従来のカードゲームとは 違い、オンリーワンのカードを所有することができます。

また、今までは複製や偽造ができ代替性があったためカードに価値がつくこと はありませんでしたが、NFT の技術を使用することで唯一の存在となり、カー ド自体に価値がある資産として扱われるようになりました。

資産として扱われ、カードの売買が成立することで、ゲームをして稼ぐという ことが可能となったのです。

Crypto Spells(クリプトスペルズ)で稼げるお金は、日本円ではなく ETH や MCHC といった仮想通貨の利用が必要となります。

### **2.Crypto Spells(クリプトスペルズ)の特徴**

Crypto Spells(クリプトスペルズ)の特徴を紹介していきます。 Crypto Spells(クリプトスペルズ)の特徴は主に5つあります。

\*Crypto Spells(クリプトスペルズ)の特徴

### **1.カードが NFT で発行されている**

- **2.NFT カードを自分で作成できる**
- **3.NFT カードを売買することができる**
- **4.ミッション達成で仮想通貨がもらえる**

#### **5.ゲームの使用を運営に提案ができる**

になります。

それでは、順番に見ていきましょう。

まず、

2-1\_カードが NFT で発行されている についてです。

Crypto Spells(クリプトスペルズ)で発行されるカードは、全てが NFT 化されて おり所有権がユーザー自身に帰属します。

従来のゲームでは、ゲーム内のカードやアイテムなどはサービス提供者に所有 権がありましたが、Crypto Spells(クリプトスペルズ)では、アイテム(NFT) の所有権はユーザにあります。

そのため、ゲームサービスが終了したとしても、ゲーム内のカードデータが消 えて無くなったりすることはありません。

今までは、課金したとしてもサービスが終了してしまうとデータも一緒に消え ていましたが、NFT ゲームではそのようなことがなくなるのです。

また、NFT カードには発行上限がそれぞれ決められているので、運営がカード を量産してカードの価値が落ちるといったこともありません。

2つ目が、

2-2.NFT カードを売買することができる についてです。

Crypto Spells(クリプトスペルズ)では、所有している NFT カードを売買するこ とができます。

所有しているカードを、ゲーム内や NFT マーケットプレイスに出品することで自 由に売買することができるのです。特にレア度の高いカードや、強力なカード は高値で売買されるので、カードの売買だけでたくさんの収益を得ることもで きます。

今までのカードゲームでは、課金して取得したアイテムなどは売買することが できなかったので、この点は非常に魅力的な点と言えるでしょう。

なお、NFT カードの売買はこちらのプラットフォームで行えます。

#### **\*NFT カードの売買が可能なプラットフォーム**

- ・Coincheck NFT
- ・OpenSea(オープン・シ―)
- $\cdot$  miime  $(\equiv -\Delta)$
- ・nanakusa(ナナクサ)
- ・rarible(ラリブル)
- 3つ目は、

2-3.NFT カードを自分で作成できる についてです。

Crypto Spells(クリプトスペルズ)では、カードを自分で作成できるのも特徴の ひとつです。カードの作成は、ゲーム内で開催される大会の賞品などでもらえ る「カード発行権」を利用することで作成することができます。

この発行権は、ゲーム内のバランスを保つためのもので、無闇にカードを発行 しゲーム内のバランスが崩れてしまうことを防ぐためにあります。

また、自分が作成したカードが売買されたときには、売買時にかかった手数料 の一部を、報酬として受け取ることができるといった特徴もあります。

そのため、強力なカードを作成して売買が盛んに行われれば、

自動で収入を得ることも可能です。

#### 4つ目は、

2-4.ゲームの使用を運営に提案ができる についてです。

Crypto Spells(クリプトスペルズ)では、ゲームの運営に提案ができるのも特徴 的なポイントです。

このゲームでは、非中央集権的な環境を目指しているので、ゲームユーザー提 案を採用してゲームの運営を行っているのです。

ゲーム内の仕様や、キャラクターのバランスなどに関して、提案する権利を持 ったユーザーが多数決で決めていきます。

そのため、長期間プレイしているような方は、ゲームの運営に大きく関わるこ とができます。

5つ目は、

2-5.ミッション達成で仮想通貨がもらえる についてです。

Crypto Spells(クリプトスペルズ)では、デイリーミッションをクリアすると、 「MCH コイン」という通貨がもらえます。

この MCHC は、「My Crypto Heroes(マイクリプトヒーローズ)」というゲー ムのガバナンストークンです。

もちろん、このトークンも売買することができるので、獲得した報酬を売却し て収益を上げることができます。

また、マイクリプトヒーローズのガバナンストークンなので、マイクリプトヒ ーローズのゲーム内でも使用することが可能です。

この報酬をもらうためのデイリーミッションは、誰でもクリアすることができ るので、無課金の方でもゲームで稼ぐことができます。

## **2-3 MEEET(ミート)とは?**

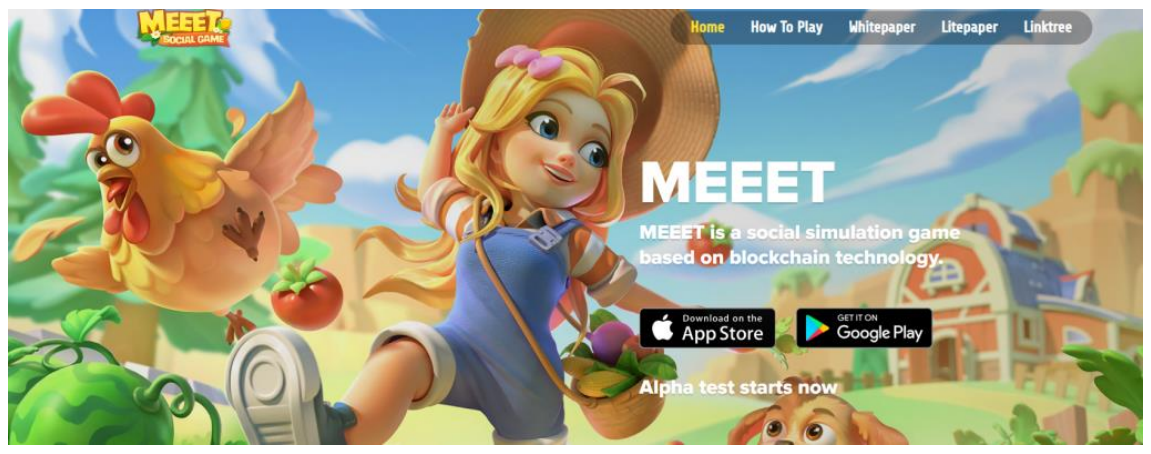

**■MEEET とは?**

MEEET とは、NFT ファーマーを所有すると、植え付け、収穫、動物への餌やり、 工場で製品の加工や販売を行うことで通貨を獲得できるゲームです。

スマホアプリで気軽に遊べるのが特徴で、獲得した通貨はゲーム内で使用でき るほか、実際の日本円に換金することができます。

また、プレイヤーはギルドを結成することができ、友達が多いほどタスクを早 く完了するこが可能です。

#### ■ **MEEET**の特徴

MEEET の特徴は大きく分けるとこちらの4つです。 特徴①:スマホでプレイできる 特徴②:ゲーム内にウォレットがある 特徴③:BSC チェーンを採用してる 特徴④:無料でプレイすることができる

になります。

それでは、順番に見ていきましょう。

まず1つ目は、

特徴①:スマホでプレイできる についてです。MEEET は、Android・IOS 両 方のアプリがあるため、スマホでプレイできます。MEEET は、スマホアプリ1 つでプレイできるため、気軽に始めることができます。

2つ目は、

特徴②:ゲーム内にウォレットがある についてです。

MEEET にはゲーム内ウォレットがあります。

チェーンは BSC です。使うトークンは BSC の基軸通貨である「BNB」です。

3つ目は、

特徴③:BSC チェーンを採用してる についてです。 MEEET は、BSC (バイナンススマートチェーン) というブロックチェーンを採 用しています。BSC(バイナンススマートチェーン)の基軸通貨は「BNB」で す。MEEET のキャラを獲得する際に、BNB を使用します。

4つ目は、

特徴④:無料でプレイすることができる についてです。

MEEET は、無料で始めることができます。アカウントを作れば、無料スタート できます。無料でプレイできはしますが、稼ぐことはできません。

稼ぐなら、NFT が必要です。とりあえず、無料でプレイしてみて、稼げそう・

面白そうと思ったら NFT を買ってみるのがおすすめです。

#### ■
MEEET
(ミート) の稼ぎ方

MEEET の主な稼ぎ方は、こちらの 3 つです。

\* MEEET 稼ぎ方 3 つ

- 1.ゲームをプレイして稼ぐ
- 2.NFT マーケットで売買する
- 3. 友達を招待して稼ぐ

になります。

それでは、順番に見ていきましょう。

まず1つ目は、

●ゲームをプレイして稼ぐ についてです。

MEEET には、オーダー系、ビジネスマン系、気球系の 3 つのタスクがあります。 このタスクをこなしていくことで、MST トークンを獲得できます。 倉庫の容量を増やして、より多くのアイテムを獲得し、注文を迅速に完了しま しょう。

まず2つ目は、

●NFT マーケットで売買する についてです。

マーケットプレイスでは、NFT ファーマーやアイテム、キャラクターボックス、 機器など売買することができます。

売却に成功すると、差額分の利益を得ることができます。

まず3つ目は、

●友達を招待して稼ぐ についてです。

MEEET は招待制になっており、アクティベーションコードを発行することで、 友達を招待することができます。

友人がファーマーを購入すると、 24 時間延長された MST を強化された能力 を獲得します。

同時に複数の友達を招待すると、この仕組みが一緒に有効になります。

●まとめ

今回は「MEEET(ミート)」について紹介しました。 農場経営が好きな方はとことんハマるゲームだと思います。 収穫したり、建物をレベルアップしたり、結構楽しいです。 また、一定の時間置いたりする必要があるので、隙間時間で遊ぶことも可能で す。とはいえ、投資は自己責任となり、価格は随時かわるので要チェックです。

# **2-4 Monsterra(モンステラ)**

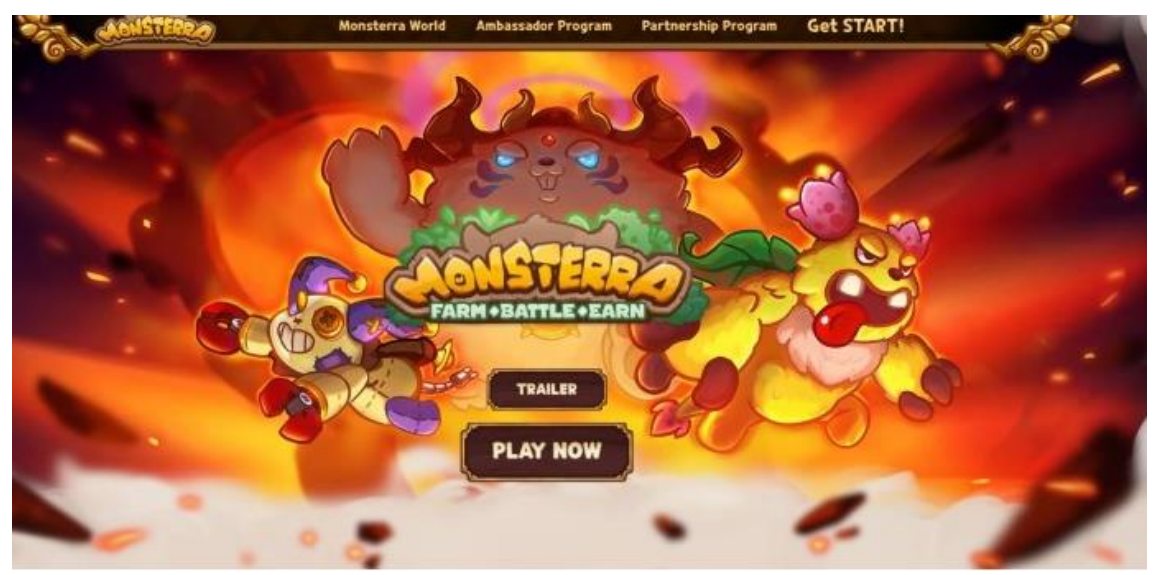

#### **■ Monsterra とは?**

Monsterra とは、農業をして資源を採集したり、モンゲンという魔法の生き物 を育成し、他の土地の敵と戦う遊んで稼ぐゲームです。 初心者にもやさしく、初期投資は無料で遊んで稼ぐことができます。

### ■ **Monsterra** (モンステラ) の遊び方

基本的な遊び方は、モンゲンを用いて農業をしたり、バトルをすることでゲー ムを進めて行くゲームになっています。

バトルに勝利することで\$MAGトークンを入手することが出来て、実際に日本 円に換金したり、モンゲンの進化に使えるなど多様な使い道があります。 ここからは、実際にどのようなゲーム性なのかご紹介していきます。

1つ目は、

①卵の孵化場 についてです。

最初に貰った卵や、クエストによって手に入れた卵をここで孵化させることで あなたの戦力や可能性を大幅に上げてくれます!

モンゲンの数と質こそバトルの勝敗を決める鍵となるので、卵を持っている時 は積極的に孵化をさせておきましょう。

2つ目は

②食糧庫 についてです。

この食糧庫では③で作った食べ物を保存したり、その食べ物をモンゲンに与え ることによってモンゲンのレベルアップを行うことが可能です。

レベルアップも必要ですが、モンゲンが何かをする時に消費するエネルギーを 補給する場所でもあるので、同じく重要度は高いです。

3つ目は

③農場 についてです。

ここでは②で使用する果物のようなものを生産することが出来ます。

モンゲンを用いて農業を行うので、食料を生産するには、モンゲンの力が必要 です。より多くのクエストなどをこなして、モンゲンを増やし、快適にプレイ が出来るよう立ち回りましょう。

4つ目は

④ランドコア についてです。

島のエネルギーのような核となる土地を広げたり、農場をレベルアップさせる ために必要な施設です。

ある意味、このランドコアがあなたのゲームの快適性を左右する施設と言って も過言ではありません!このランドコアを上げることでたくさんの作物を収穫 できるようになったり、収穫量が増えることによる時短にも繋がるので、レベ ル上げをしておいて損はありません。

5つ目は

⑤トレーニングランド についてです。

このトレーニングランドでは、戦闘をしに行くときに必要な兵士を生産するこ とが出来ます。

戦闘をする際にはリーダーモンゲンを設定して、リーダーモンゲンを基に兵士 の作成が出来ます。そして、軍隊の編成が完了出来たら、実際に戦闘に行くこ とも出来ます。これらの施設を駆使して、快適な運営が出来るようにゲームを 進めて行く必要があります。

最初のチュートリアルまでは、デイリークエストなどを確認しながらやってい けば勝手に進むので、進行が止まってしまった場合は、デイリークエストを確 認してみてください。

ちなみにトレーニングランドはチュートリアルを進めて行くと、左下にある 「Build」というボタンで建設をすることが出来るようになります。

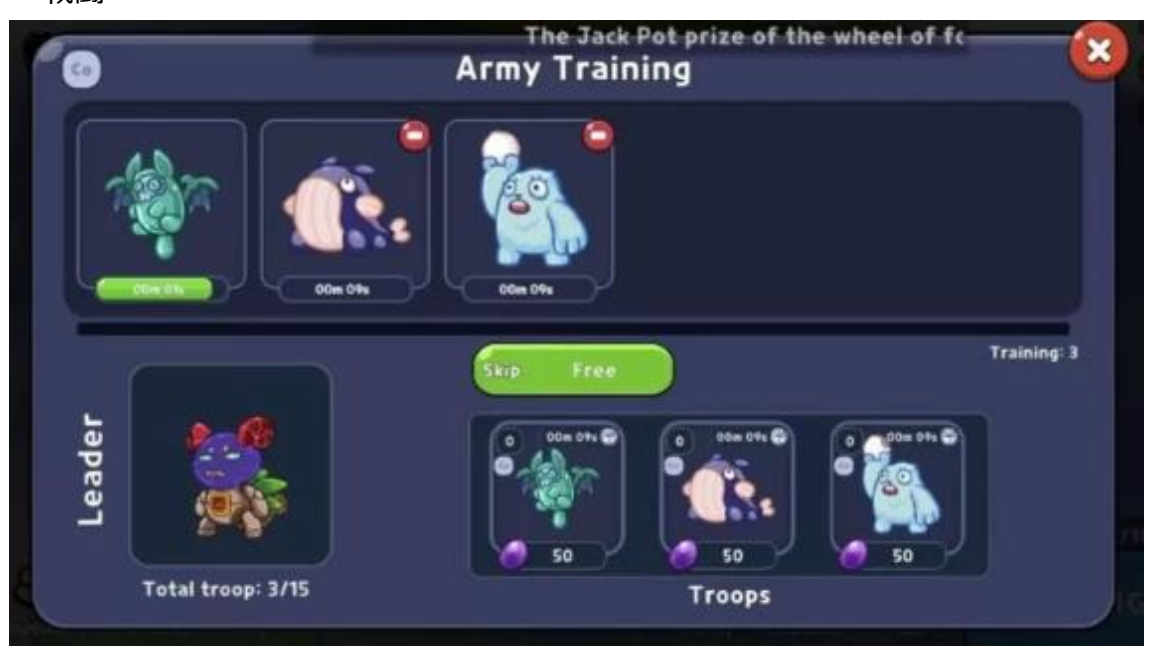

■戦闘

それでは、トレーニングランドの画面を見て行きましょう

自分の持っているモンゲンをリーダーに決めて兵士の編成をしていきます。 兵士を作るために時間がかかるようですが、無料でスキップが出来るみたいで す。そして、兵士の編成の仕方においても、一度戦闘をしたら教えてくれるの で、それに則ってやってみてください。

実際に戦闘の画面を見てみると、配置する場所を自由に決めることが出来ます。

あなたが好きな場所に配置することで、戦闘は自動で始まります。 なので、放置しているだけで戦闘はしてくれるんです。

■バトルモードの紹介

Monsterra のバトルモードでは 4 種類用意されています。

- **1.アドベンチャーモード**
- **2.ボスチャレンジモード**
- **3.バトルフロントモード**
- **4.アリーナモード**

になります。

それでは、順番に見ていきましょう。

1つ目は、

●アドベンチャーモード についてです。

モンゲン部隊を率いて土地を探すモードになっています。

モンゲンのレベル上げと同様にこのアドベンチャーモードはかなり重要なバト ルモードとして位置づけをされています。

それは、このアドベンチャーモードと農場が主な資源の獲得源であるという点 です。少しプレイをしていたら分かってくるのですが、ブドウのようなアイテ ムが兵士を作る時やモンゲンのレベルを上げる時に必要になってきます。

しかし、この果物を農場の初期レベルで作った際に得られる量が 1 分 40 秒でた ったの 12 に対して、このバトルモードでは果物が 150 程もらえます。

効率的に果物を稼ぐためには両方進めて行く必要があると言えるでしょう。

2つ目は、

●ボスチャレンジモード についてです。

ボスチャレンジモードは、強力な敵と戦闘することになってしまうので、今ま でよりも強力な部隊を編成して戦闘をする必要があります。

強力なボスを倒すと、なんとボスが所有していた土地を占領出来るようになる んです。狭い土地から新たな土地の開拓のためには必須なバトルモードになっ ています。

3つ目は、

●バトルフロントモード についてです。

バトルフロントモードは他のユーザーの土地を攻撃し、資源の奪い合いを行う モードになっています。このバトルモードは、相手の土地に攻めるモードとな っており、失敗をしてしまった場合は損をしてしまう可能性があります。

バトルフロントモードで勝利することが出来たらより多くの報酬や資源を get できますし、負けた場合はそれを失うことになってしまいます。

無料で始める方は、挑戦してみる価値もありますが、リスクも大きいので戦力 を高めてから挑戦するようにしましょう。

## **2-5 Chain of Legends(チェイン オブ レジェンド)**

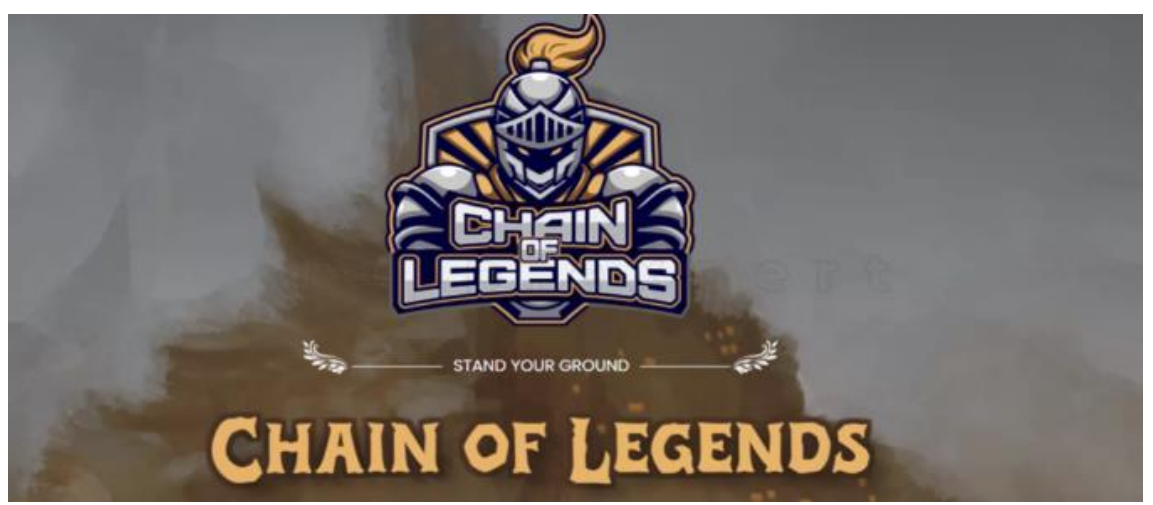

■chain of legends (チェイン オブ レジェンド)とは? chain of legends (チェインオブレジェンド)は土地 NFT を購入し、資源やト ークンを獲得する放置系ブロックチェーンゲーム(BCG)です。

土地 NFT から獲得した資源やトークンを消費することで、自分だけの軍隊を結 成し、モンスターを倒して更にトークンを獲得することも可能です。

■ chain of legends のシステムと特徴 そんな chain of legends の概要をまとめるとこちらのとおりです。 \*chain of legends のシステムと特徴

1.ほとんど放置で稼げる

2. 初期費用ゼロでゲームを開始できる

3.トークン価格が安定する仕組みがある

4.著名な投資家やパートナーと提携している

になります。

それでは、順番に見ていきましょう。

まず1つ目は、

●ほとんど放置で稼げる についてです。

chain of legends は他の放置系ブロックチェーンゲームと比べても放置時間が 長いのが特徴です。

chain of legends のゲーム内容は、放置した土地 NFT からトークンや資源を回 収したり、あるいはモンスターを討伐して報酬の回収するのがメインです。

1 日 2 分ほどのプレイで報酬を獲得できます。

爆発的な収入は期待できませんが、プレイ時間がとても短いのが嬉しいポイン トです。逆にプレイに時間をかけてもリターンが得られるわけではないため、 毎日コツコツと継続してプレイできる方におすすめのゲームになります。

2つ目は、

●初期費用ゼロでゲームを開始できる についてです。

ブロックチェーンゲームを始めるときに一番気になるのが初期費用のコストで はないでしょうか。こちらの表は、代表的なブロックチェーンゲームの大まか な初期費用をまとめたものです。

トークン価格などで変動するものの、初心者が月 1 万円~2 万円稼ぐためには 以上の初期費用が目安となります。

そのほか、一般的なブロックチェーンゲームでも初期投資に最低数千円かかる ゲームも珍しくありません。しかし、chain of legends は初期投資金額が無料 のため、ブロックチェーンゲームを初めてプレイする方でも気軽にできるのが 特徴です。

3つ目は、

●トークン価格が安定する仕組みがある についてです。

これまでのブロックチェーンゲームでは、ジャンルにかかわらずリリース直後 にトークン価格が急騰するものの、早期参入していた投機筋のプレイヤーが目 一杯稼いだところでトークンを大量に売却し、価格が急落してしまうという問 題がありました。

一方、chain of legends は独自トークン「CLEG」の価格を維持するため、こち らの施策を打っています。

1.プレイヤーが消費したトークンの 70%がバーン(焼却)される

2. 土地 NFT について、時間の経過とともに獲得できるトークン枚数が少なく なる

になります。

ブロックチェーンゲームに限らず、仮想通貨プロジェクトではトークンの売り 圧をコントロールして価格を維持するためのバーンシステムは存在しますが、 多くても 50%程度です。

chain of legends では 1 サイクルごとにプレイヤーが消費したトークンの 70% がバーンされます。そのため、他ブロックチェーンゲームと比べてトークンの 価値が下がりにくいです。

また、土地 NFT についても時間が経つにつれて、獲得できるトークン枚数が減 少します。これらのトークノミクスにより、ゲームの成熟とともにトークン価 値が上昇する仕組みとなっています。

4つ目は、

●著名な投資家やパートナーと提携している についてです。 chain of legends は多くの著名な投資家やパートナーと提携しています。

投資家は大きなリターンを求めて投資をするため、ゲーム自体に魅力や将来性 がないと著名な投資家からの資金調達は難しいです。その点、chain of legends はマイニングを自動的に行ってくれる大手スタートアップの CryTech Mining や、大手暗号資産取引所 CoinEX を運営している CoinEX Smart Chain やその ほか有名な投資家やパートナーと提携しているため、Chain of Legends の評価 の高さがうかがえます。

4.まとめ

chain o fLegends は、無料で NFT 土地をもらって始めることができます。 現状は 1 日に 1 回ポチっと収穫するだけの簡単作業です。

今後は、探索やプレイヤー同士のバトルもできるようなので早めに始めておく ことで、先行者利益を得ることができるかもしれません。

# **2-6 MONES(モネス)**

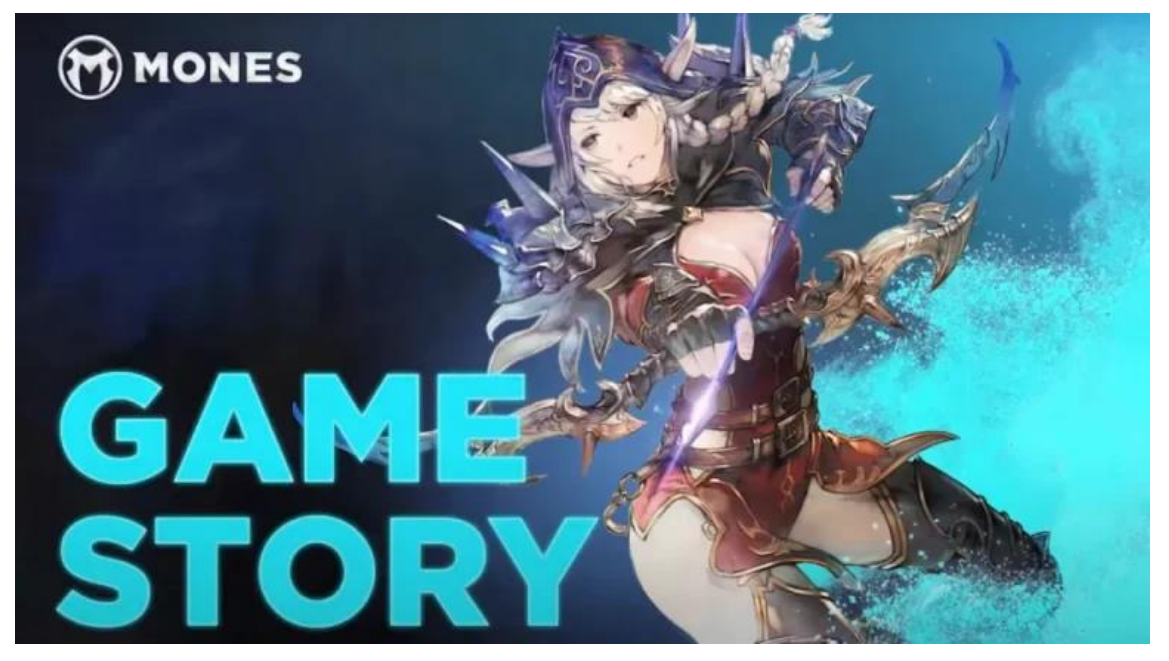

#### ■MONES とは

MONES(モネス)とは仮想通貨を稼げる NFT ゲームで、ジャンルは Play to Earn です。ゲームを始めるにはゲーム内で販売されている NFT を購入しなければい けません。NFT の価格は 1 体当たり 0.007BNB となっているので、4000 円程 度の初期費用となります。

ゲームを起動させて、NFT を操作・放置をすれば、成績に応じてトークンを貰 うことができます。

#### ■MONES の特徴

モネスには、こちら5つの特徴があります。

- 1. Play to Earn
- 2.トークン:MONES トークン

- 3.BSC チェーン
- 4.初期費用:4000 円~
- 5. 無料でもプレイ可能

になります。

それでは、順番に見ていきましょう。

1つ目は、

● Play to Earn についてです。

モネスは仮想通貨を稼ぐ NFT ゲームです。NFT を所有して敵に勝利するとトー クンが稼げます。

2つ目は、

●トークン:MONES トークン についてです。 使用されるトークンは 1 種類で、MONES トークンです。 使用用途はこちらの通り

- ・ガバナンストークン
- ・ステーキング

・NFT のミント

になります。

3つ目は、

●BSCチェーン についてです。

モネスは「BSC チェーン」を使用しています。

このチェーンを使っていると簡単に 2 つのメリットが得られます。

1つは、処理速度が速くなるもう1つは、処理の手数料が安くなる ことです。

4つ目は、

●初期費用:4000円~ についてです。

モネスは NFT キャラを購入する必要があります。

1 体当たりの費用は 0.007BNB 程度です。つまり 4000 円の初期費用です。

5つ目は、

●無料でもプレイ可能 についてです。

タイトル通りでモネスは無料でもプレイすることができます。

ゲーム開始時に無料でキャラを 3 体もらえるからです。

しかし無料プレイではトークンを稼ぐことができないため、稼ぐなら最初に BNB を送金して NFT を購入しなければいけません。

■MONES の稼ぎ方

MONES の稼ぎ方は、こちらの 3 つです。

#### **1.ゲームをプレイして稼ぐ**

#### **2.マーケットプレイスで NFT キャラクターを売買する**

#### **3.ステーキングで稼ぐ**

になります。

それでは、順番に見ていきましょう。

1つ目は、

●ゲームをプレイして稼ぐ についてです。

このゲームの基本となるゲームをプレイして稼ぐことができ、こちらのゲーム モードが用意されています。

・冒険

- ・アリーナ
- ・ツインタワー

・ダンジョン

になります。

それでは、順番に見ていきましょう。

**・冒険**

まず、冒険では、色んな敵と戦いながら、報酬を得ることができます。 ステージを進むにつれて多くのスタミナを消費しますが、稼げる報酬も多くな ります。

#### **・アリーナ**

アリーナは、ステージ 2-10 クリア後に入場可能となっています。 他のユーザーと戦うことができる PVP モードで、シーズンは 1 週間です。 シーズン終了後に、ランクに応じて報酬を獲得できます。

#### **・ツインタワー**

ツインタワーは、ステージ 1~10 クリア後に入場可能です。 各タワーには 10 フロアがあり、エンジェルタワーとドラゴンタワーのどちら か選べます。ツインタワーでは、クラフトストーン、スキルストーン、モンス ターソウルストーンなど獲得することができ、それぞれ強化に使用できます。 ストーンの使用用途はホワイトペーパーを参照してください。

*・ダンジョン*

ダンジョンは、ステージ 3-10 クリア後に入場可能で、毎日 1 回入場無料です。 ここでは、ヒーローの進化に必要な各エレメンタルコアとスーパーコアを獲得 できます。

2つ目は、

●マーケットプレイスで NFT キャラクターを売買する についてです。 MarketPlace で、レアリティの高いキャラクターなど売買することで差額分の 利益を得ることができます。できるだけ、ゲームが盛り上がっているときに売 買するのがポイントです。

人気がなくなってくると、売れなくなってしまいます。

3つ目は、

●ステーキングで稼ぐ についてです。

ステーキングとは、MONES トークンを一定期間預けることで、預けた数量に応 じて報酬を得ることができるシステムです。

ゲームをする時間がない方でも、この方法で稼ぐことができるかもしれません。

#### ■まとめ

今回は「MONES(モネス) の始め方と稼ぎ方」について紹介しました。 スマホアプリで無料で遊べる MMORPG のブロックチェーンゲームで、映像もか なり綺麗です。やり込み要素もありそうなゲームなので、まずは無料で遊んで みて面白かったら NFT を購入してみるのがおすすめです。

# **2-7 CrossLink(クロスリンク)**

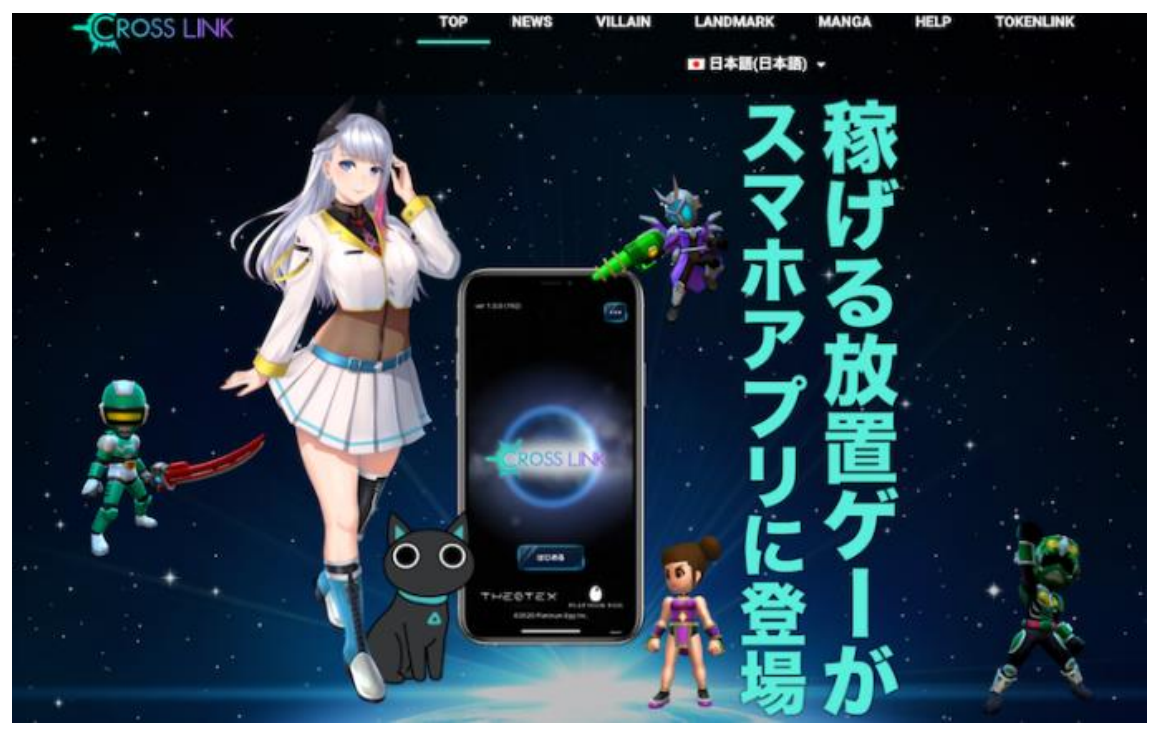

■CrossLink(クロスリンク)とは

CrossLink(クロスリンク)は、2020 年 9 月にプラチナエッグからリリースされ たスマホゲームアプリです。

GPS とブロックチェーンを組み合わせた新しいタイプの戦略ゲームで、放置し ているだけでもアイテムを獲得し、仮想通貨を稼ぐことができます。

具体的なゲーム内容としては、ゲーム内の世界各地にヒーローを派遣しておく と、トレジャーボックスが手に入ります。そうして獲得したアイテムでヒーロ ーを強化し、レイドボスに挑んで賞金獲得を目指します。

土地を購入することで敵の出現場所を操作し有利に稼ぐ、といった駆け引きが 可能です。また、トレジャーボックスからは、低確率ながらビットコインを獲 得できるのも魅力的です。

■CrossLink(クロスリンク)の特徴

ここからは CrossLink(クロスリンク)の特徴を解説します。

CrossLink(クロスリンク)には主に5つの特徴があります。

1.GPS と放置ゲームの要素を絡めたゲーム

2.オンラインバトル要素も搭載

3.ビットコインを獲得できるチャンスも

4.広告視聴で報酬が手に入る仕組み

5.「ご当地ヒーロー」とのコラボも実現

になります。

それでは、順番に見ていきましょう。

まず1つ目は、

●GPSと放置ゲームの要素を絡めたゲーム についてです。

CrossLink(クロスリンク)は、GPS と放置ゲームの要素を絡めたユニークな NFT ゲームです。

その理由は、こちらの 2 つが挙げられます。

1.プレイヤーが現実世界の位置情報を使ってゲーム内のアイテムを探したり 集めたりできる

2. プレイヤーに周囲の探索や環境との関わりを促せる

CrossLink(クロスリンク)は、プレイヤーが外に出て周囲を探索することを促す ゲームです。そのために、GPS ゲームと放置ゲームの要素を取り入れています。 GPS ゲームでは、プレイヤーの位置情報を使ってゲーム内のコンテンツを生成 し、放置ゲームでは、プレイヤーに周囲の環境を探索しながら周囲と交流する ことを促します。アウトドアや、新しい場所を発見するのが好きな人に最適な ゲームといえるでしょう。

2つ目は、

●オンラインバトル要素も搭載 についてです。

CrossLink(クロスリンク)は、オンラインバトル要素を盛り込んだ NFT ゲーム です。その理由は「レイドボス」キャラクターと戦う際に、世界中のプレイヤ ーと協力してオンラインバトルをおこなうからです。

そのため、一見放置でキャラクターを強く出来る仕様から、アグレッシブな印 象が無い方もいらっしゃったかもしれません。

しかし、こういった世界中のプレイヤーとの協力プレイが存在することから、 バトル要素としても注目できるゲームといえるでしょう。

3つ目は、

●ビットコインを獲得できるチャンスも についてです。

クロスリンク(CrossLink)は、最近注目されている新しい NFT ゲームです。

このゲームの特徴の 1 つは、ビットコインが手に入ることです。

ゲームが終了すると、まれに商品などでビットコインが手に入ります。

実際に受取も可能なので、メジャーな仮想通貨を稼ぎ続けたいなら、積極的に チャレンジしてみてもよいでしょう。

プレイヤーにインセンティブがつくと、それだけ該当のユーザーのモチベーシ ョンも高まることにも期待が集まります。

4つ目は、

●広告視聴で報酬が手に入る仕組み についてです。

CrossLink(クロスリンク) は、稼げるゲームでは珍しい初期費用ゼロで始めら れる放置型の RPG です。

そして、このゲームでは広告試聴によって報酬である仮想通貨を手に入れる仕 組みがあります。このゲームで仮想通貨を手に入れる方法は、大きく分けてこ ちらの 2 つがあります。

1. NFT アイテムや土地の売買

2. 仮想通貨の入ったトレジャー(宝箱)を手に入れる

このうちの「仮想通貨の入ったトレジャーがドロップされる」というチャンス の 1 つが、偵察時の広告試聴に対する報酬なのです。

ドロップされる確率は決して高くはありませんが、無料で仮想通貨を増やせる ことは間違いありません。お金がない人でも楽しめるのが、このゲームの魅力 といっても過言ではないでしょう。

5つ目は、

●「ご当地ヒーロー」とのコラボも実現 についてです。

CrossLink(クロスリンク)には、ほかの NFT ゲームとは異なる特徴があり、こ のゲームでは「ローカルヒーロー」とのコラボレーションが可能であることで す。実は「ローカルヒーローを探せ!」という、プレイヤーがローカルヒーロ ーを検索して見つけるイベントがありました。

このイベントは、プレイヤーが地域コミュニティとつながることで、 CrossLink(クロスリンク)とヒーローの関係性の強さを示すことができるので す。CrossLink(クロスリンク)は、ローカルヒーローとコラボレーションするこ とで、プレイヤーにユニークで楽しい体験を提供することができるのです。

■ 「CrossLink(クロスリンク)とは」まとめ

今回 CrossLink(クロスリンク)の特徴やメリット、始め方についてお伝えしまし た。こういった仮想通貨関連のゲームでビットコインを手に入れる仕様は他に はあまり見かけないものです。

ビットコイン受取ができると言うととは、CrossLink(クロスリンク)と国内の仮 想通貨取引所のみで成立できるので、海外の仮想通貨取引所に抵抗がある方に も良いでしょう。これから仮想通貨関連のゲームを楽しんでみたい方の始めの 一歩として検討してみてはいかがでしょうか。

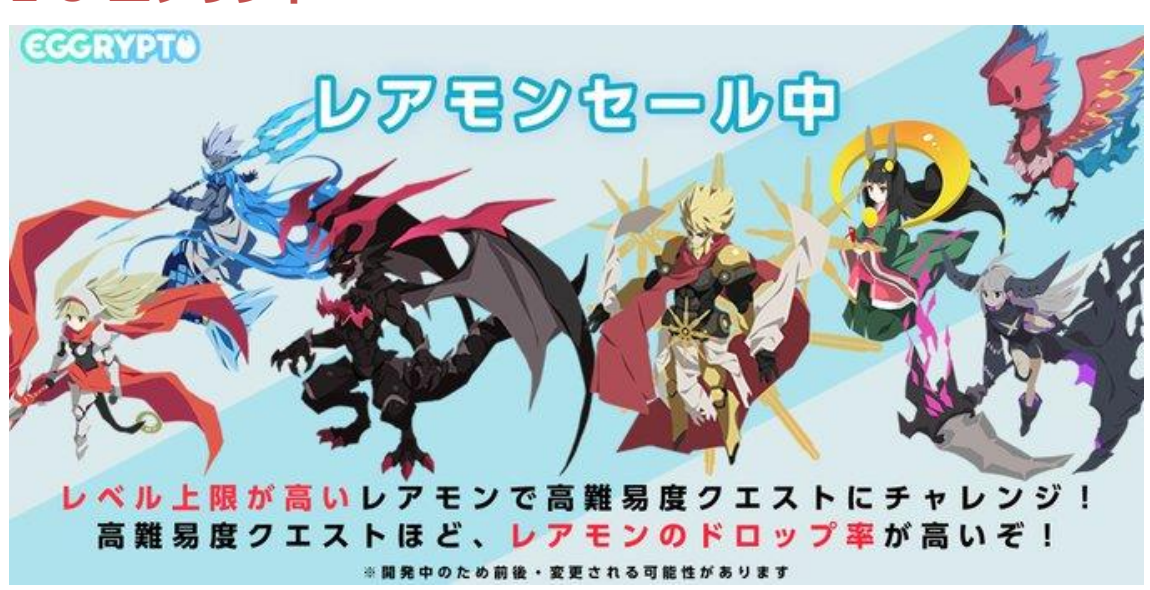

## **2-8 エグリプト**

<sup>33</sup>

■エグリプト(EGGRYPTO)とは?

エグリプトは、株式会社 Kyuzan と有名ゲーム攻略メディアの GameWith が共 同で開発した NFT ゲームです。

GameWith は多くのゲーマーが読んでいるサイトということもあり、ゲーム界 隈で大きな影響力を持っています。

そんな GameWith が共同開発したエグリプトは、リリース開始から 1 年で 30 万ダウンロードを突破しました。iOS と Android の両バージョンに対応してい るので、誰でも気軽に始められるのが良い点です。

■エグリプトの特徴

エグリプトには、主に4つの特徴があります。

- **1.モンスター育成型の RPG ゲーム**
- **2.無料で始められる**
- **3.アプリの機能性が優れている**
- **4.特別なモンスター(レアモン)を入手して稼ぐ**

になります。

それでは、順番に見ていきましょう。

1つ目は、

●モンスター育成型の RPG ゲーム についてです。

エグリプトは、モンスターを育成して敵に挑んでいく RPG 型の NFT ゲームで す。モンスターは、世界樹という木に実っている卵をふ化させるか、ガチャを 回すとゲットできます。そして、手に入れたモンスターをパーティに編成し、 クエストやアリーナに挑戦していくのが主な流れです。

モンスターにはそれぞれ個体値や特性があるので、状況によって編成を変える などの工夫が必要になります。

なお、バトルは基本的にオートで進んでいくので、ゲーム操作が苦手な人でも 問題なくプレイできます。

2つ目は、

●無料で始められる についてです。

エグリプトは、無料でゲームを始められるのが特徴です。

ゲームプレイに必要なモンスターは、時間経過とともに現れる卵や、無料ガチ ャで入手できます。

また、ゲームを進めていくとモンスターを獲得できるチャンスもあるので、無 料でも十分プレイ可能です。

NFT ゲームは初期費用が必要なものばかりで、無料で始められるゲームはほと んどありません。その点、無料で始められるエグリプトは、ユーザーにやさし い NFT ゲームだと言えるでしょう。

3つ目は、

●アプリの機能性が優れている についてです。

エグリプトのスマホアプリは、非常に機能性が優れています。

例えば、アプリにはウォレットが内蔵されており、MetaMask(メタマスク)など のウォレットが不要です。MetaMask の準備は初心者にとって高いハードルと なるので、不要に越したことはありません。

また、エグリプトのスマホアプリは、既存のソーシャルゲームアプリと変わら ない操作性となっています。日ごろからゲームアプリをやっている人にとって は、操作がとても簡単に思えるでしょう。言語もすべて日本語になっているの で、誰でも迷うことなくプレイできます。

4つ目は、

●特別なモンスター(レアモン)を入手して稼ぐ についてです。 エグリプトで稼ぐには、レアモンと呼ばれる特別なモンスターを入手する必要 があります。レアモンをゲーム内で入手する方法はこちらの 3 つです。

#### **1.クエストの報酬**

- **2.アリーナの報酬**
- **3.世界樹に実るレアモンタマゴからの排出**

になります。

レアモンタマゴは 24 時間ごとに出現するため、忘れずに回収しましょう。

入手したレアモンは、OpenSea といったマーケットプレイスで販売できます。

### **・OpenSea 販売ページ**

⇒ https://opensea.io/collection/eggryptomonster

販売は ETH(イーサ)でおこないますが、換金時の手数料として少量の ETH が必 要になります。

# **2-9 ブレイブフロンティアヒーローズ**

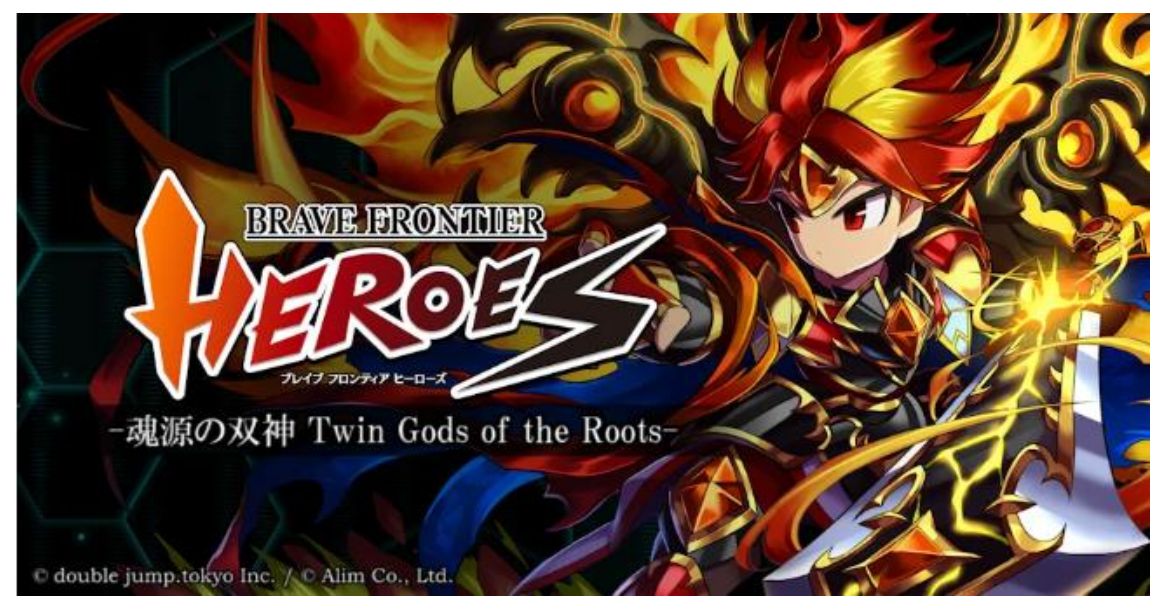

### ■ブレヒロとは

ブレヒロは、シリーズ全世界合計 3800 万ダウンロードを誇る大人気スマート フォンゲームシリーズ「ブレイブ フロンティア(ブレフロ)」のユニットやア イテムが登場する本格ブロックチェーンゲームです。

ゲームのユニットやアイテムは NFT として発行されており、プレイヤーが所有 する資産としてブロックチェーン技術を使って管理されるため、プレイヤー間 での売買等も可能です。

■ブレイブ フロンティア ヒーローズ -魂源の双神 Twin Gods of the Roots-ブレヒロの大型アップデートである「ブレイブ フロンティア ヒーローズ -魂 源の双神 Twin Gods of the Roots-」が 2023 年 3 月 9 日より開始しました。
■\$BPC と\$ELS という2種類の新しいゲーム通貨 (FT) が登場

アップデート後に追加される新システムにより、プレイヤーはゲームで遊びな がら、「ブレイブパワークリスタル( \$BPC )」と「エルドシャード( \$ELS )」と いう 2 種類の新しいゲーム通貨(FT)を獲得することができます。

FT は Fungible Token (代替可能トークン)の略称で、 ブロックチェーン上 で発行される暗号資産のことです。

これらの FT は主に新コンテンツ「ランクマッチ」で獲得することが出来ます。 獲得した FT は、ゲームで利用可能なキャラクター(ユニット)を生成する新シス テム「メモリア生成」「デルタ召喚」に利用できるほか、FT を売却することも 可能です。

新たな FT と新たなコンテンツにより、ゲーム内の遊びはもちろんのこと、ゲー ム外の世界も巻き込んだ経済的な面白さを提供します。

■ブレヒロのゲームの流れ

プレイヤーはランクマッチなどのバトルコンテンツで報酬を獲得し、それをも とにユニットの入手や強化が可能になり、強化したパーティで再びバトルコン テンツに挑戦します。勝利と強化を繰り返し、より多くの報酬を手に入れまし ょう。また、ユニットなどの NFT や一部のアイテムはマーケットで売買するこ とができます。自身の戦力やマーケットの状況に応じて適切に活用することが、 勝利への鍵です。

■ブレヒロの目指す世界

アップデート後のブレヒロでは、コミュニティが行う「ブレヒロの世界を広げ る助けとなる活動」に対する報酬として 2 種類の新しいゲーム通貨が配布され ます。ブレヒロはゲーム内にとどまらず、ゲーム外の世界においてもコミュニ ティや経済圏が広がっていくことを目指しています。

# **2-10 Sweatcoin(スウェットコイン)**

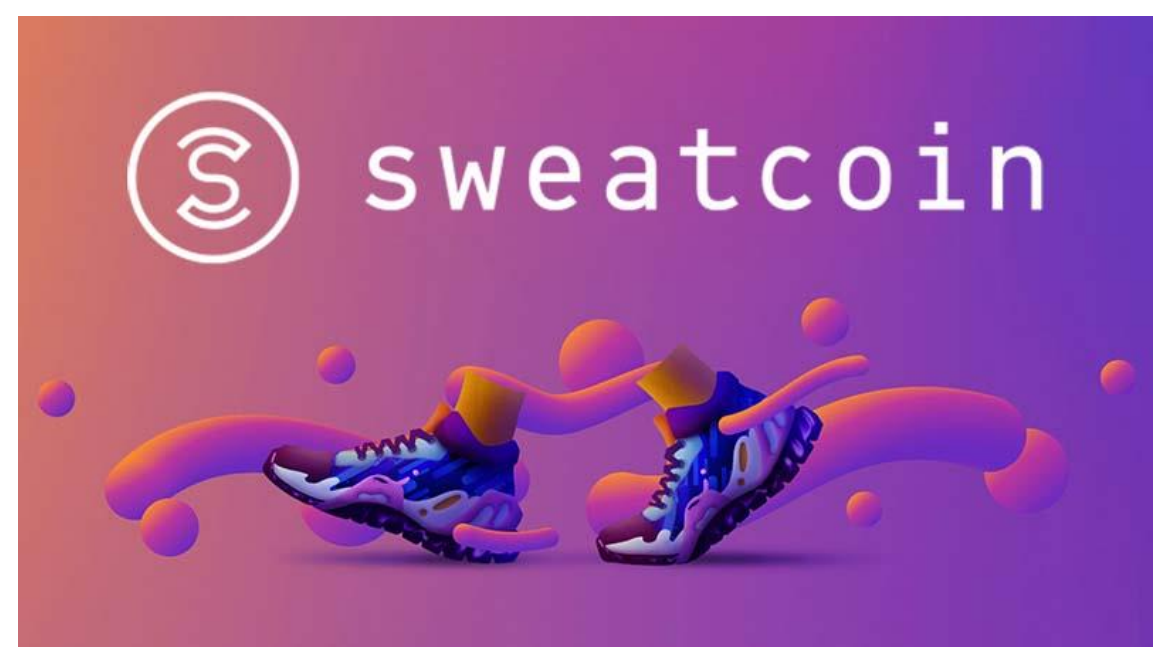

Sweatcoin とは、歩くだけでゲーム内通貨「Sweatcoin (SWC)」を稼げるス マホアプリです。5 年以上前に登場したアプリで、プロジェクトがどんどん進化 しています。

Sweatcoin の特徴はこちらの 3 つです。

- **1.無料で簡単に始められる**
- **2.広告を見て Sweatcoin を稼げる**
- **3. 商品との交換ができる**

になります。

それでは、詳細を順番に見ていきましょう。

まず1つ目は、

●無料で簡単に始められる についてです。

Sweatcoin の大きな特徴は、無料で簡単に始められる点です。

Move to Earn ゲームは初期費用として数万~数十万円が必要となるケースが多

く、始めるまでのハードルが高い傾向にあります。

一方、Sweatcoin は無料で利用できるため、誰でも気軽に楽しめます。

稼いだ SWC は、アプリ内のマーケットで商品に交換できます。

\*過去に交換できた商品の例は、

- ・Netflix1 か月分のギフトカード
- ・アディダスのギフトカード
- ・Amazon ギフト券

になります。

#### **3 NFT ゲームの始め方**

### **3-1 Crypto Spells(クリプト・スペルズ)の始め方**

■ Cryptospells (クリプトスペルズ)の始め方 それでは、4 ステップに分けて始め方を紹介します。

まず、

STEP1:仮想通貨取引所の口座開設 になります。

クリスペは無料で遊べますが、クリスペ内で SPL の購入をするときやマーケッ トプレイスで売買する時に暗号資産の ETH (イーサ) が必要になります。

ETH (イーサ) が必要になりますので、お好きな仮想通貨取引所の口座開設を してください。

● STEP2: CryptoSpelles (クリプトスペルズ)のアカウント登録 (招待コー ドあり)

になります。

パソコンからでもできますが、スマホアプリで登録する手順を紹介します。 まず「クリプトスペルズ」のアプリをダウンロードします。

アプリを開き「ツイッターか Email で登録」をタップします。

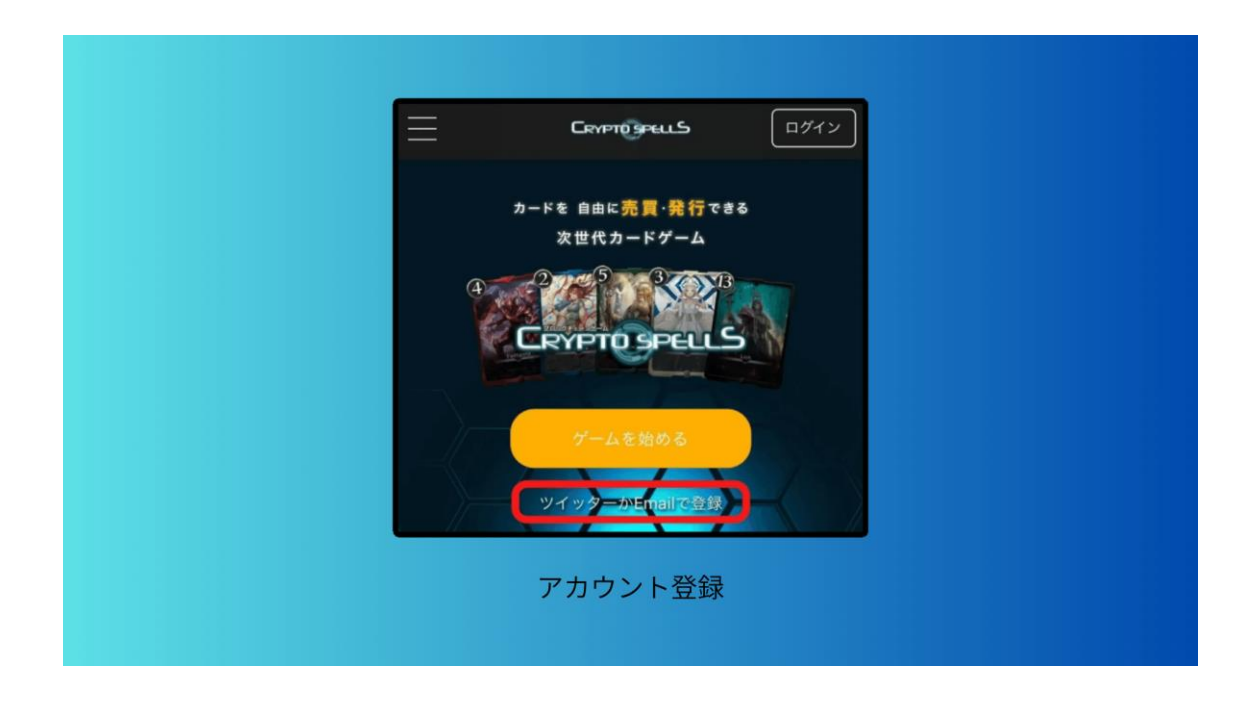

新規登録ページが開いたら、今回はツイッターを使って登録をします。

「Twitter で新規登録」をタップします。

「cryptospells にアカウントへのアクセスを許可しますか?」と聞かれるので 「連携アプリを認証」をタップします。

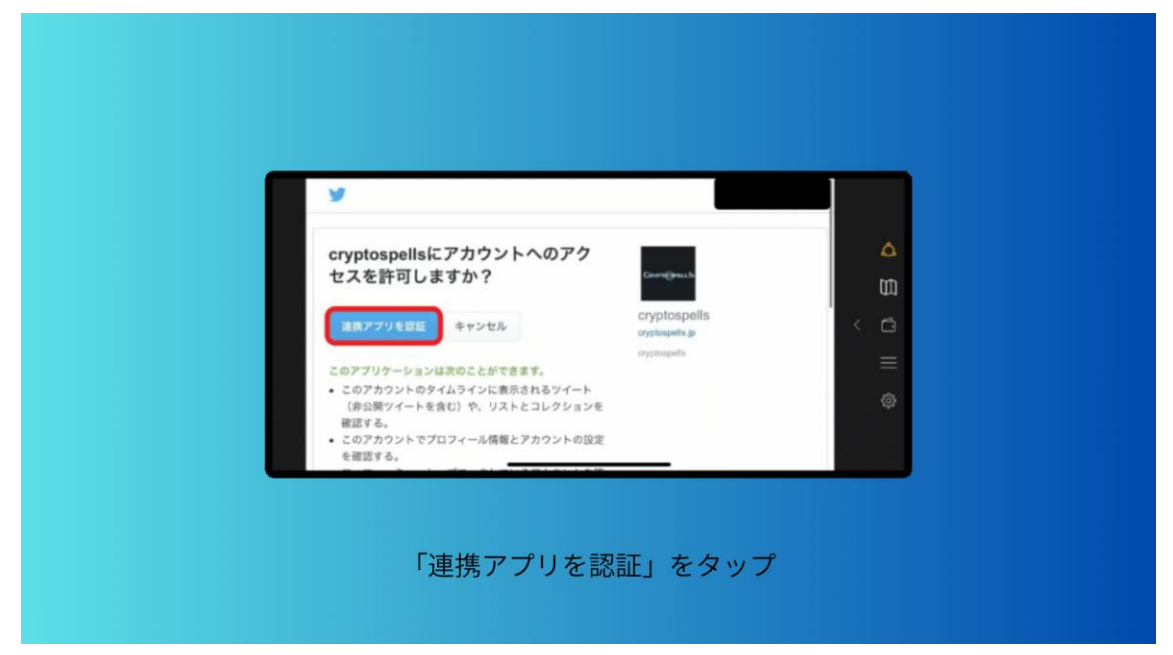

次にプロフィールを入力します。

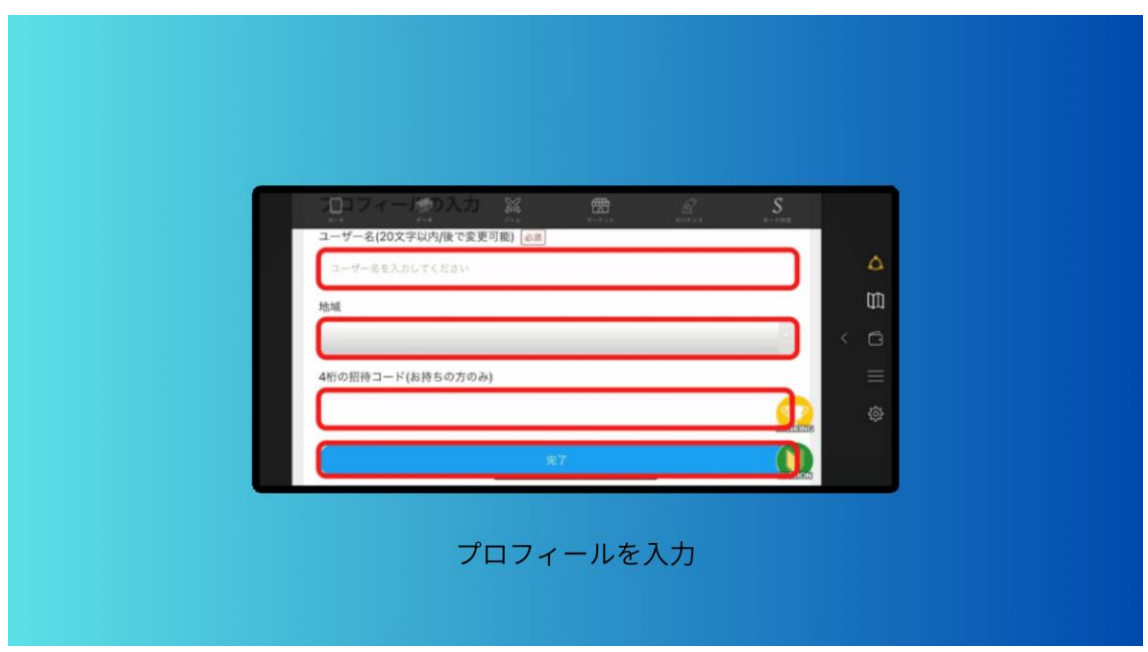

- ・ユーザー名:ゲーム内の名前
- ・地域:お住まい
- ・4 桁の招待コード「Ka2p」

を入力します。

4 桁の招待コードを入力して始めると採掘チケットというガチャチケットが 20 枚もらえるので必ず入力して始めましょう。 こちらの画面になれば、アカウント登録は完了です。

**● STEP3: 【クリスペ】メールアドレスとパスワードを登録 になります。** アカウント登録が終わったらすぐに遊べますが、その前にツイッターにログイ ンしてなくても遊べるようにメールアドレスとパスワードの登録をしておきま す。

まずは、右上の「三本線」をタップします。

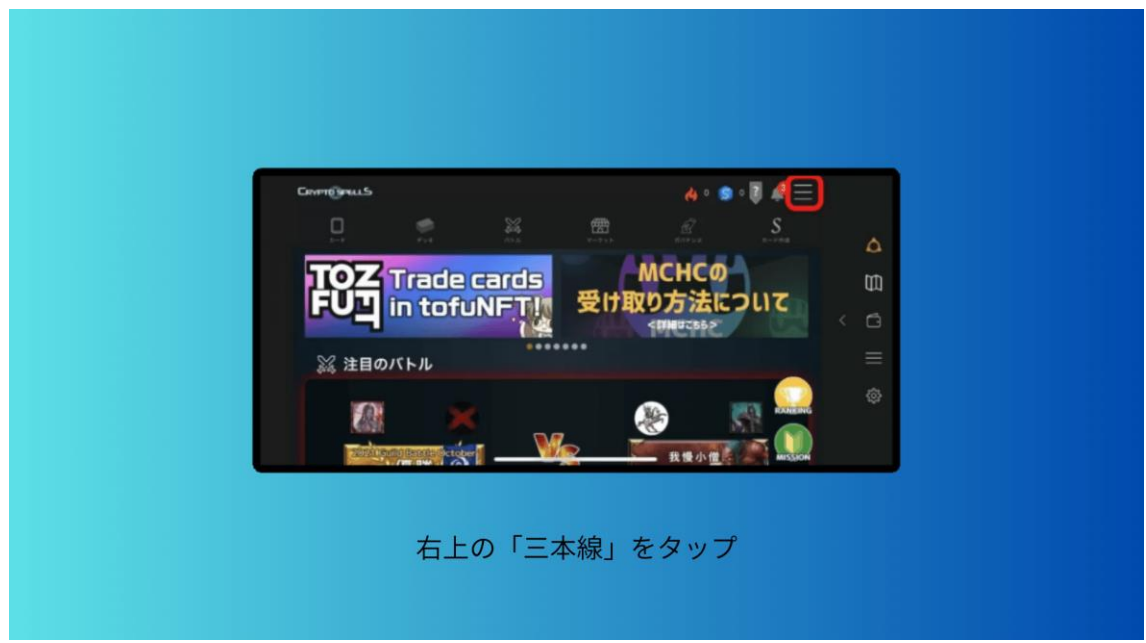

メニューをタップした後は「ユーザー」と書かれたところをタップします。

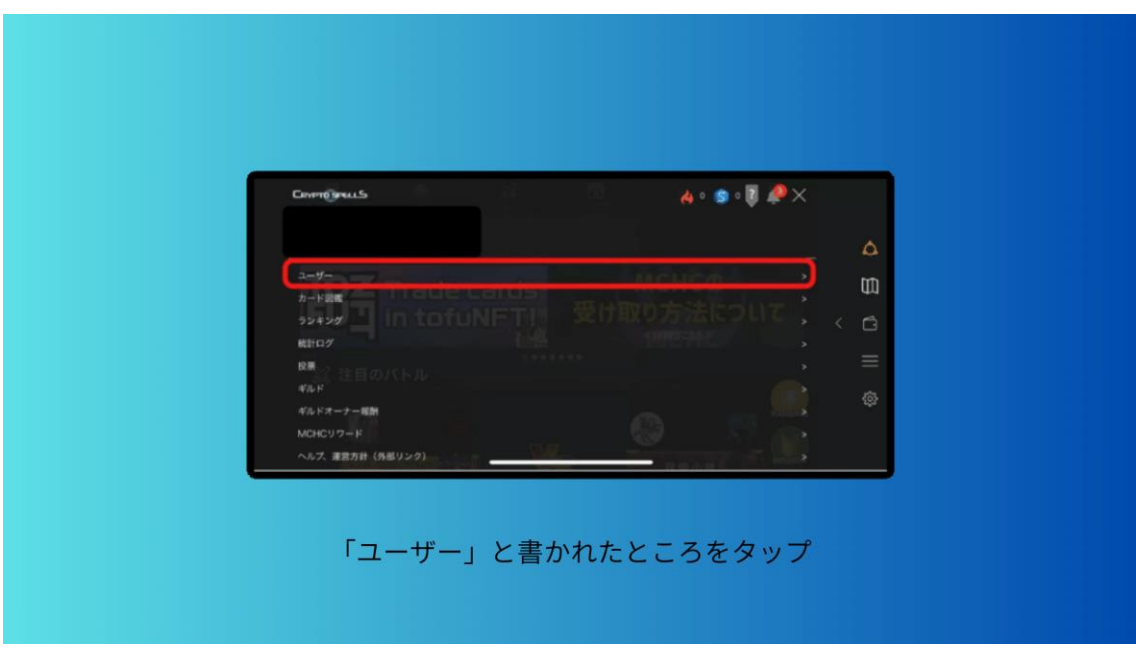

プロフィール画面が開くので下までスクロールします。

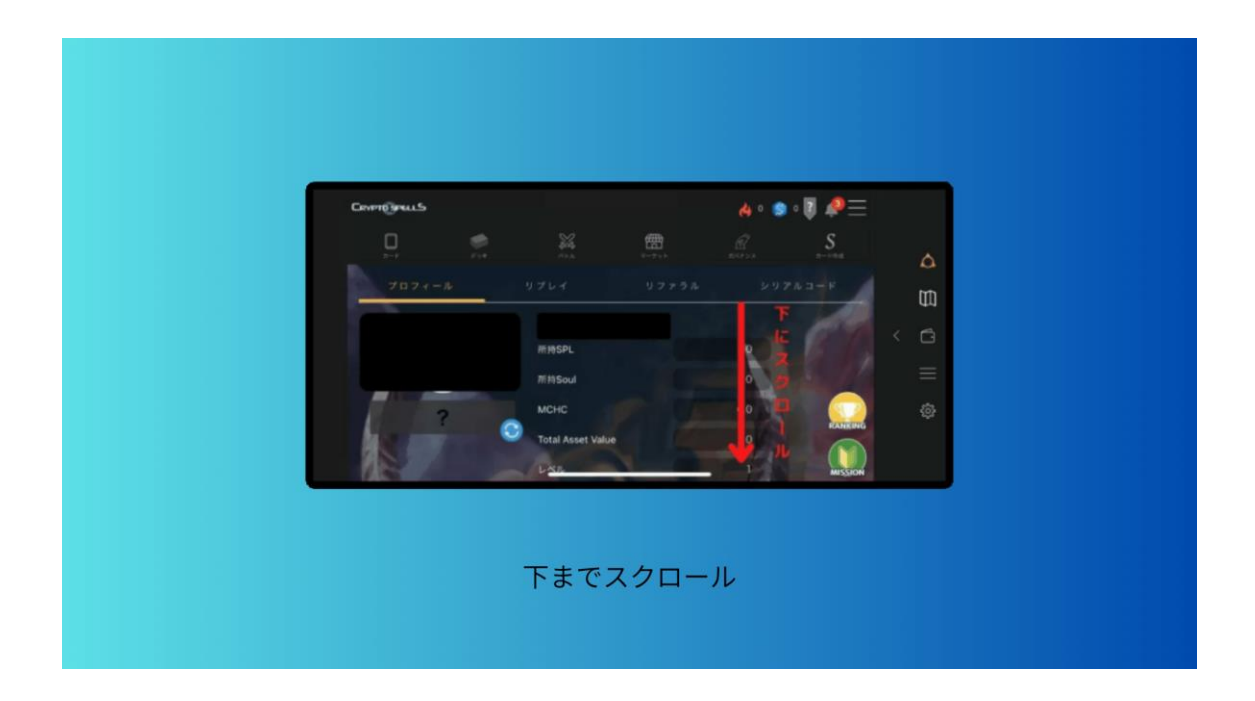

「メールアドレス」とあるのでタップします。

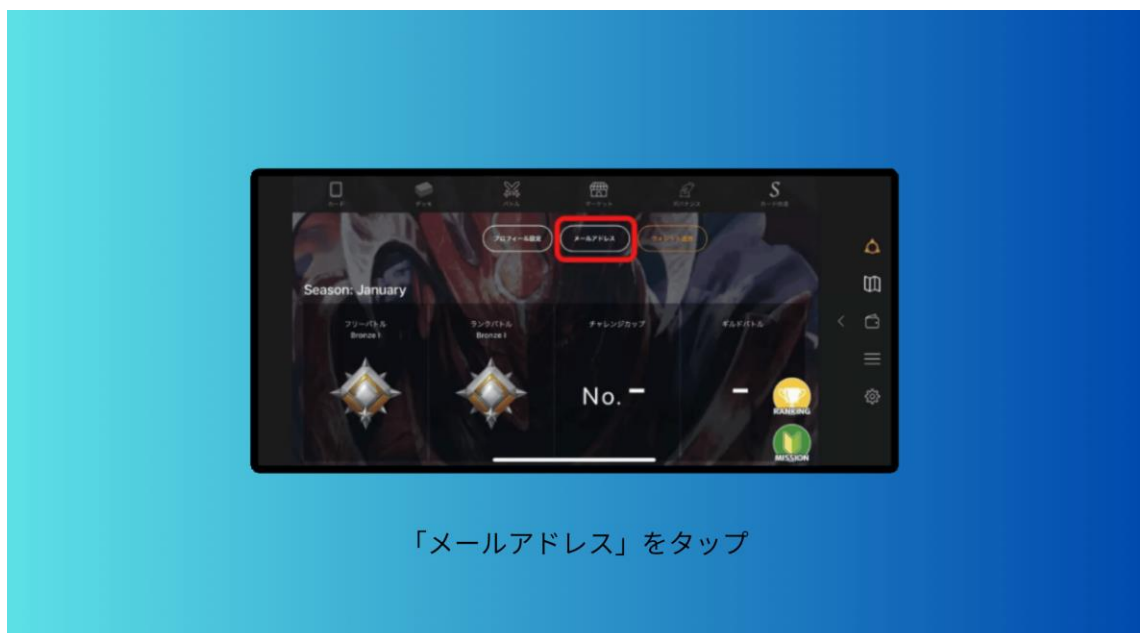

次にメールアドレスとパスワードを入力して 最後に「承認メールの送信」をタップします。

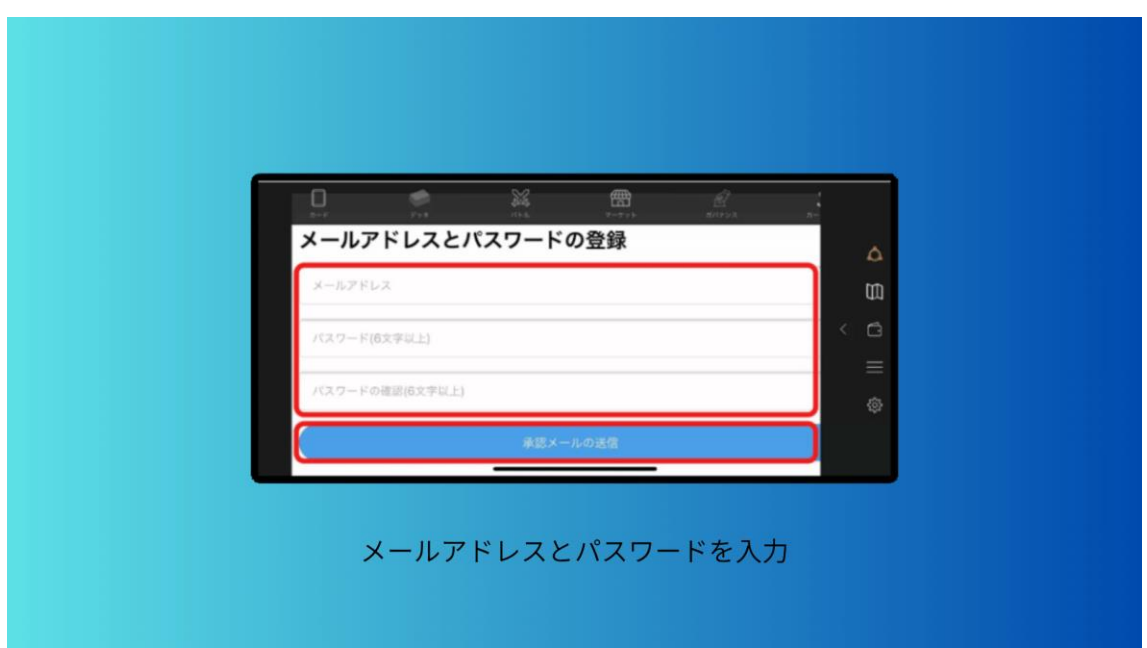

メールが届くので「メールアドレスの登録の完了」をタップしたら設定は完了 です。

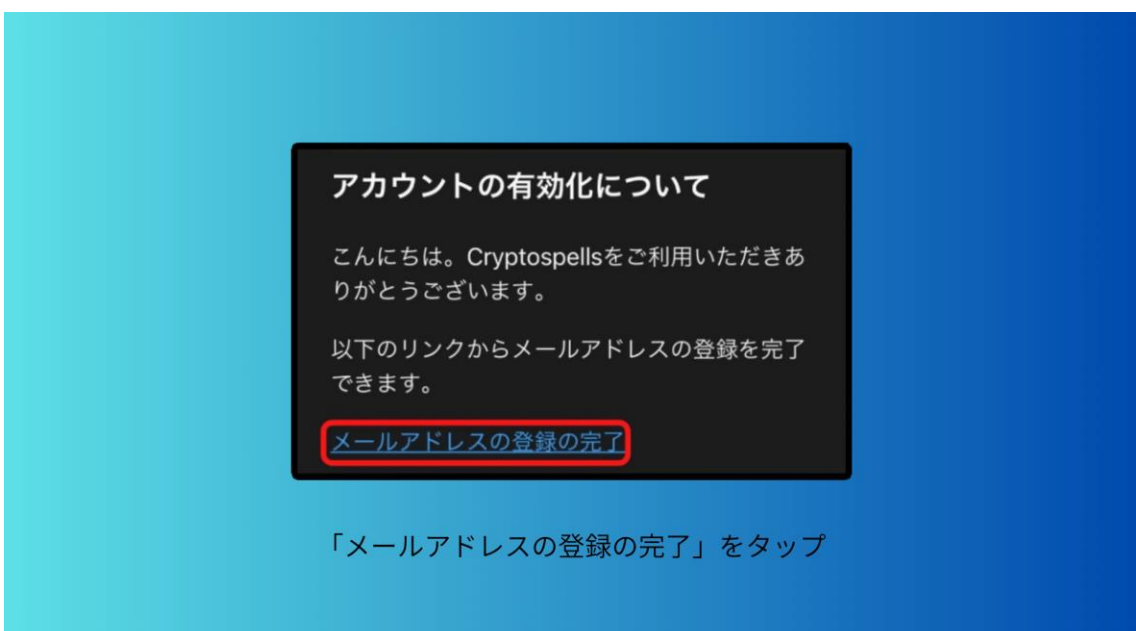

● STEP4:ウォレット作成とバックアップキーを保管 になります。 ウォレットのバックアップキーがまだ保存できていないのでこれから手順を説 明していきます。

まず、アプリを開いて右下歯車マークをタップします。

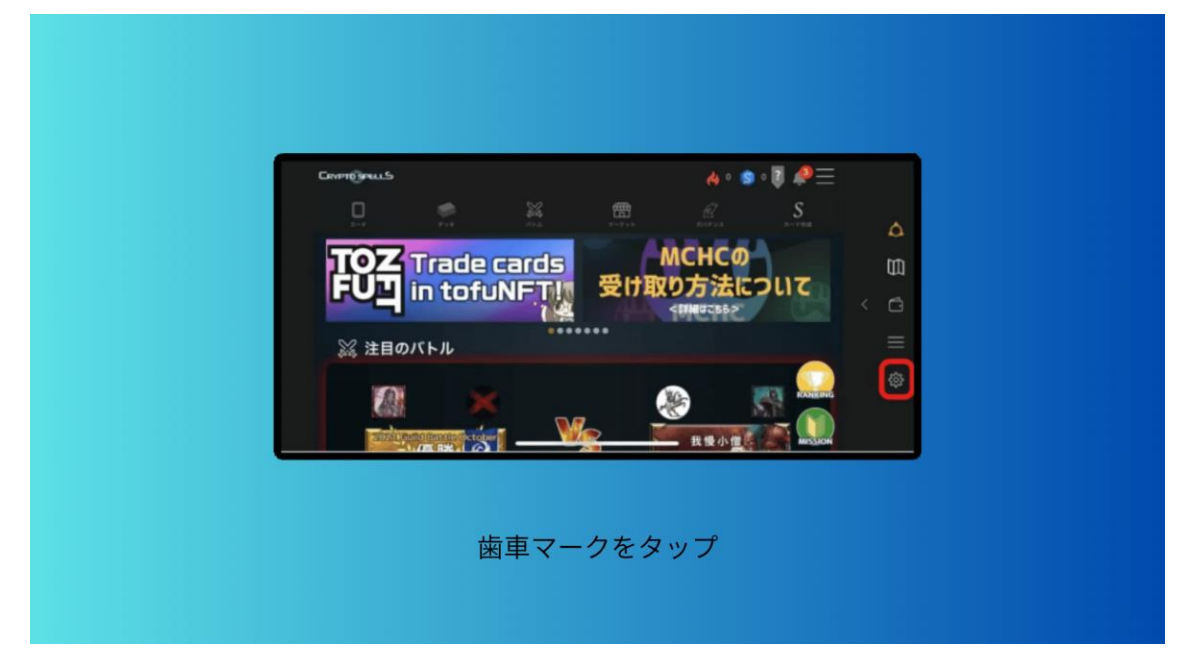

こちらの画面になったら赤い枠で囲っている縦に点が並んでいるところをタッ プします。

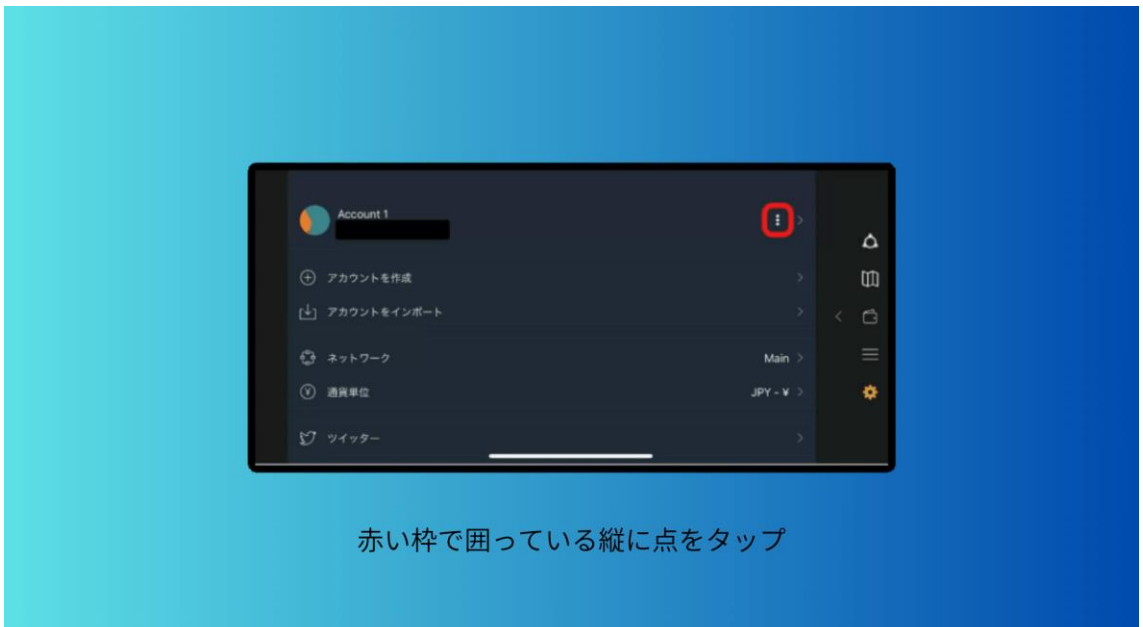

ウォレット作成用のパスワードを入力して「キーストアをバックアップ」をタ ップします。

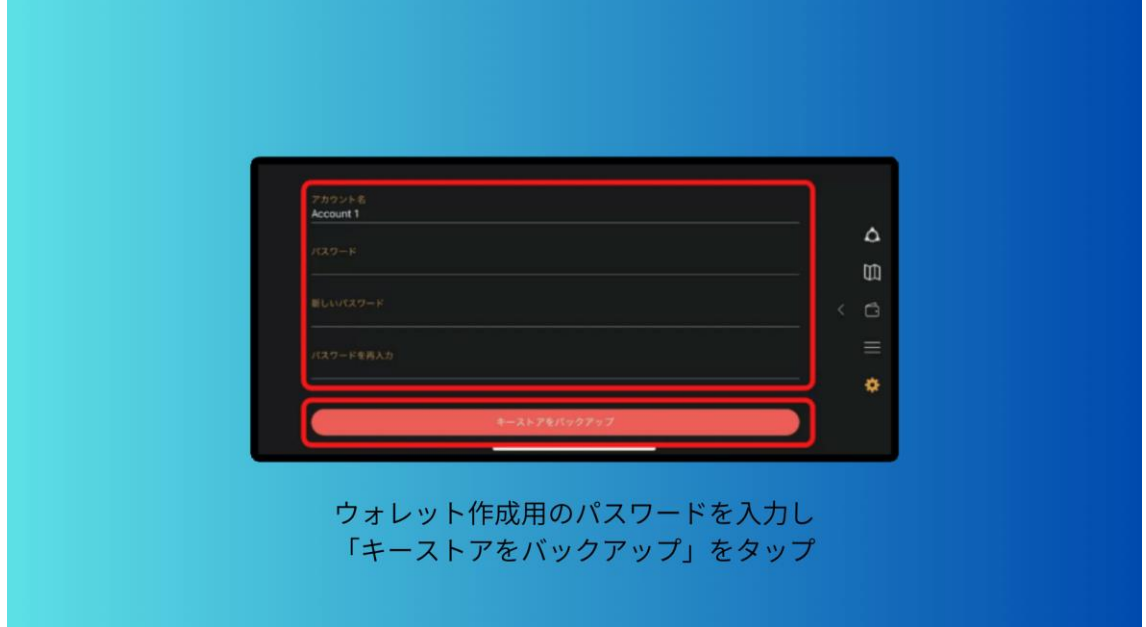

このバックアップキーは誰にも見られないようにオフラインなどで大切に保管 しておきましょう。

キーを知られてしまうとウォレットの中身が盗まれてしまう恐れがあります。 キーストアをバックアップの確認画面が表示されるので、先程設定した「パス ワード」を入力して「バックアップ」をタップしたら完了です。

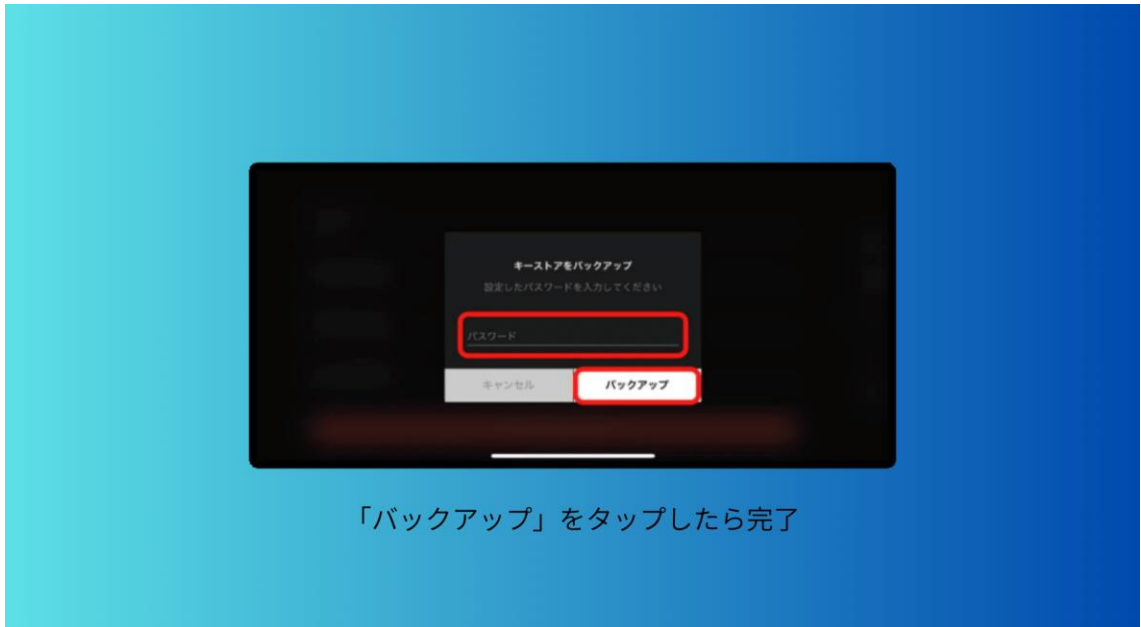

ウォレットはイーサを管理するお財布のようなもので、ゲーム内通貨(SPL)の 購入にはイーサ(暗号通貨)を使用します。

3 まとめ

今回は「クリプトスペルズの始め方」を紹介しました。

クリスペは無料で遊べますが、クリスペ内で SPL の購入をするときやマーケッ トプレイスで NFT カードを売買する時に暗号資産の ETH (イーサ) が必要にな ります。

最短 10 分程で口座開設は完了するので、まだの方はサクッと済ませておいてく ださい。

#### **3-2 MEEET(ミート)の始め方**

MEEET は無料でも遊べる NFT ゲームですが、好みの NFT ファーマーを購入す ることができます。ここからは、NFT ファーマーの購入手順も含めて、初心者 の方でも分かりやすく「6 ステップ」に分けて始め方を紹介していきます。

\*MEEET 始め方 6STEP

**STEP1:国内仮想通貨取引所で口座開設**

**STEP2:国内仮想通貨取引所で XRP を購入**

- **STEP3:Bybit で BNB を購入する**
- **STEP4:Bybit から MetaMask に BNB を送金する**

**STEP5:MEEET アプリをダウンロード**

**STEP6:NFT ファーマーを購入する**

になります。

それでは、順番に見ていきましょう。

まず1つ目は、

● STEP1:国内仮想通貨取引所の口座開設 についてです。 暗号資産の取引所口座がないとゲームに使う NFT が買えなかったり、稼いだト ークンを日本円に換金できません。

Copyright © 杉浦和久 All Rights Reserved.

今回は、国内と海外の暗号資産を取り扱っている口座開設が必要となります。 お好きな国内仮想通貨取引所の口座を3つほど、開設しておいてください。 海外の取引所は ByBit を利用して進めるので、口座開設がまだの方は済ませて おきましょう。

2つ目は、

● STEP2:国内仮想通貨取引所で XRP を購入 になります。 口座が開設できましたら、国内仮想通貨取引所で XRP を購入します。

3つ目は、

● STEP3: Bybit で BNB を購入する になります。 XRP を購入しましたら、ByBit に XRP を送金して、BNB を購入します。

4つ目は、

● STEP4: Bybit から MetaMask に BNB を送金する になります。 MetaMask に Bybit で購入した BNB を送金します。

5つ目は、

● STEP5: MEEET アプリをダウンロード になります。

まずは MEEET 公式サイトからアプリをダウンロードします。

⇒ https://www.meeet.xyz/

「メールアドレス」を入力し「Send Code」を押すと、メールにコードが届く ので、入力したら「規約」にチェックを入れて「LOGIN/SIGN UP」を押しま す。

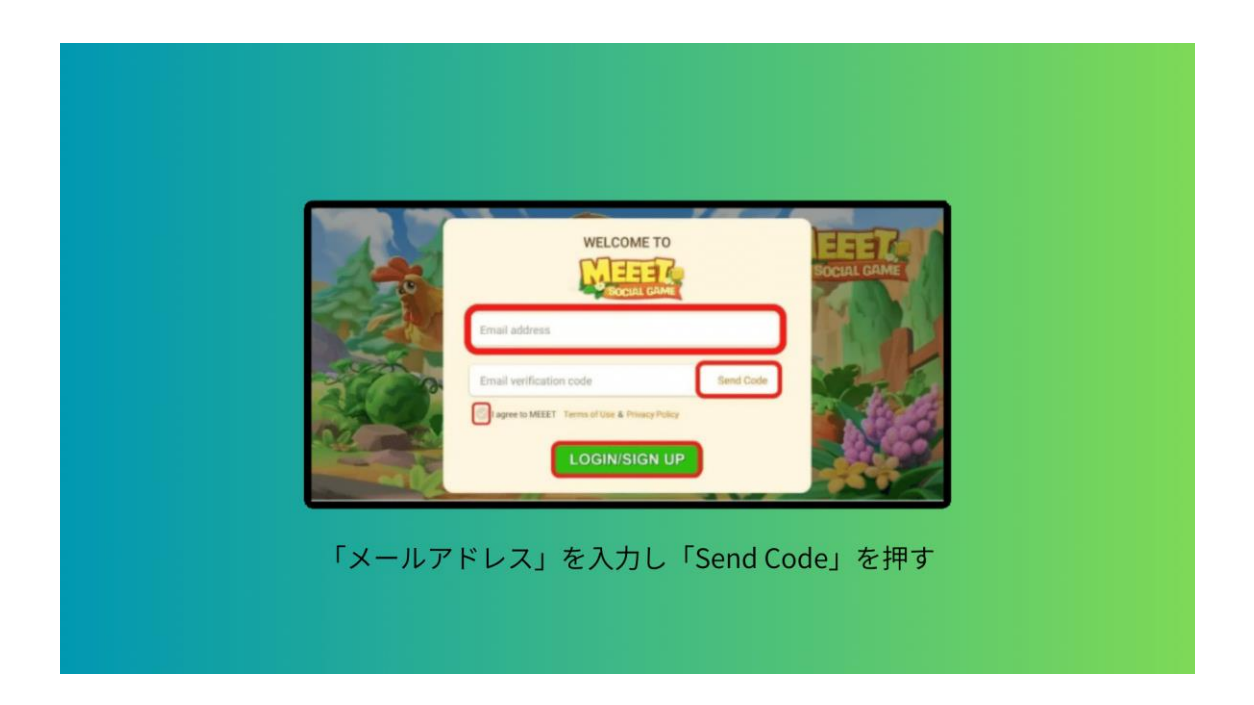

「Activation code」をお持ちの方は、入力して「ENTER MEEET」を押します。

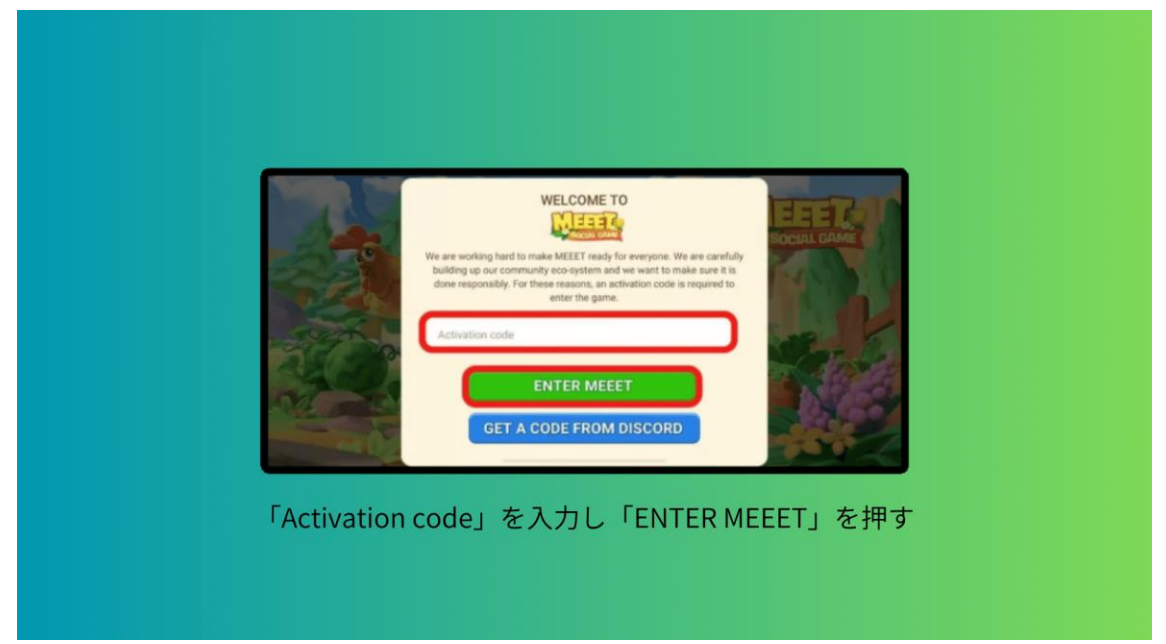

現在は、招待された人しかゲームをプレイできないため、Activation code が必 要になります。コードの取得方法は Discord でもらうか、Twitter で「MEEET ア クティベーションコード」と検索すると配布してくれている人がいるので、そ ちらから受け取りましょう。ログインできると、チュートリアルが始まるので 実際にプレイしてみてください。

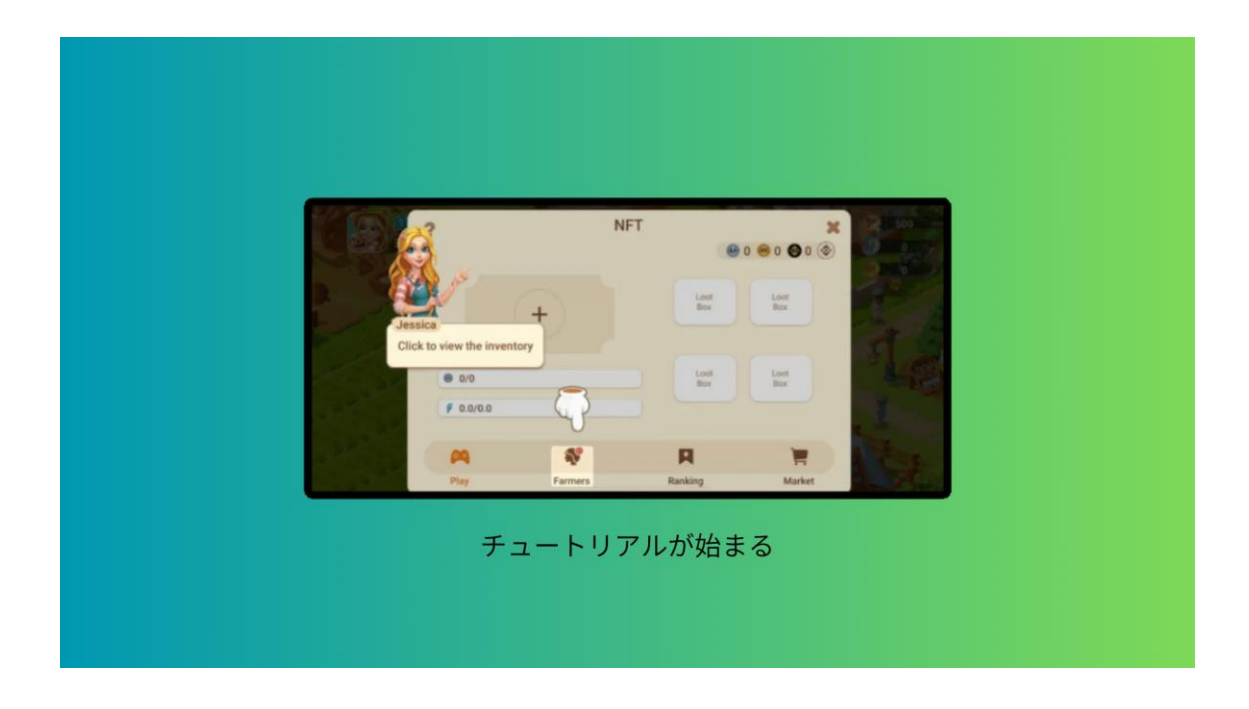

6つ目は、

● STEP6:NFT ファーマーを購入する についてです。 次に、NFT ファーマーの購入方法を解説します。 ゲーム画面左上の「アイコン」を押します。

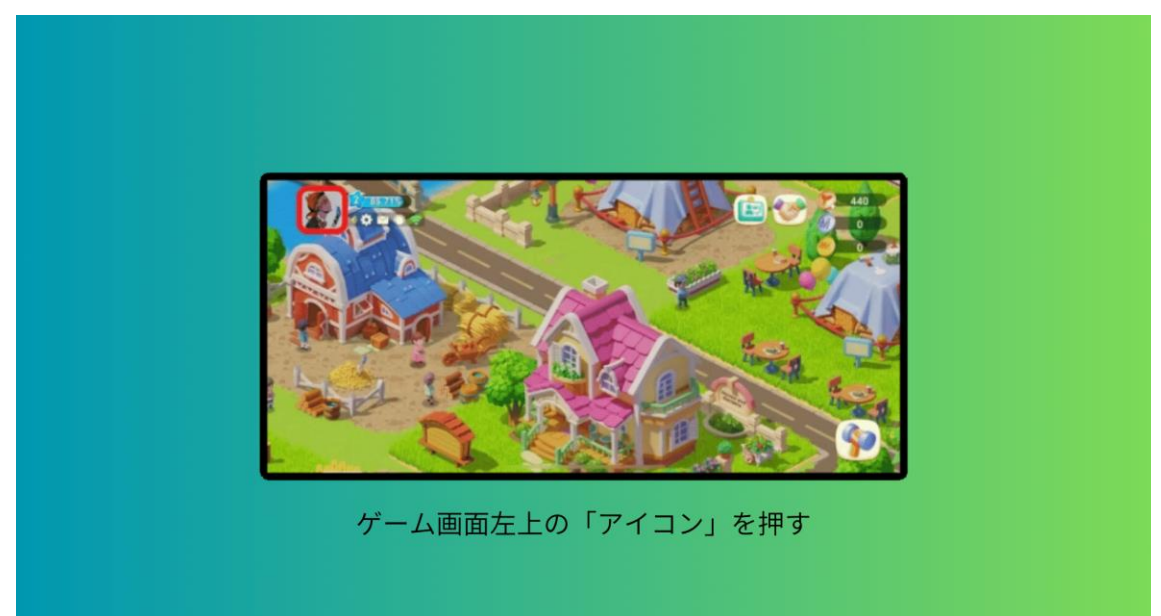

右上の「ウォレットアイコン」を押します。

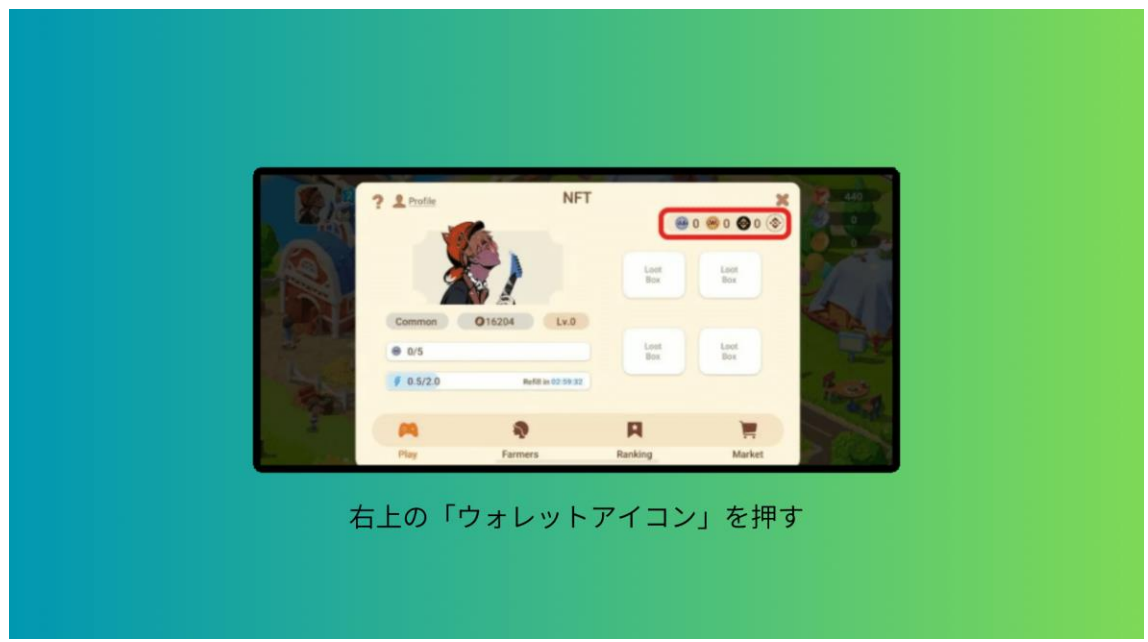

「Wallet」を選択し「Create a new wallet」を押します。

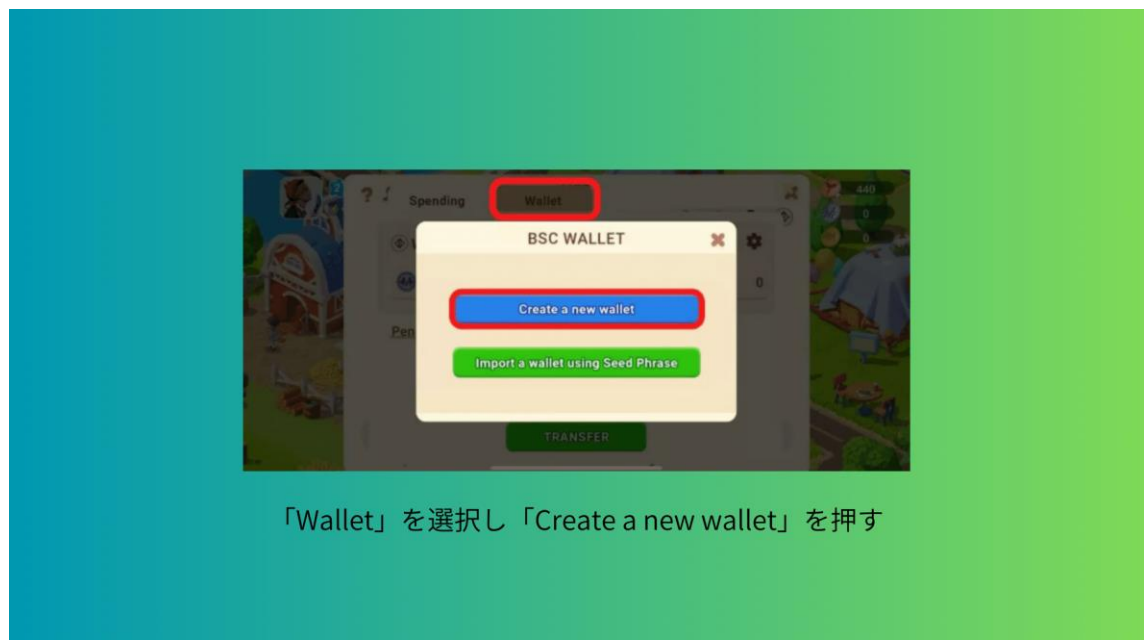

新規ウォレット用の「パスワード」を 2 回入力します。

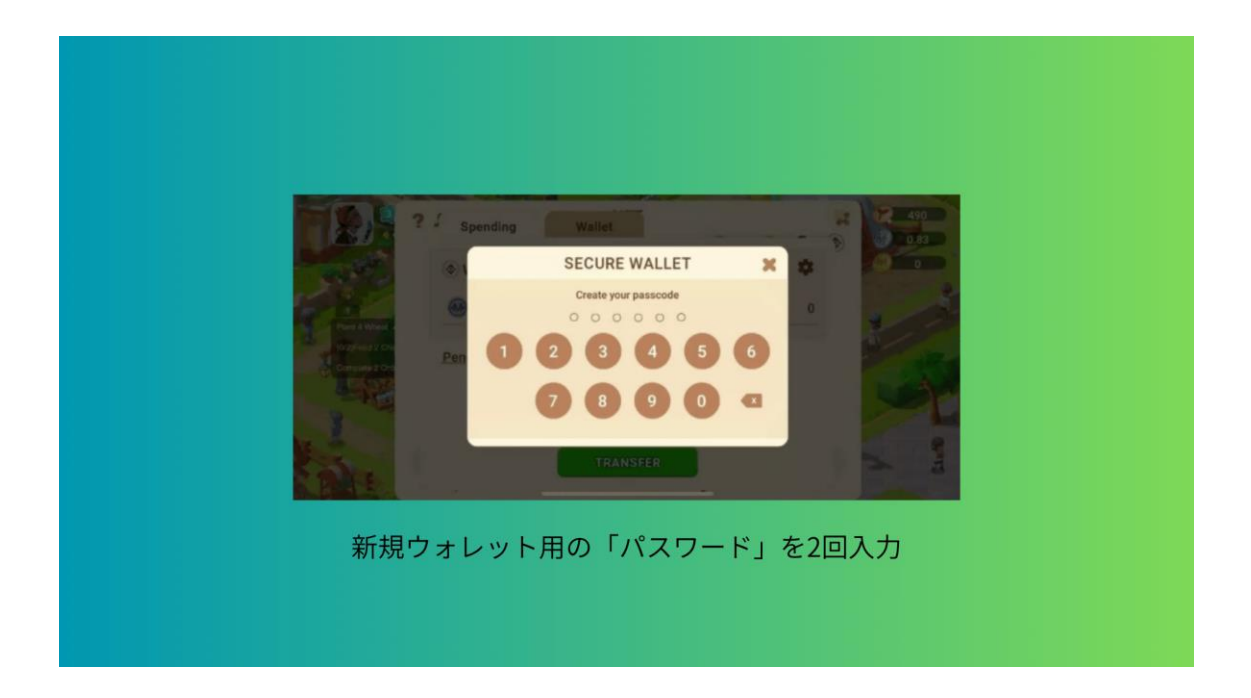

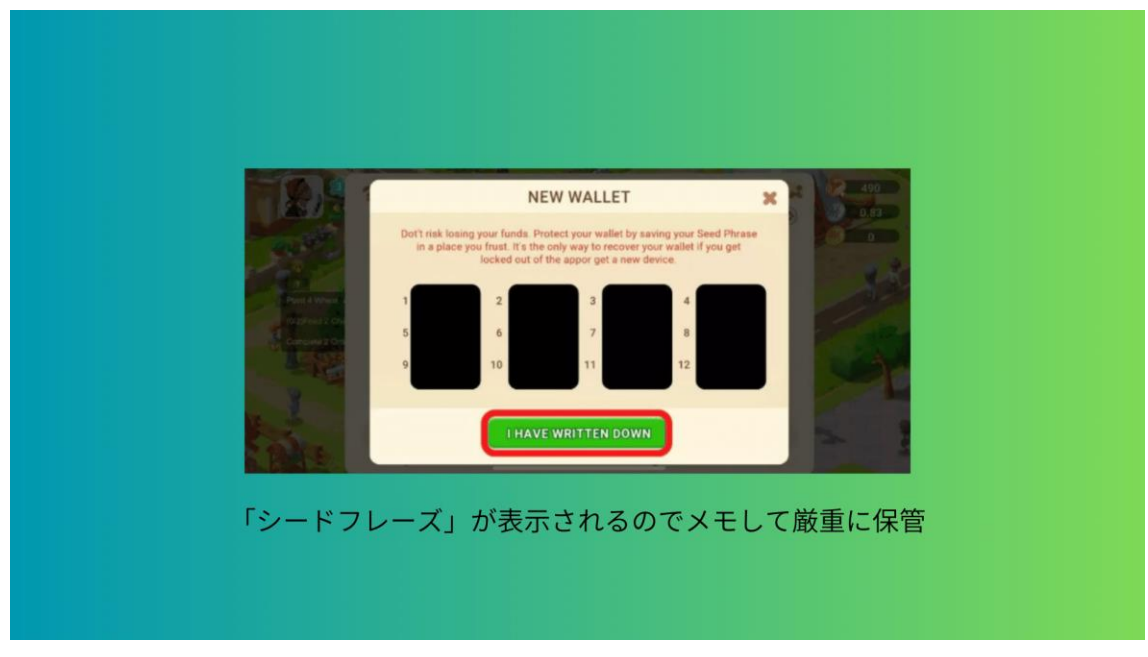

「シードフレーズ」が表示されるので、メモして厳重に保管してください。

シードフレーズやパスワードはウォレットの復元などに使用できるので、誰に も見せずに保管しておいてください。

次に、メモしたシードフレーズを入力します。「Wallet」を選択し「Receive」 を押して「アドレス」をコピーしたら BNB を送金します。

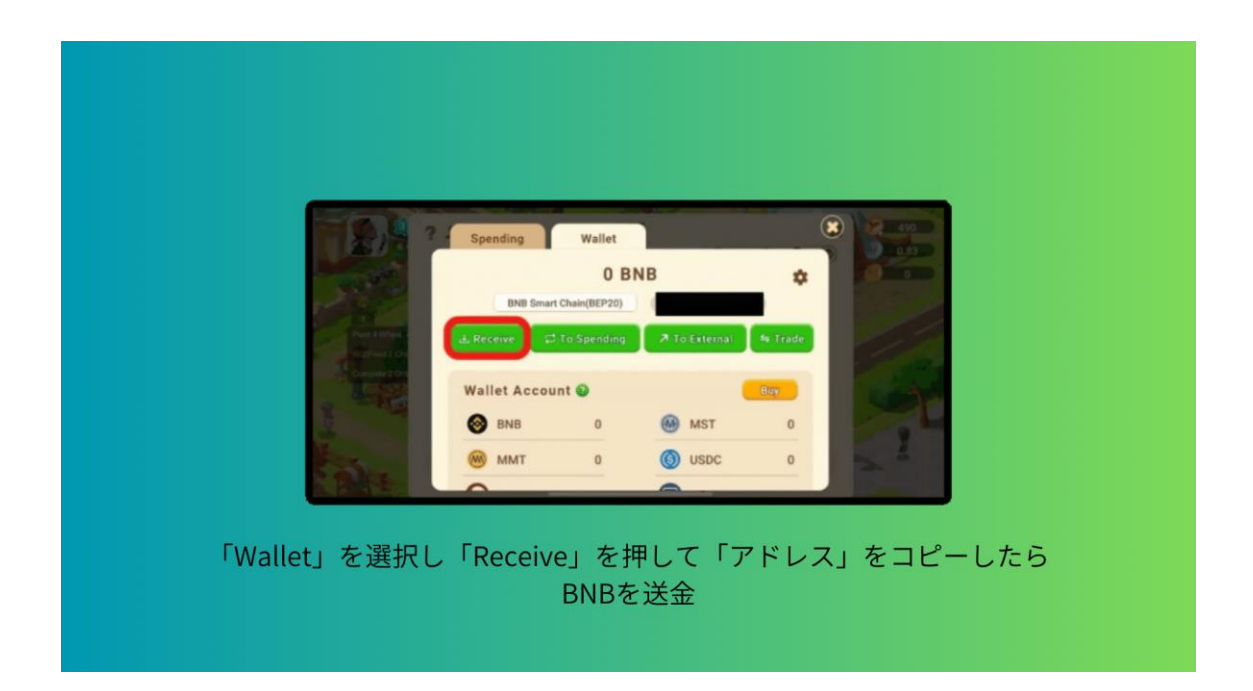

BNB が着金したら、アイコンを押して「Market」から NFT ファーマーを購入 できます。

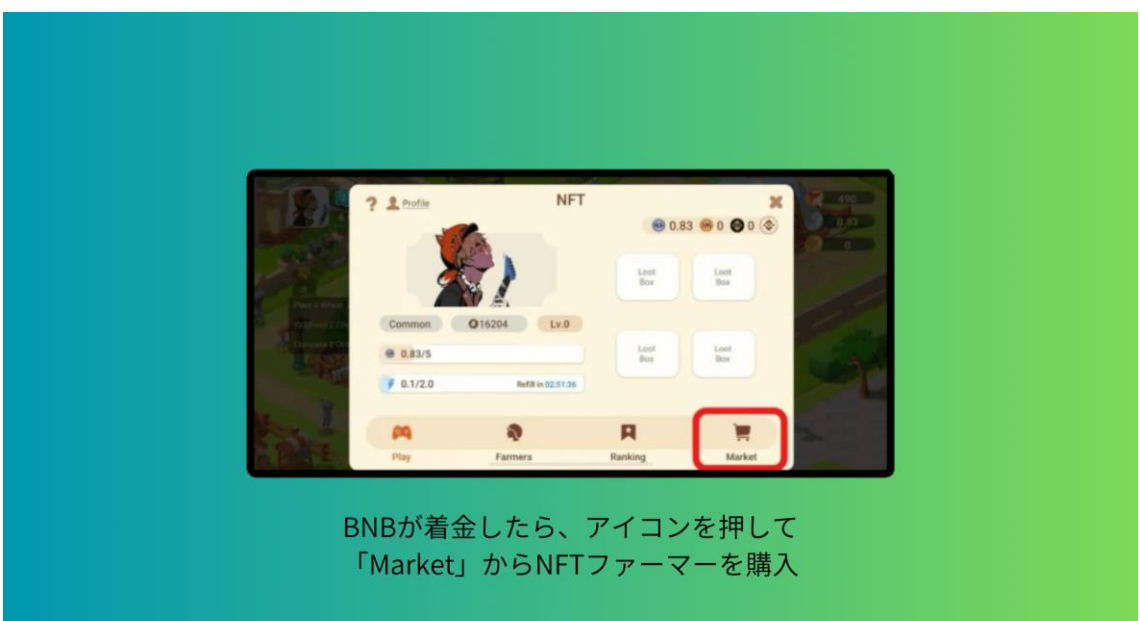

#### **3-3 Monsterra(モンステラ)の始め方**

Monsterra は無料で遊ぶことができますが、ゲームを優位に進めたい方は NFT を購入する必要があります。

初心者の方に向けて「8 ステップ」に分けて紹介していきます

- **STEP1:国内仮想通貨取引所の口座開設**
- **STEP2:Metamask の作成とネットワークの追加**
- **STEP3:国内仮想通貨取引所で XRP を購入**
- **STEP4:Bybit で BNB を購入する**
- **STEP5:Bybit から MetaMask に BNB を送金する**
- **STEP6:PancakeSwap で BNB を MSTR に交換**
- **STEP7:Monsterra の NFT を購入する**
- **STEP8:Monsterra で遊ぶ**

になります。

それでは、順番に見ていきましょう。

まず1つ目は、

2.1 STEP1:国内仮想通貨取引所の口座開設 になります。

- 暗号資産の取引所口座がないとゲームに使う NFT が買えなかったり、稼いだト ークンを日本円に換金できません。
- お好きな国内仮想通貨取引所を3つほど、開設しておいてください。
- 海外の取引所は ByBit を利用して進めるので、口座開設がまだの方は済ませて おきましょう。

今回は、国内と海外の暗号資産を取り扱っている口座開設が必要となります。

2.2 STEP2: MetaMask の作成とネットワークの追加 次に、MetaMask の作成をして BSC ネットワークを追加します。 MetaMask の作成が完了したら、BSC ネットワークを追加しておきましょう。

3つ目は、

2.3 STEP3: 国内仮想通貨取引所で XRP を購入

国内仮想通貨取引所で XRP を購入します。

Copyright © 杉浦和久 All Rights Reserved.

4つ目は、 2.4 STEP4:Bybit で BNB を購入する ByBit に XRP を送金して、BNB を購入します。

5つ目は、

2.5 STEP5: Bybit から MetaMask に BNB を送金する MetaMask に Bybit で購入した BNB を送金します。

6つ目は、

2.6 STEP6: PancakeSwap で BNB を MSTR に交換 します。

PancakeSwap を使って BNB から MSTR に交換するやり方を解説していきます。

PancakeSwap に入り、右上の「Connect Wallet」をクリックします。

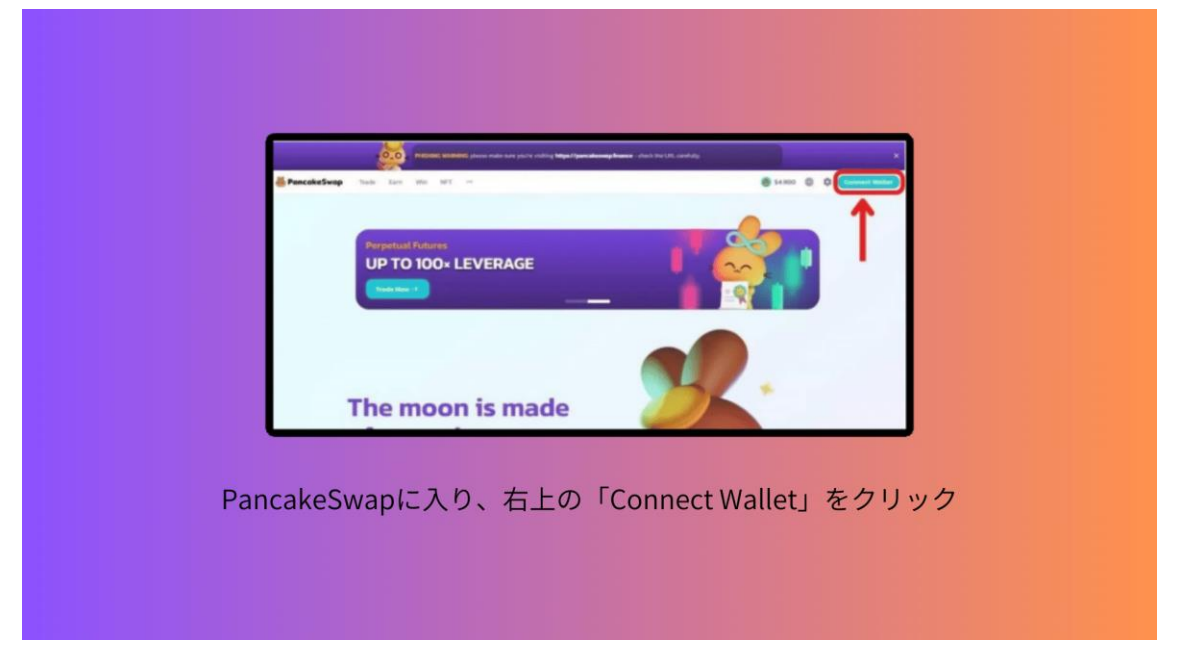

キツネアイコンの「Metamask」を選択して「Learn How to Connect」をクリ ックします。

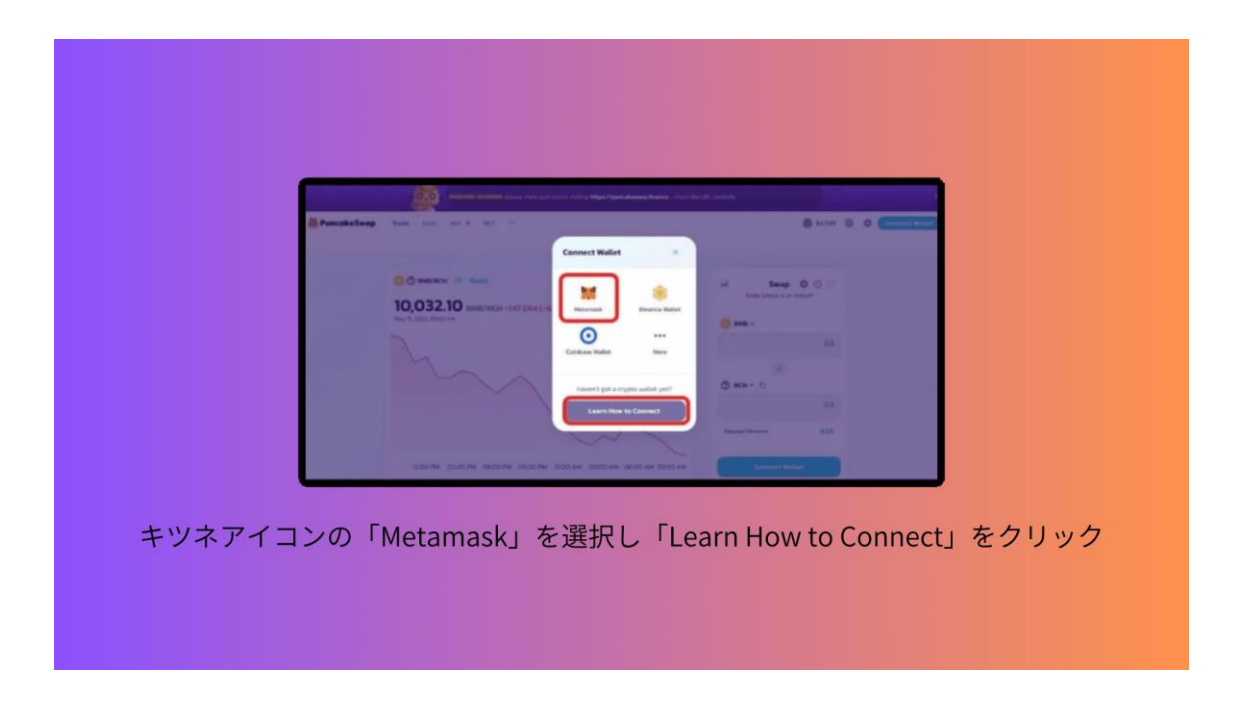

「Metamask を使用して接続」を聞かれるので「次へ」をクリック。します。

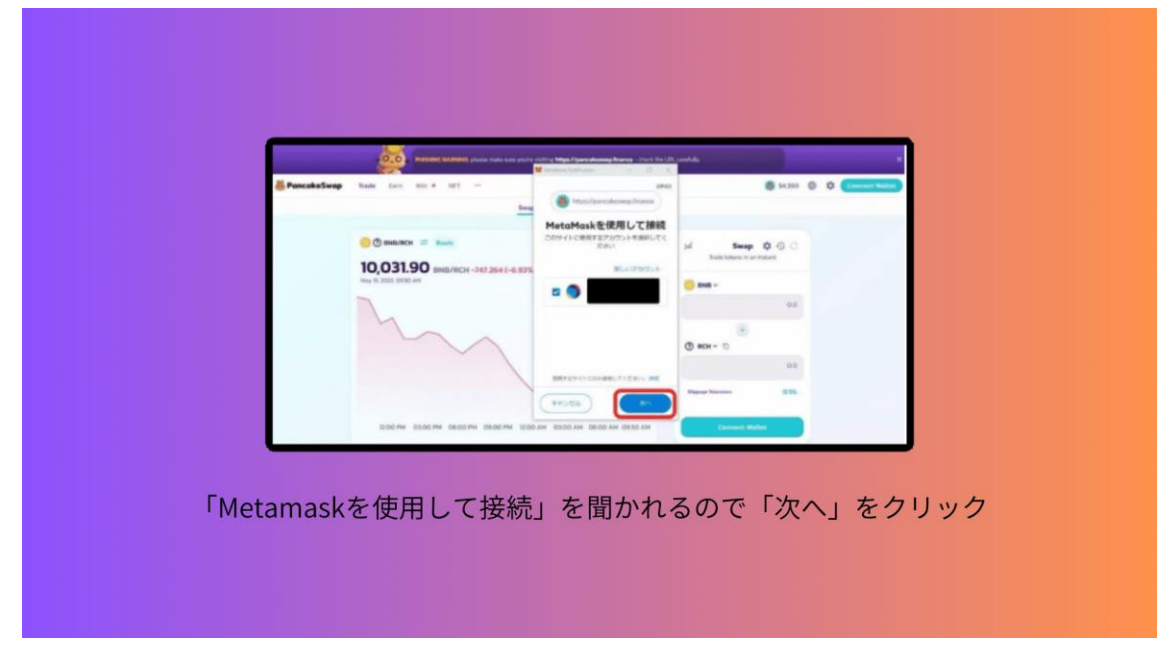

「Account に接続」を聞かれるので「接続」をクリックします。

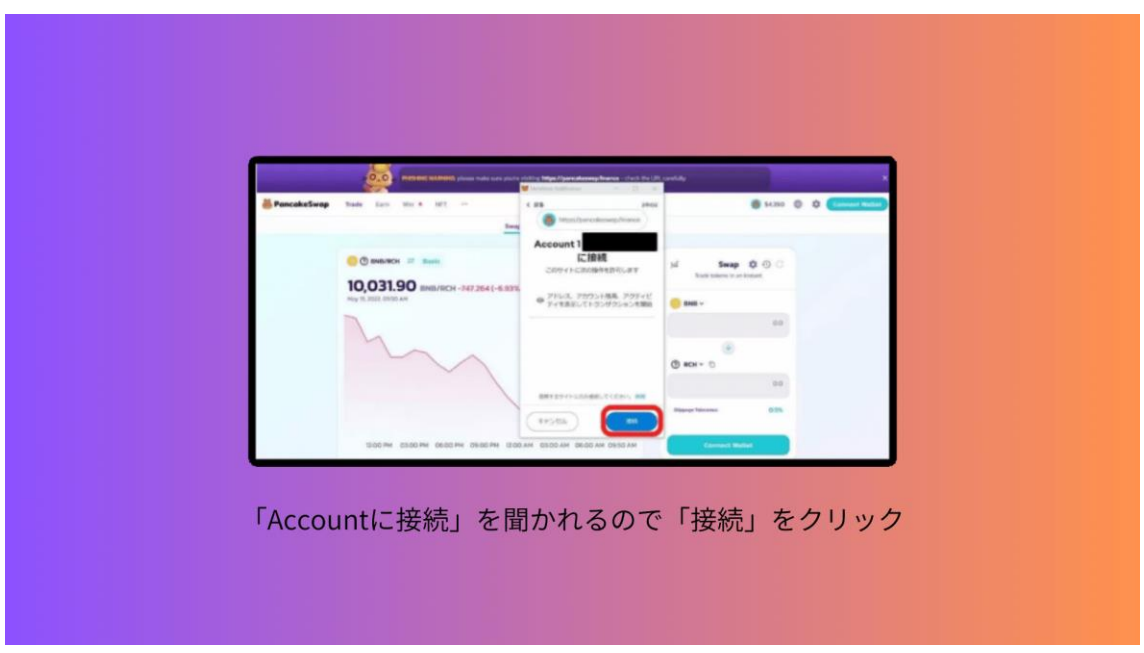

「ネットワーク追加を許可しますか?」聞かれるので「承認」をクリックしま す。

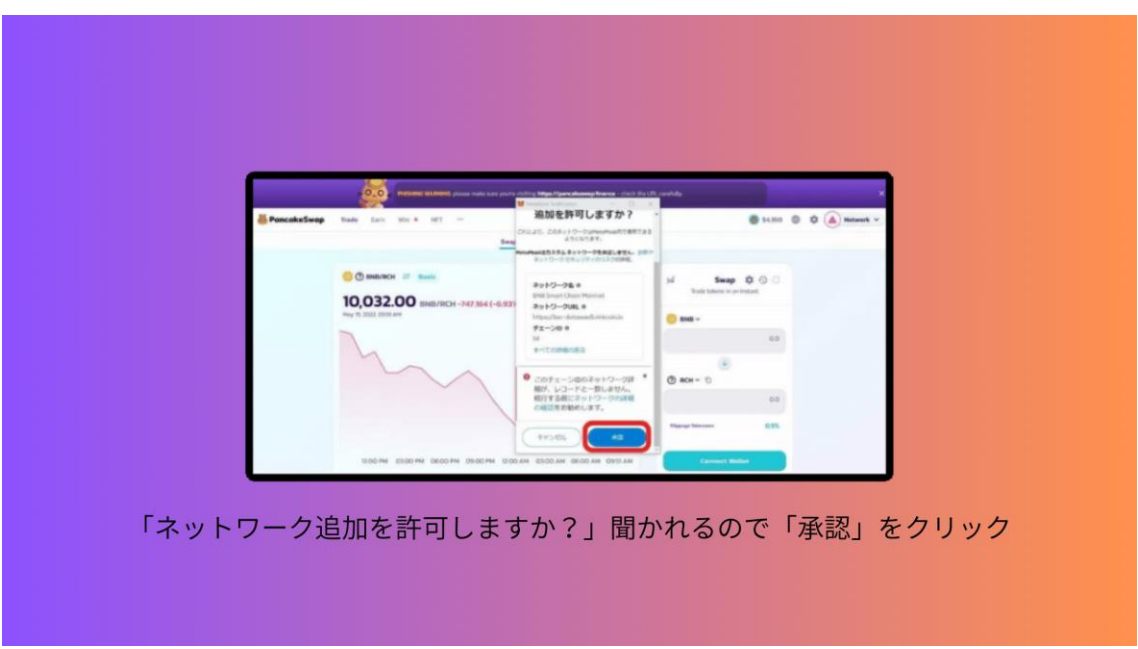

「このサイトによるネットワークの切り替えを許可しますか?」聞かれるので 「ネットワークを切り替える」をクリックします。

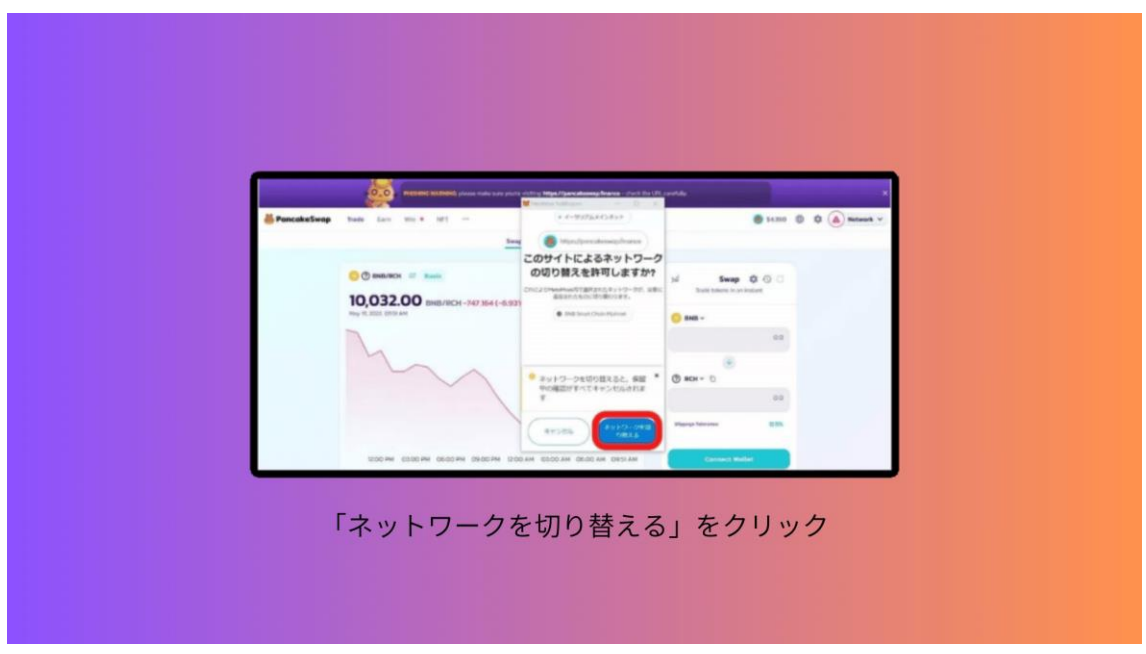

右上に自分のウォレットアドレスが表示されたら接続完了です。

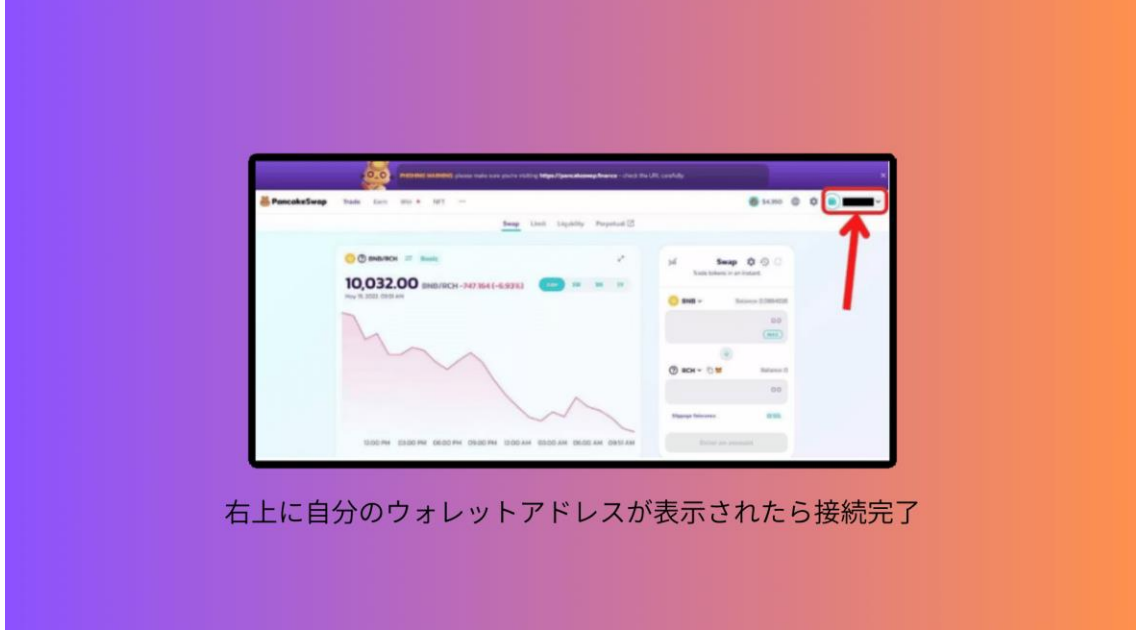

次に、左上にある「Trade」をクリックします。

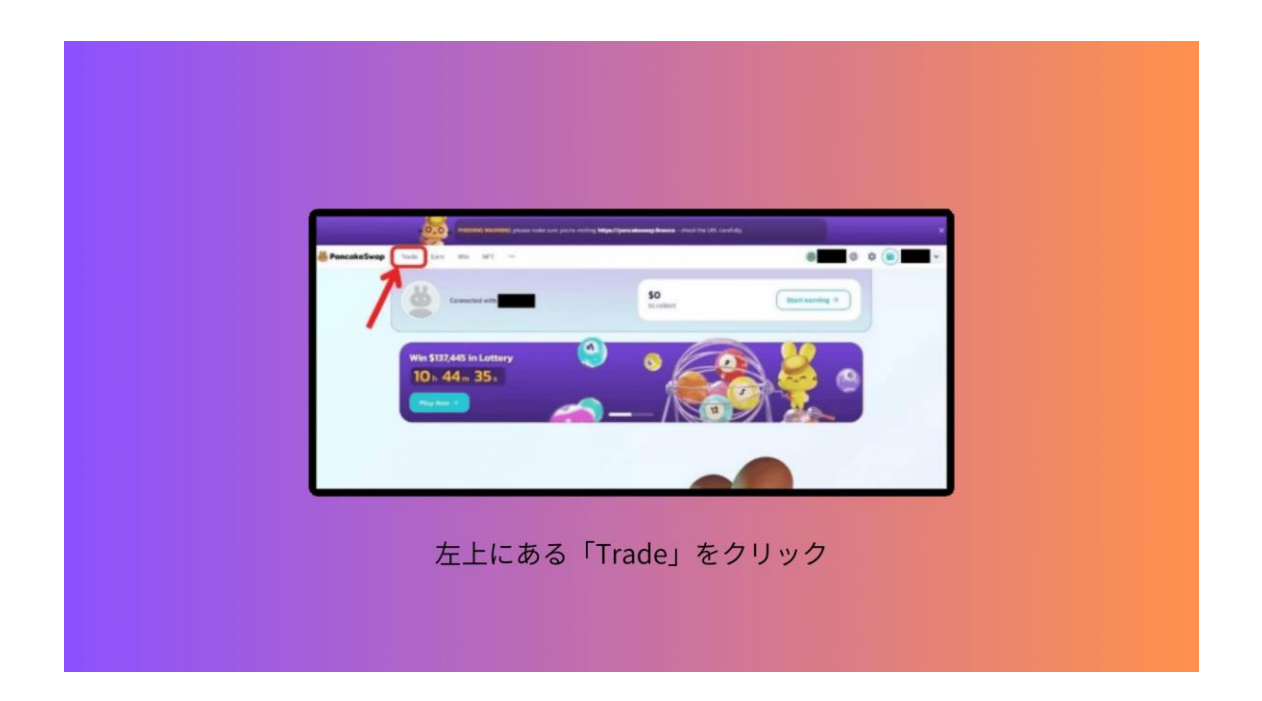

#### 「Swap」を選択します。

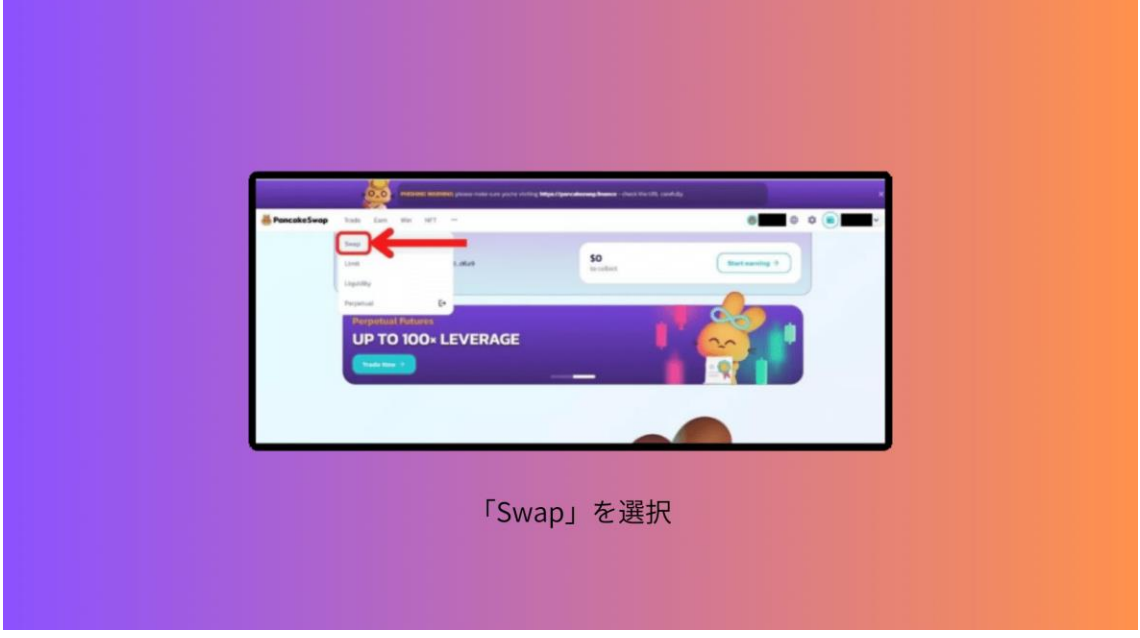

画面右側にある「Swap」と書いているところで交換します。

「BNB」から「MSTR」に交換するので、上が「BNB」下が「MSTR」にします。

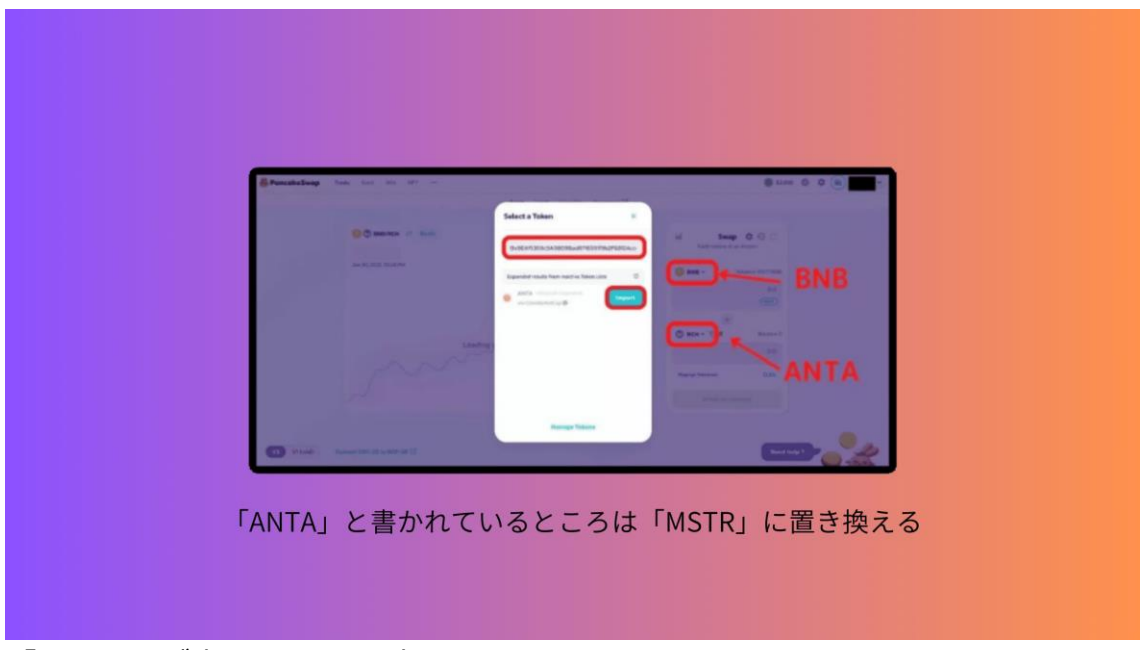

「MSTR」が表示されない時は、

コントラクトアドレスをコピーして入力してください。

コントラクトアドレス

⇒ 0x2290C6bD9560E6498dFDf10F9eCB17997CA131f2

注意が表示されるので内容を理解したら、左下の「I understand」にチェック を入れて「Import」をクリックします。

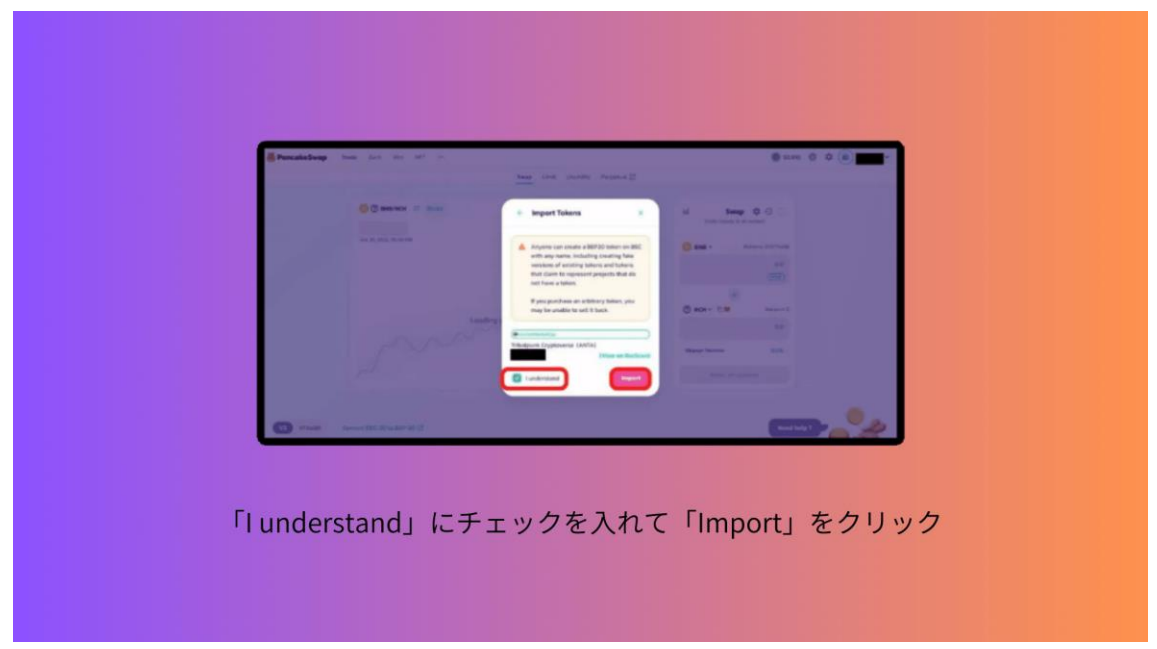

これで、Swap ができる状態になったので交換したい数量を入力して「Swap」 をクリックします。

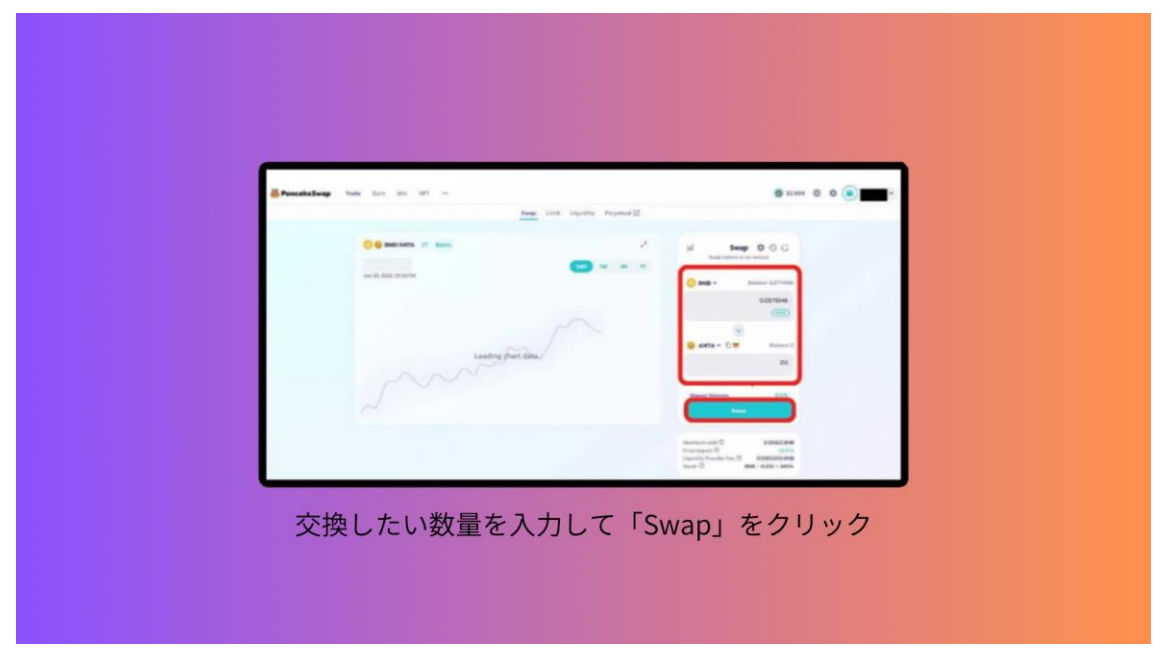

上の BNB に数値を入力すると、自動的に下の MSTR に交換する数量が反映され ます。内容に問題がなければ「Confirm Swap」をクリックします。

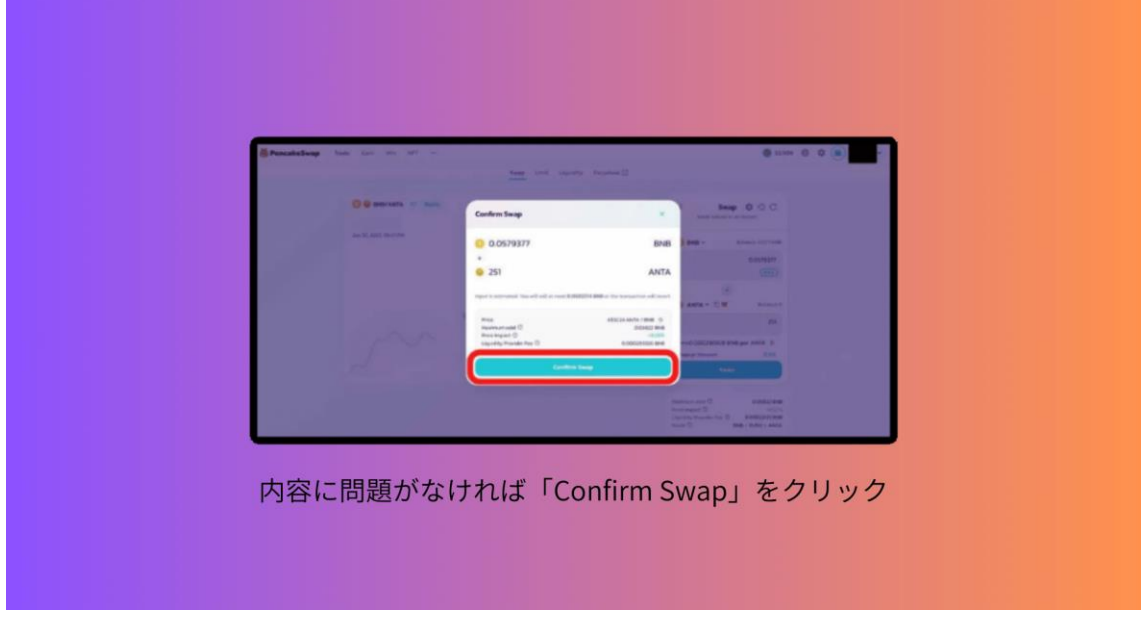

Metamask が開くので「ガス代」と「合計金額」に問題なければ「確認」をク リックします。

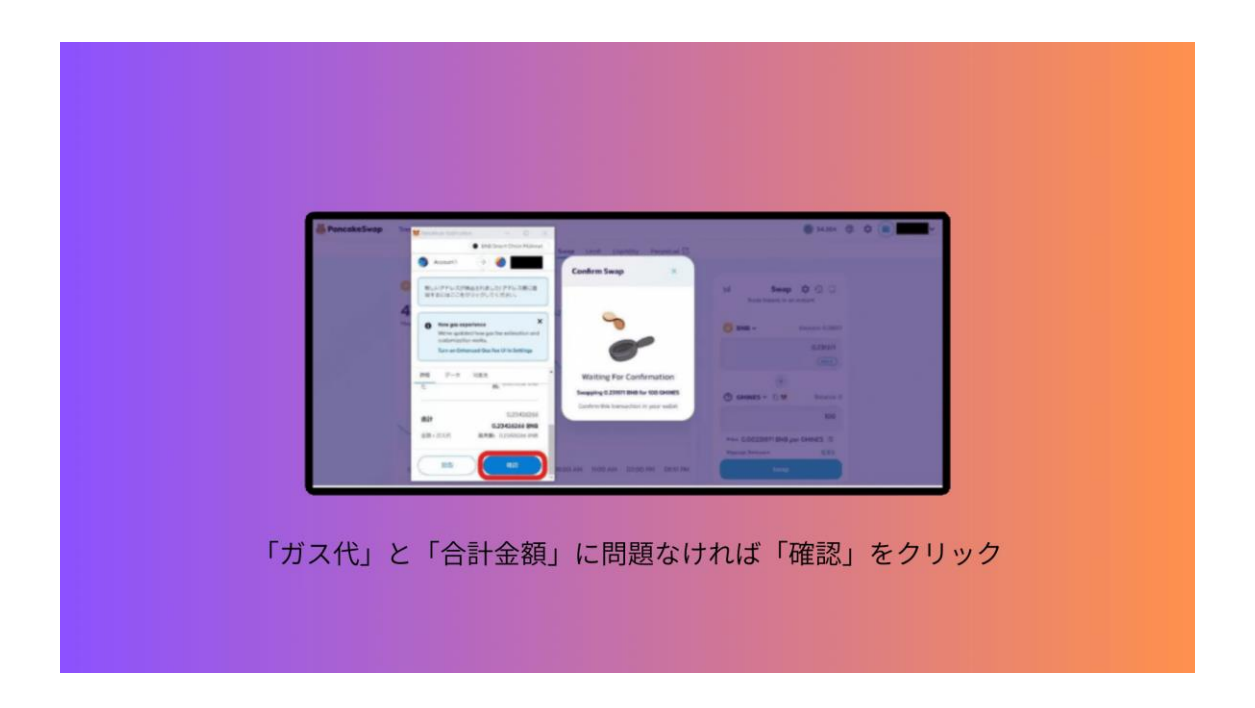

これで購入は完了ですが、トークンを Metamask に追加していないので「Add MSTR to Metamask」をクリックします。

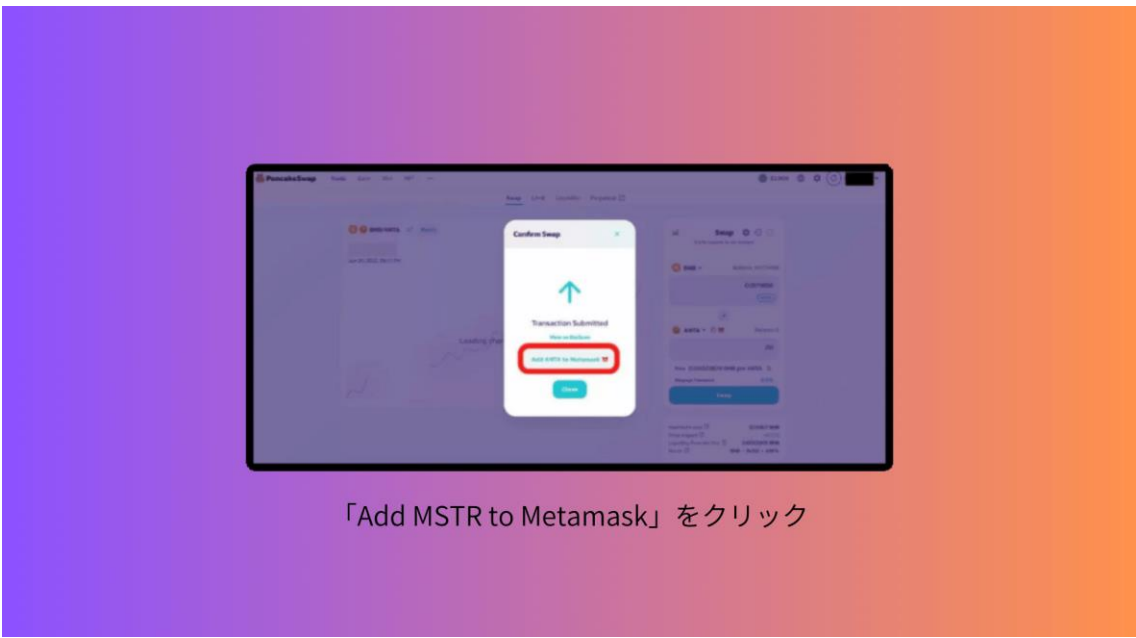

「トークンを追加」をクリックして完了です。

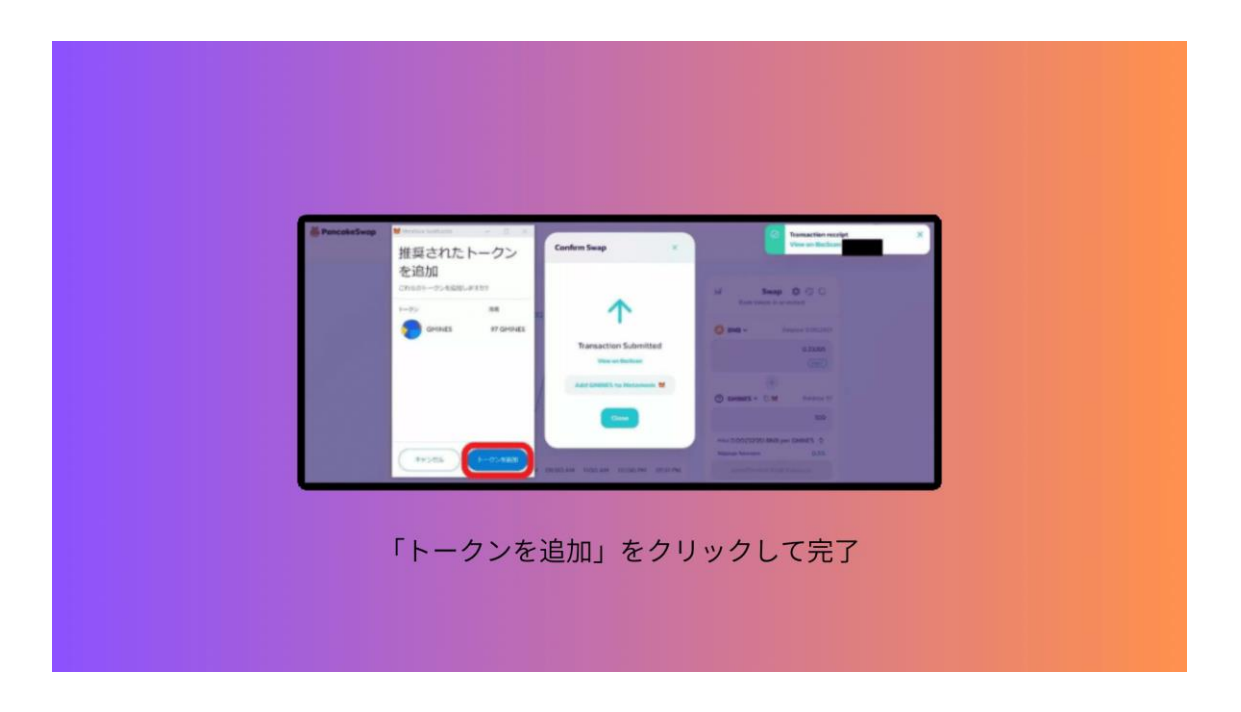

7つ目は、

2.7 STEP7: Monsterra の NFT を購入する になります。

まずは Monsterra 公式サイトに入り、右上の「スタートを切る!」を選択しま す。

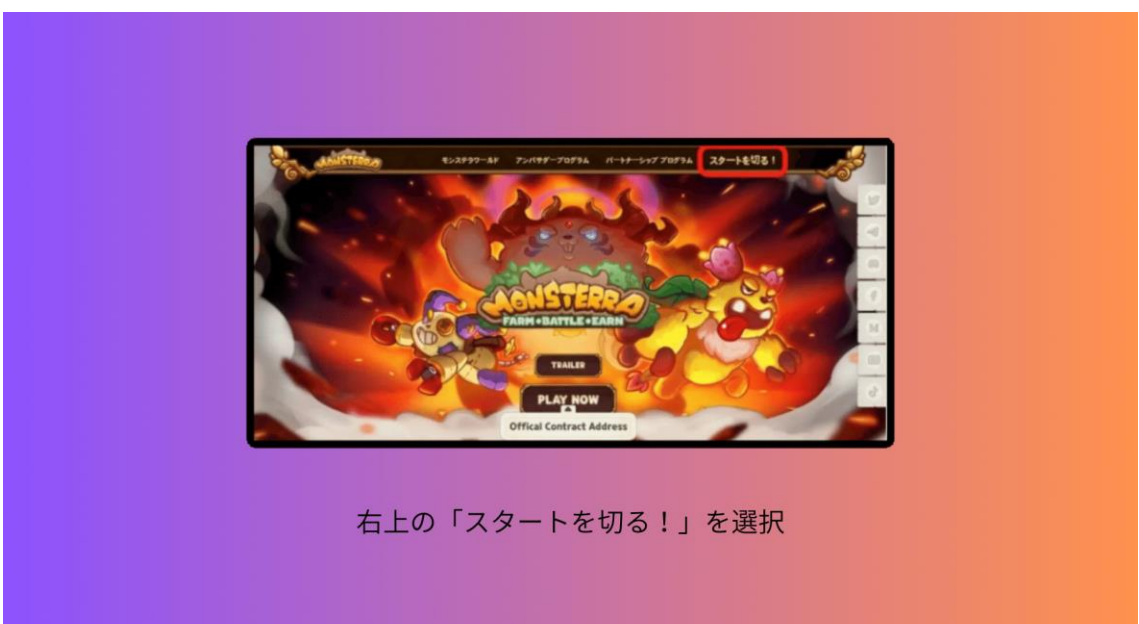

「市場」を選択します

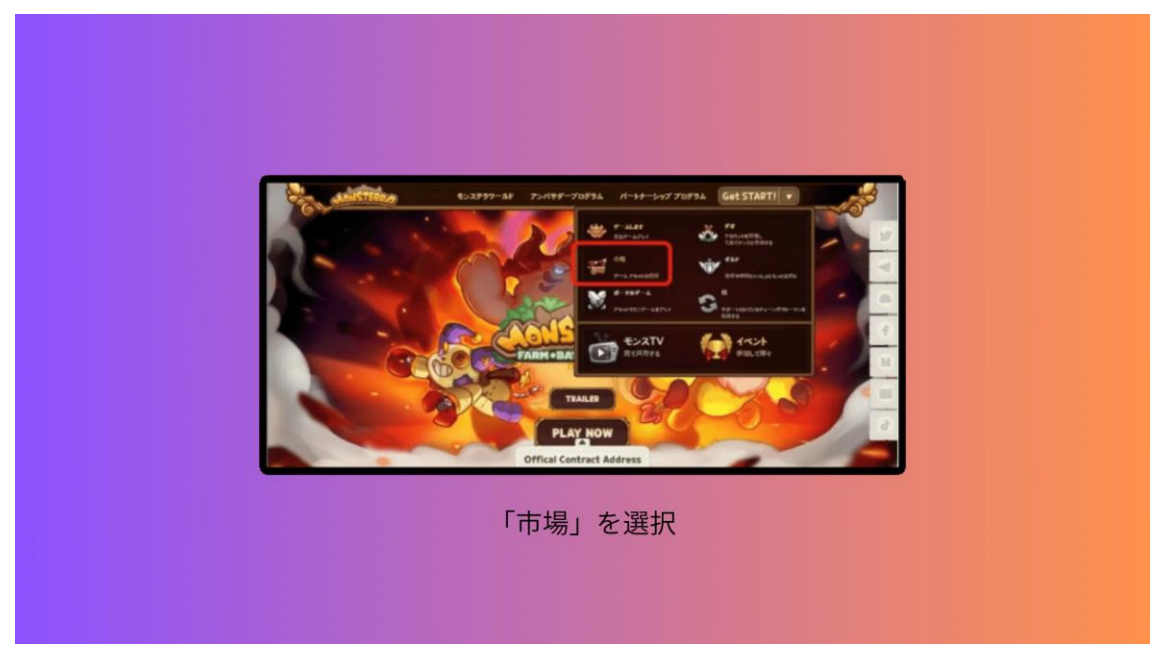

左側にあるフィルター機能を使って、欲しい NFT を購入します。

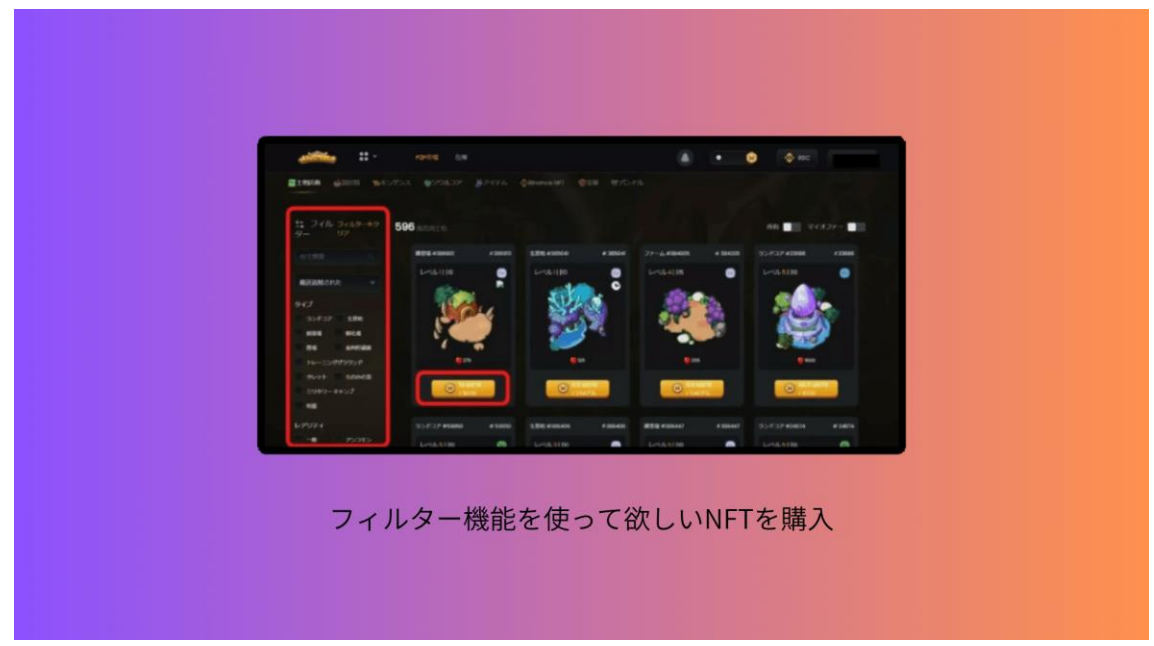

8つ目は、

2.8 STEP8: Monsterra で遊ぶ になります。 Monsterra 公式サイトに入り「PLAY NOW」を押します。

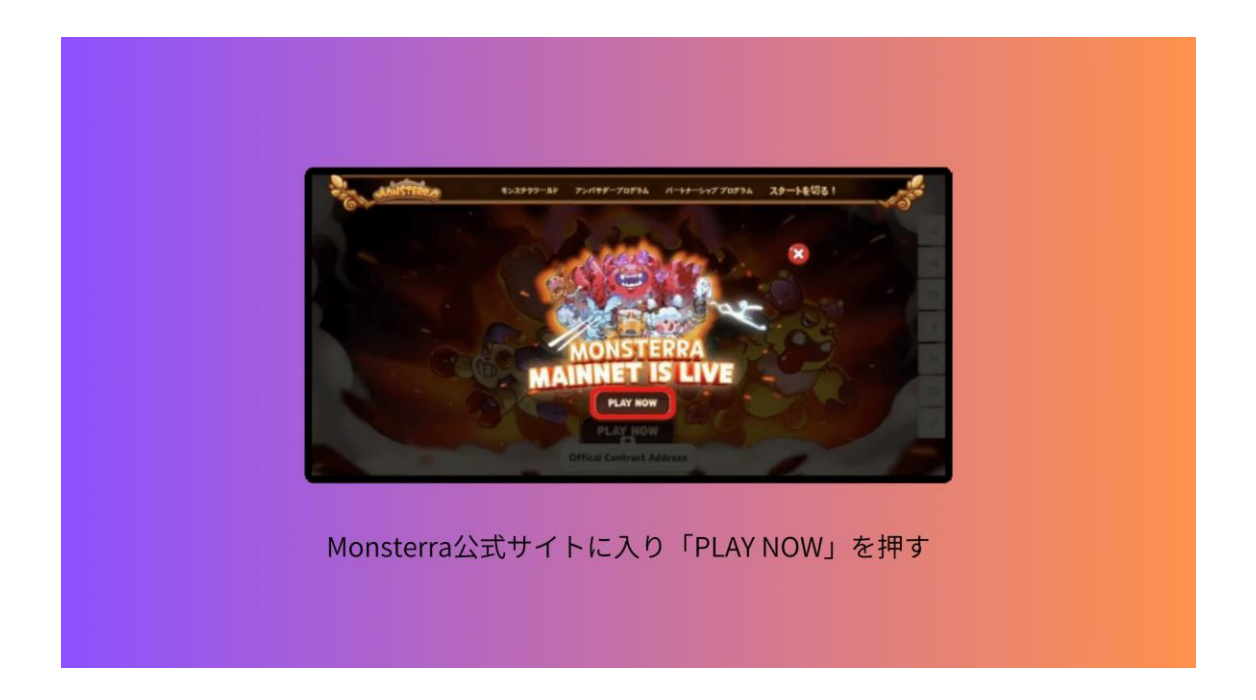

今回は「BNB チェーン」を使用して進めます。

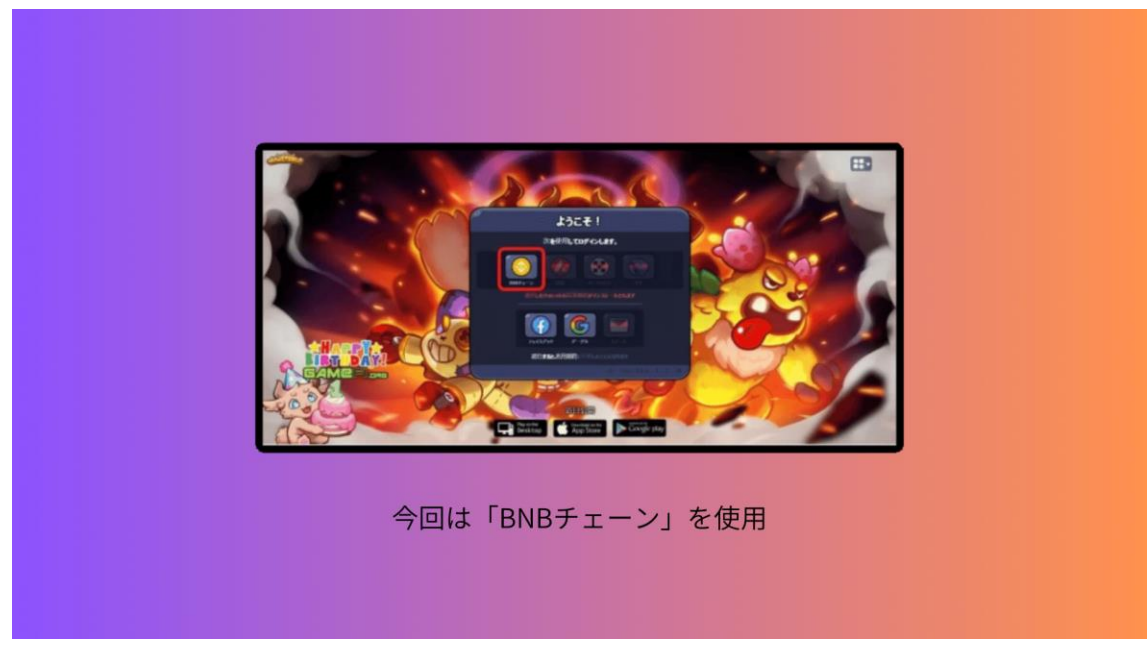

新しくアカウント作成をするので「確認」を押します。

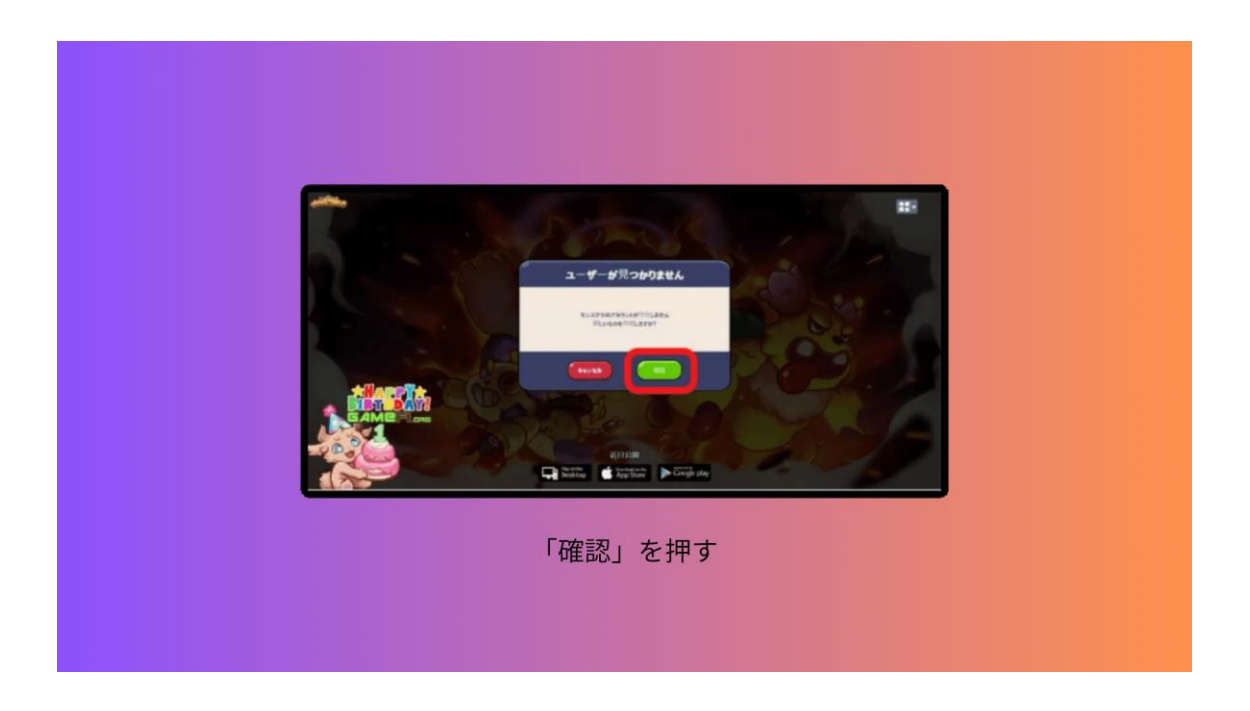

「続行するにはキャプチャを確認してください」の画面になったら、赤枠で囲 っているところを「右に」スライドさせてください。

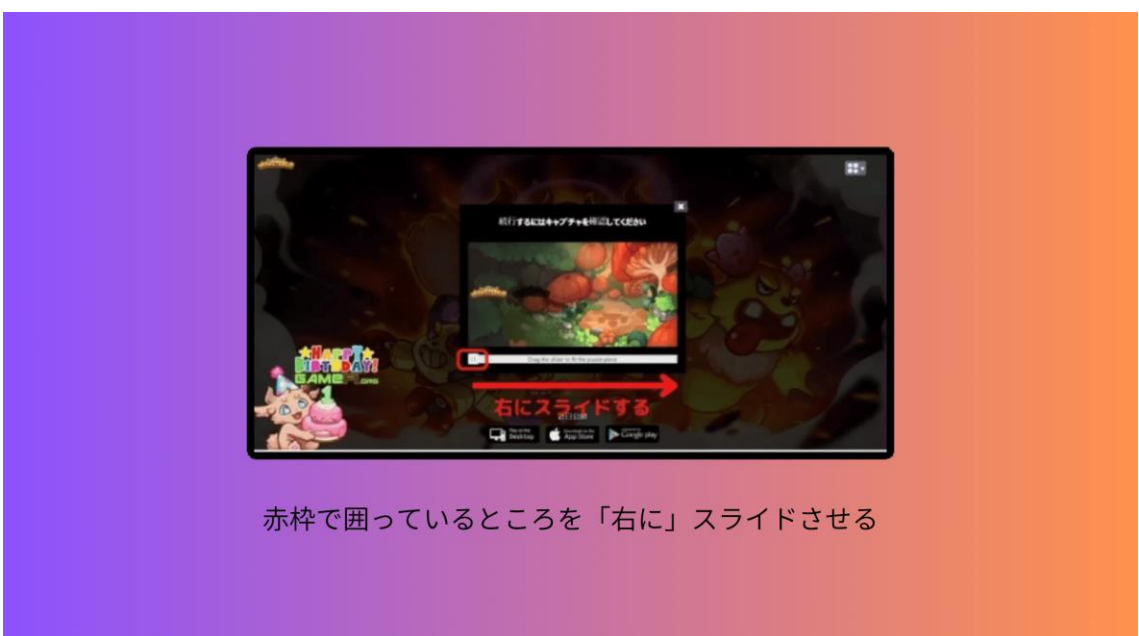

「ユーザーネーム」を入力して「規約」にチェックをいれたら「Continues」を 押すとゲームが始まります。

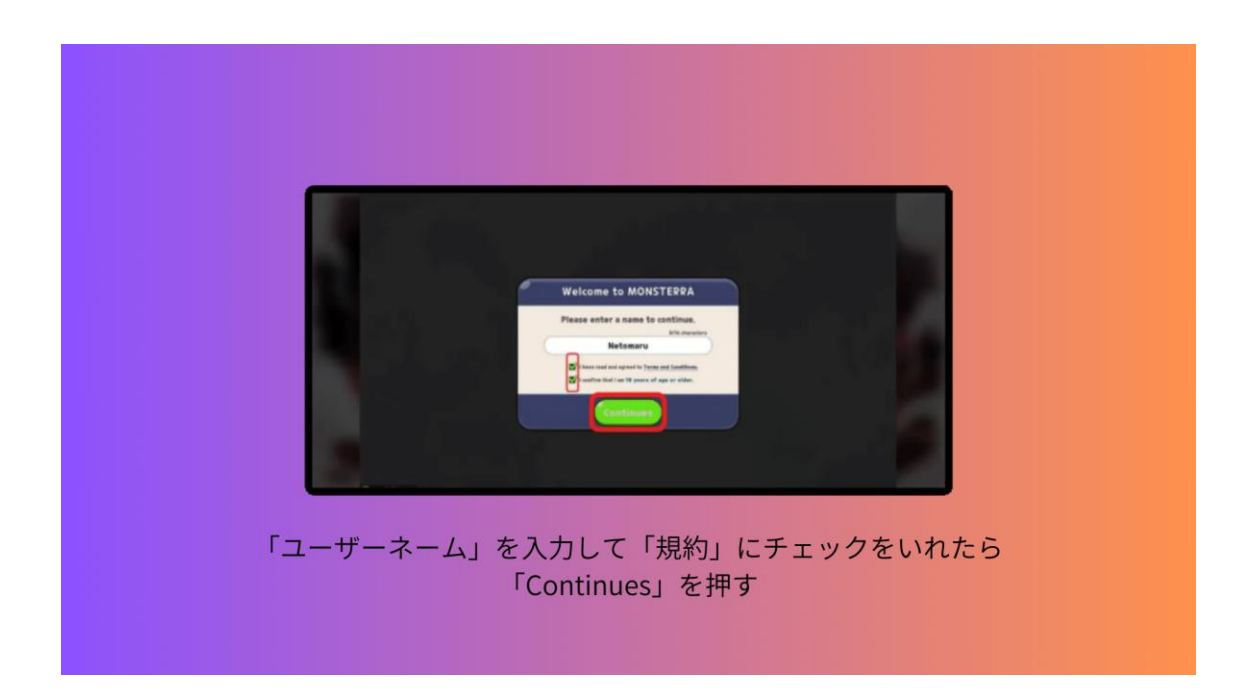

「独自の基地を建設するには土地が必要です」と表示されるので、そのまま 「Claim」押します。

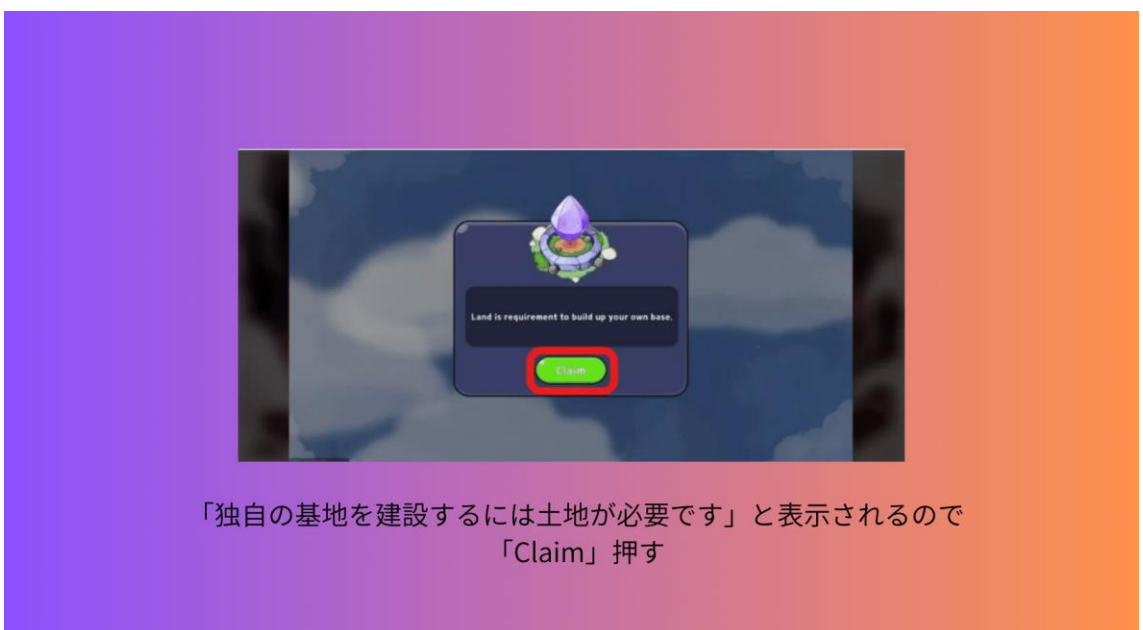

簡単なチュートリアルこなすとモンゲンというキャラクターが無料でもらえま す。

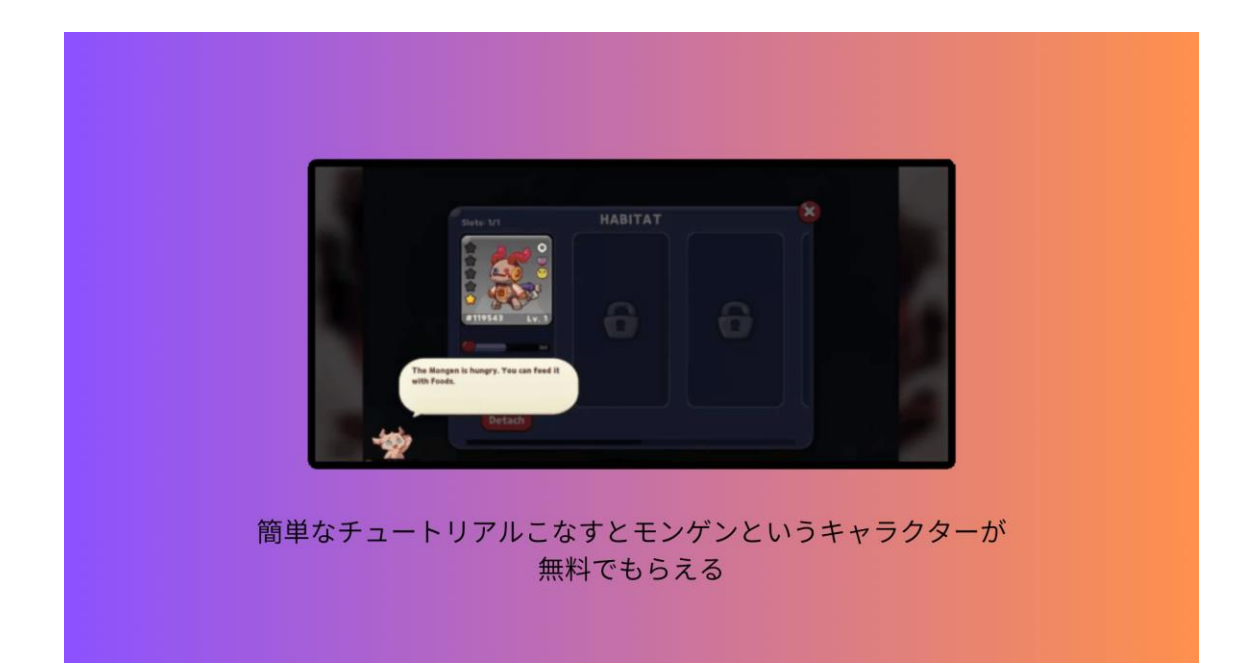

## **3-4 Chain of Legends の始め方**

Chain of Legends の始め方は、初心者の方でも分かりやすくするために 「7 ステップ」に分けて紹介していきます。

- **STEP1:国内仮想通貨取引所の口座開設**
- **STEP2:Metamask の作成とネットワークの追加**
- **STEP3:国内仮想通貨取引所で XRP を購入**
- **STEP4:Bybit で BNB を購入する**
- **STEP5:Bybit から MetaMask に BNB を送金する**
- **STEP6:PancakeSwap で BNB を CLEG に交換**
- **STEP7:Chain of Legends で NFT 土地を購入する**

になります。

それでは、上から順番に解説していきます。

まず1つ目は、

STEP1:国内仮想通貨取引所の口座開設 になります。

暗号資産の取引所口座がないとゲームに使う NFT が買えなかったり、稼いだト ークンを日本円に換金できません。

Copyright © 杉浦和久 All Rights Reserved.

お好きな国内仮想通貨取引所を3つほど、開設しておいてください。 海外の取引所は ByBit を利用して進めるので、口座開設がまだの方は済ませて おきましょう。

2つ目は、

2.2 STEP2: MetaMask の作成とネットワークの追加 になります。 MetaMask の作成が完了したら、BSC ネットワークを追加しておきましょう。

3つ目は、

2.3 STEP3: 国内仮想通貨取引所で XRP を購入 になります。

4つ目は

2.4 STEP4: Bybit で BNB を購入する になります。

5つ目は

2.5 STEP5: Bybit から MetaMask に BNB を送金する になります。

6つ目は

2.6 STEP6: PancakeSwap で BNB を CLEG に交換 になります。

BNB を送金したら、PancakeSwap を使って BNB から CLEG に交換するやり方 を解説していきます。

まず、PancakeSwap に入り、右上の「Connect Wallet」をクリックします。

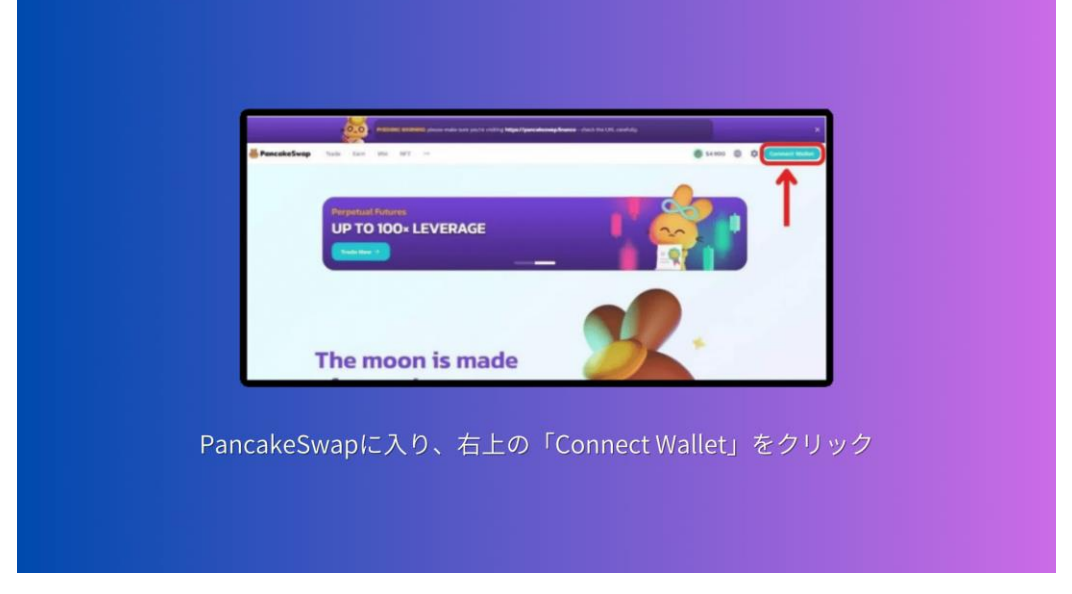

Copyright © 杉浦和久 All Rights Reserved.

キツネアイコンの「Metamask」を選択して「Learn How to Connect」をクリ ックします。

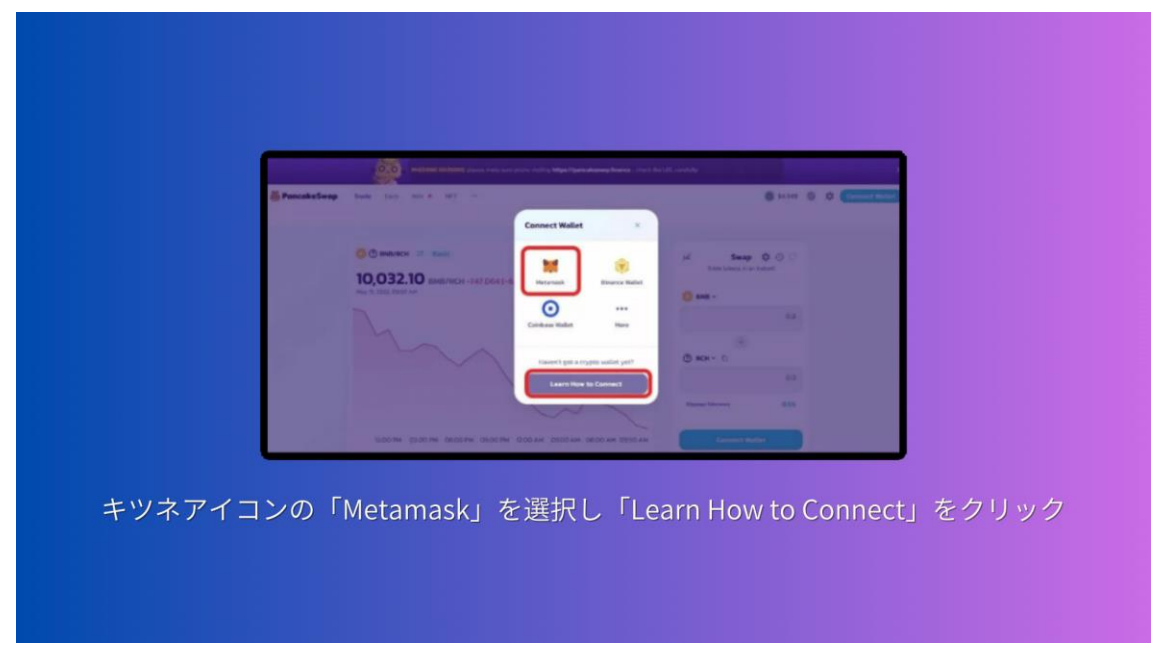

「Metamask を使用して接続」を聞かれるので「次へ」をクリック。します。

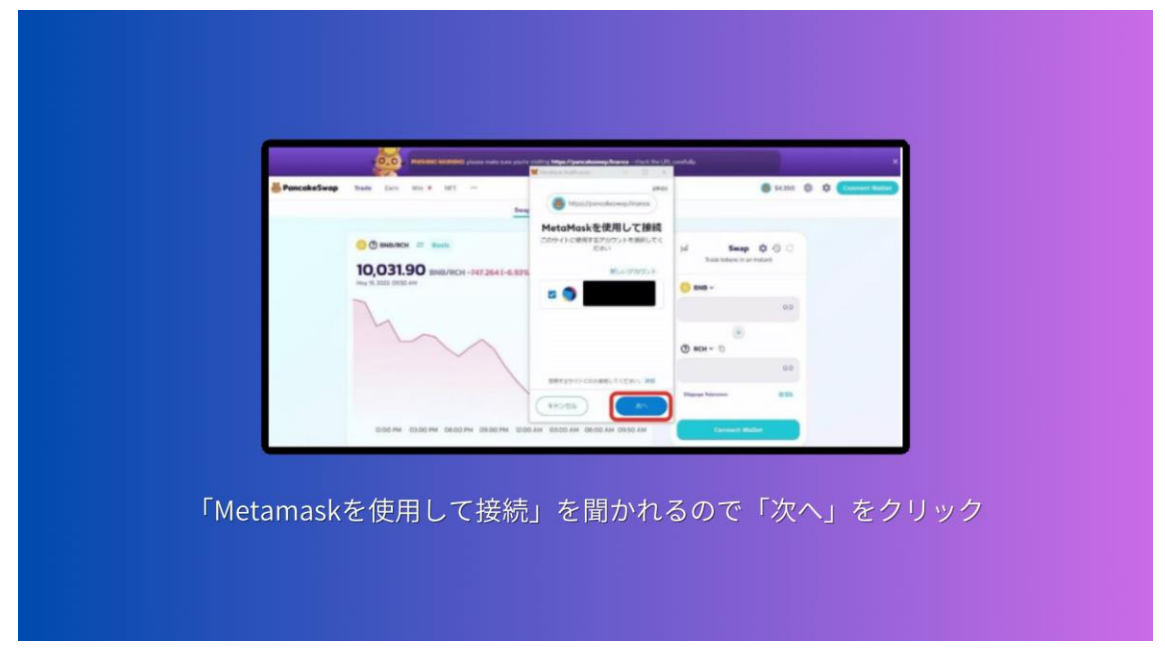

「Account に接続」を聞かれるので「接続」をクリックします。

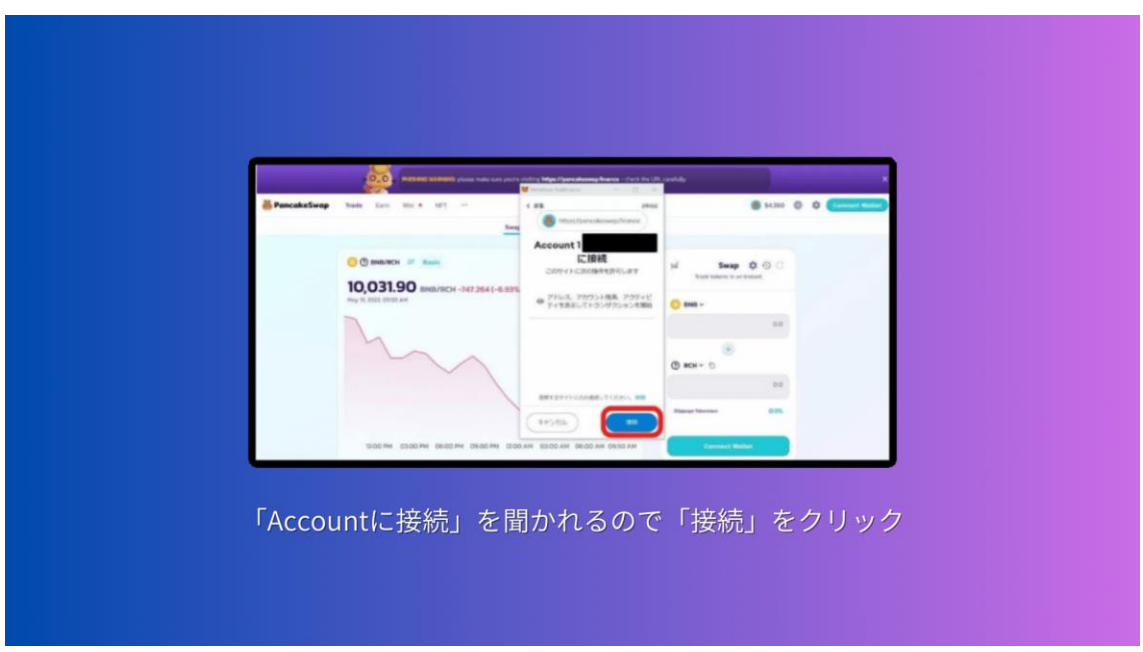

「ネットワーク追加を許可しますか?」聞かれるので「承認」をクリックしま す。

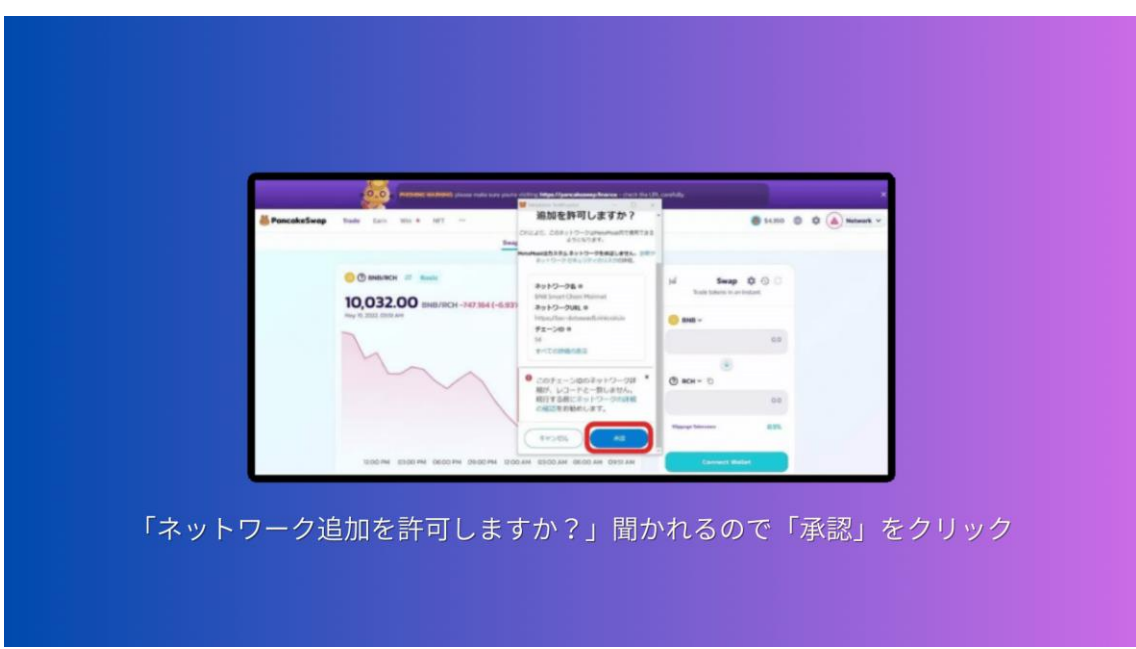

「このサイトによるネットワークの切り替えを許可しますか?」 と聞かれるので「ネットワークを切り替える」をクリックします。

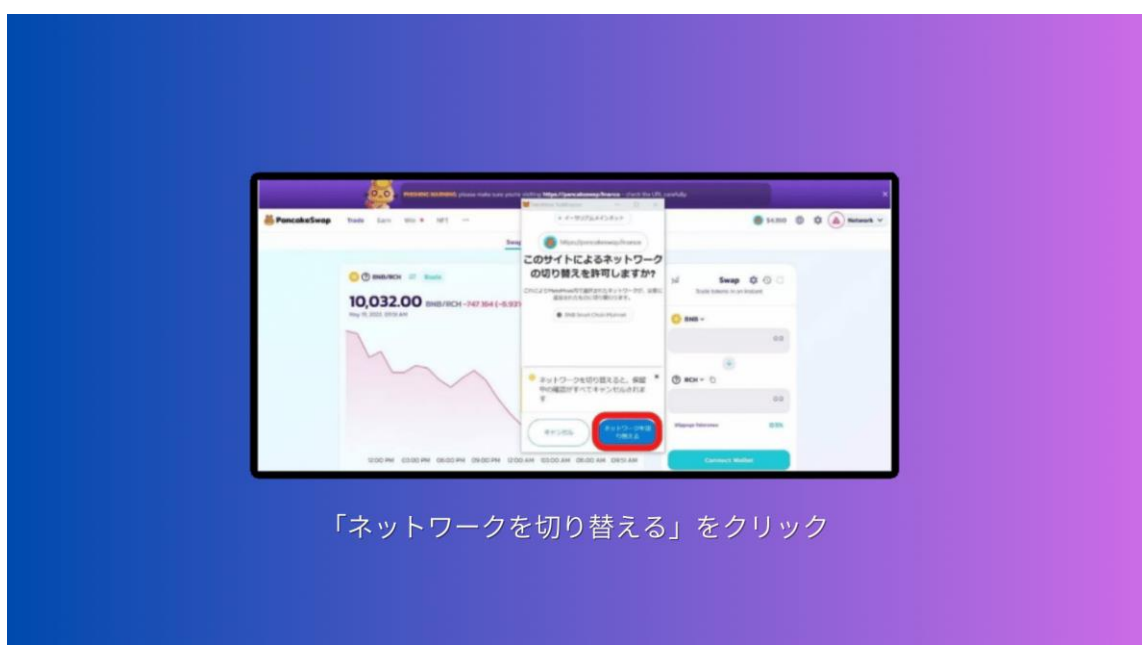

右上に自分のウォレットアドレスが表示されたら接続完了です。

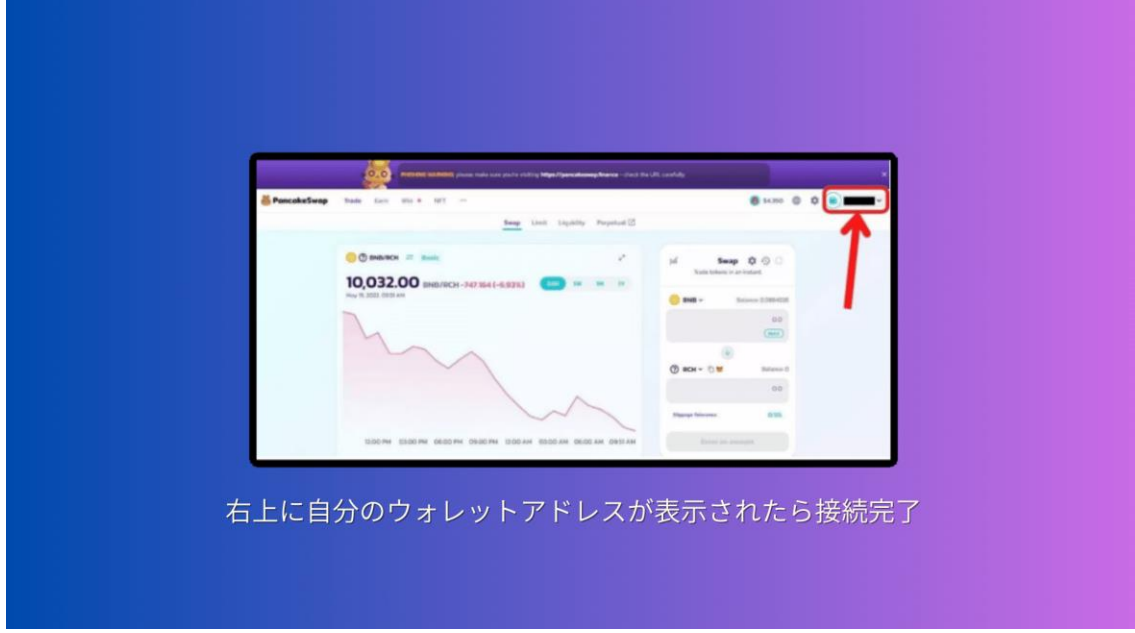

次に、左上にある「Trade」をクリックします。
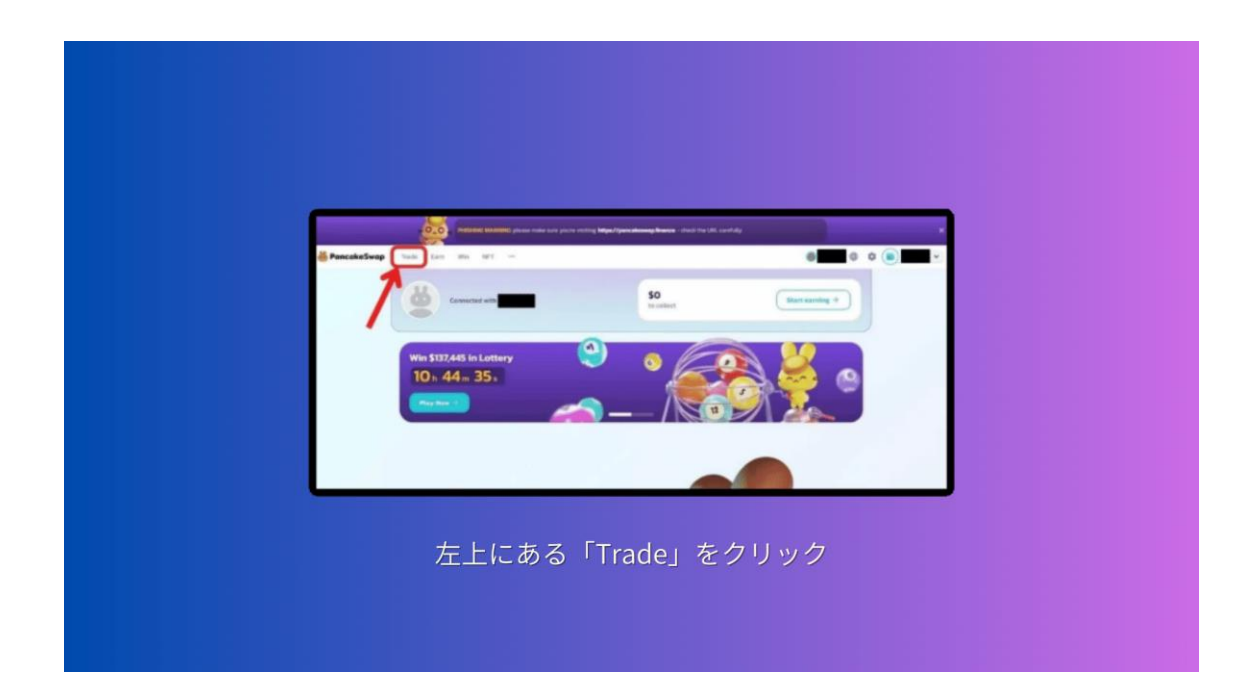

## 「Swap」を選択します。

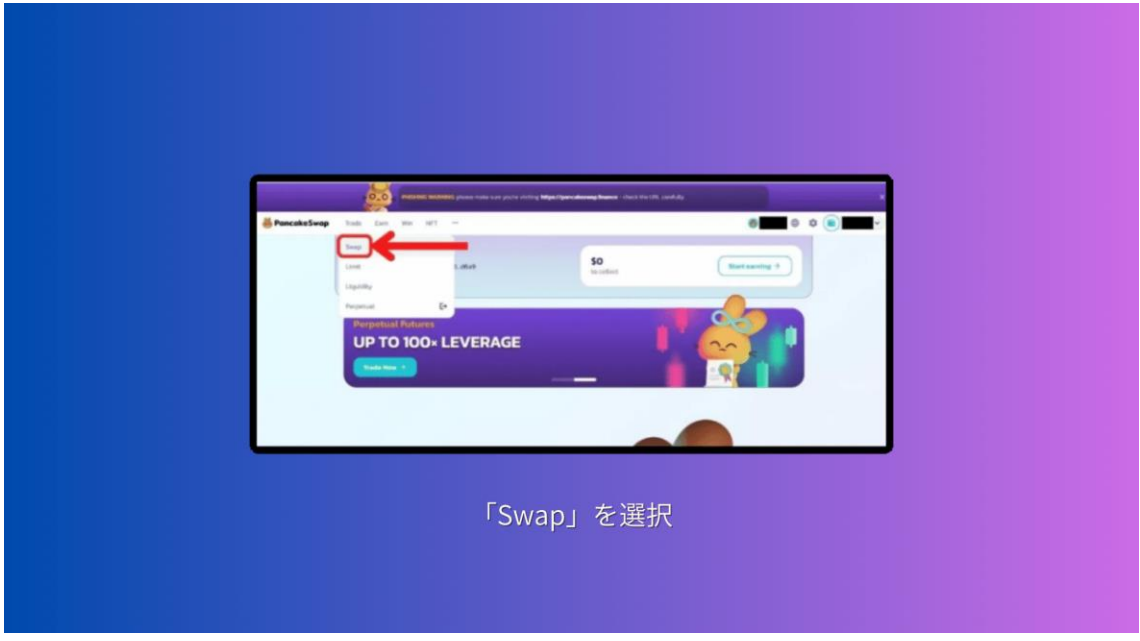

画面右側にある「Swap」と書いているところで交換します。

「BNB」から「CLEG」に交換するので、上が「BNB」下が「CLEG」にします。

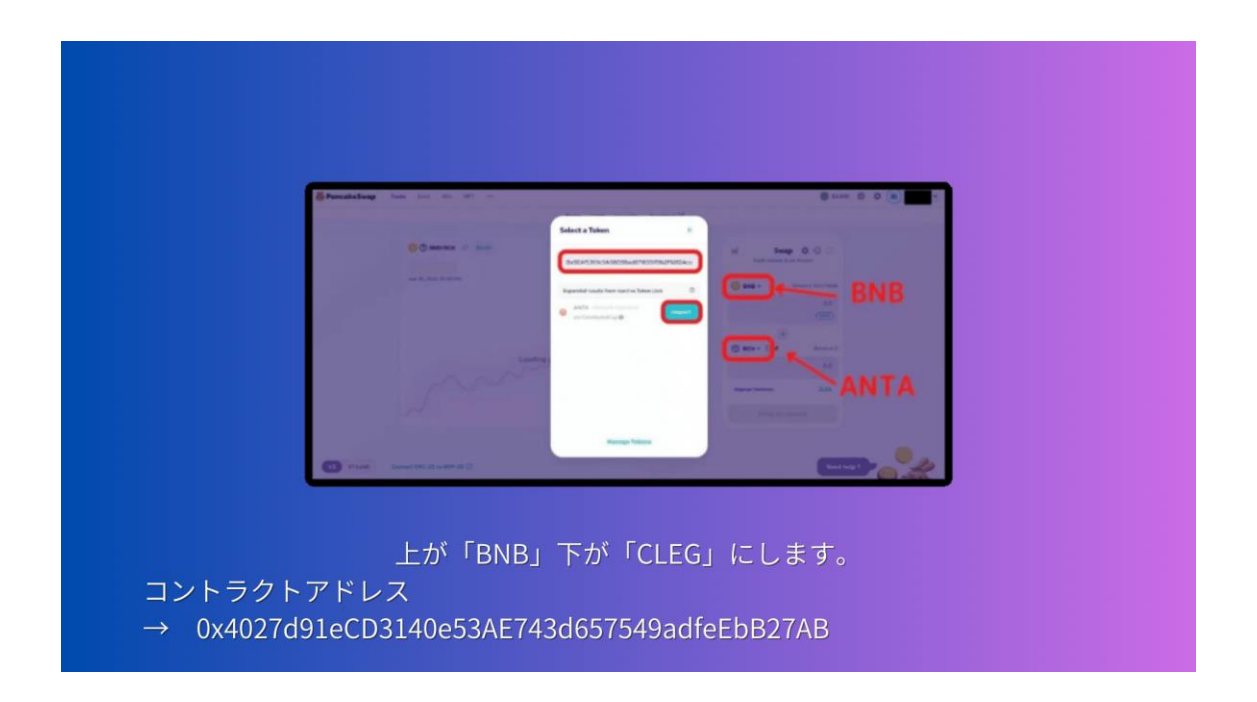

「CLEG」が表示されない時は、コントラクトアドレスをコピーして入力してく ださい。コントラクトアドレスこちらになります。

 $\Rightarrow$  0x4027d91eCD3140e53AE743d657549adfeEbB27AB

注意が表示されるので内容を理解したら、左下の「I understand」にチェック を入れて「Import」をクリックします。

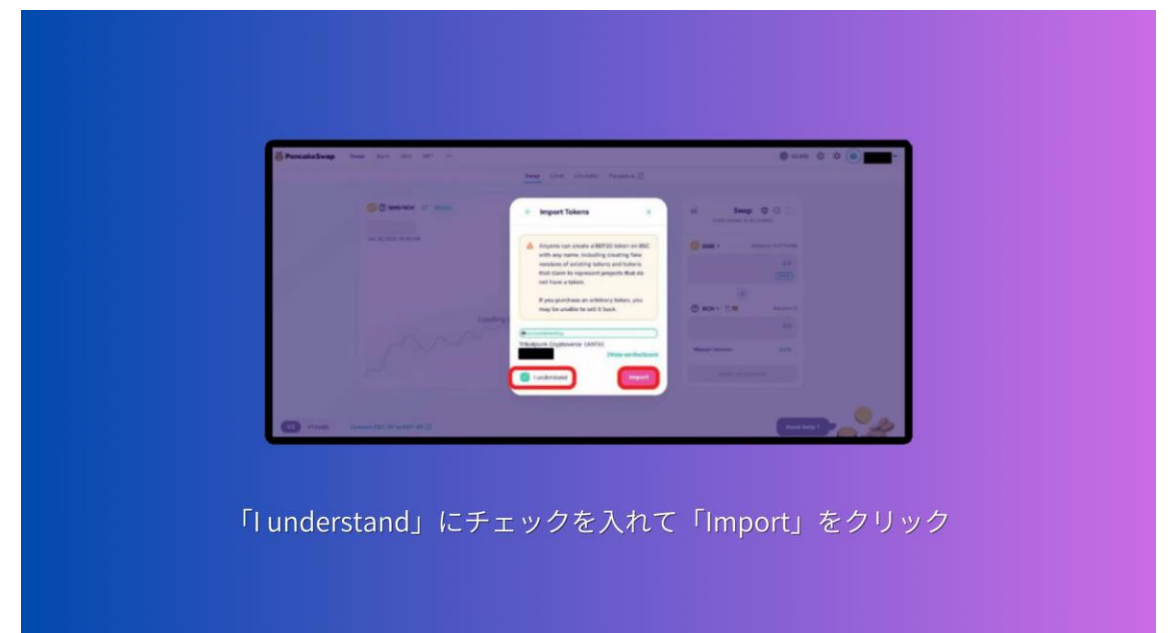

これで、Swap ができる状態になったので交換したい数量を入力して「Swap」 をクリックします。

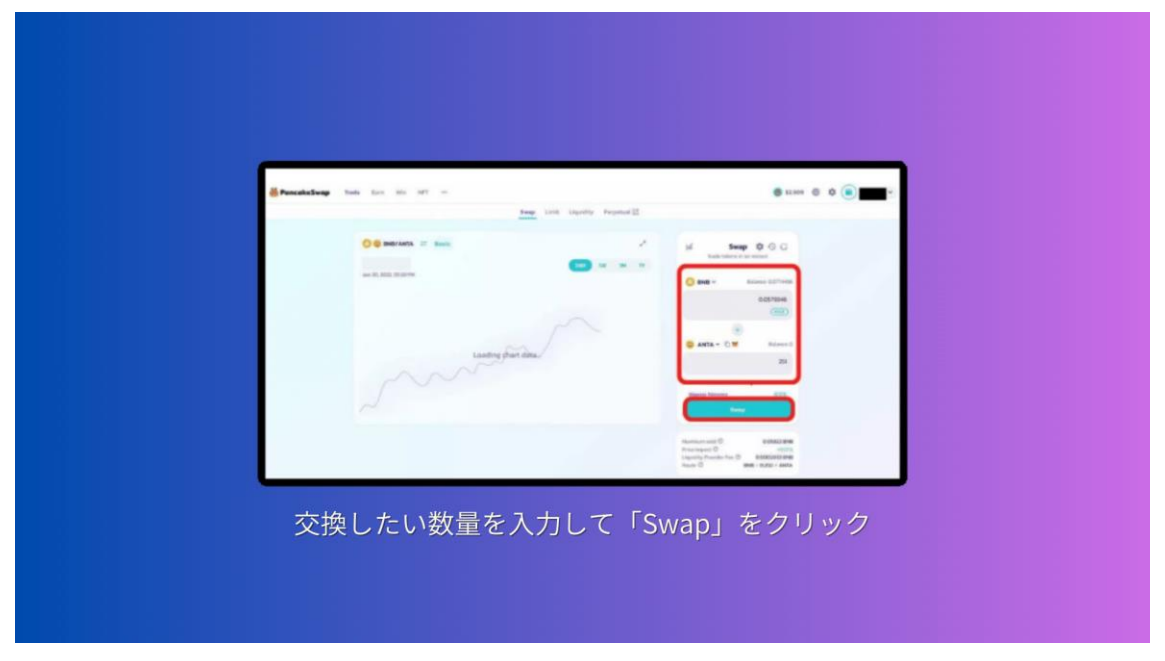

上の BNB に数値を入力すると、自動的に下の CLEG に交換する数量が反映され ます。内容に問題がなければ「Confirm Swap」をクリックします。

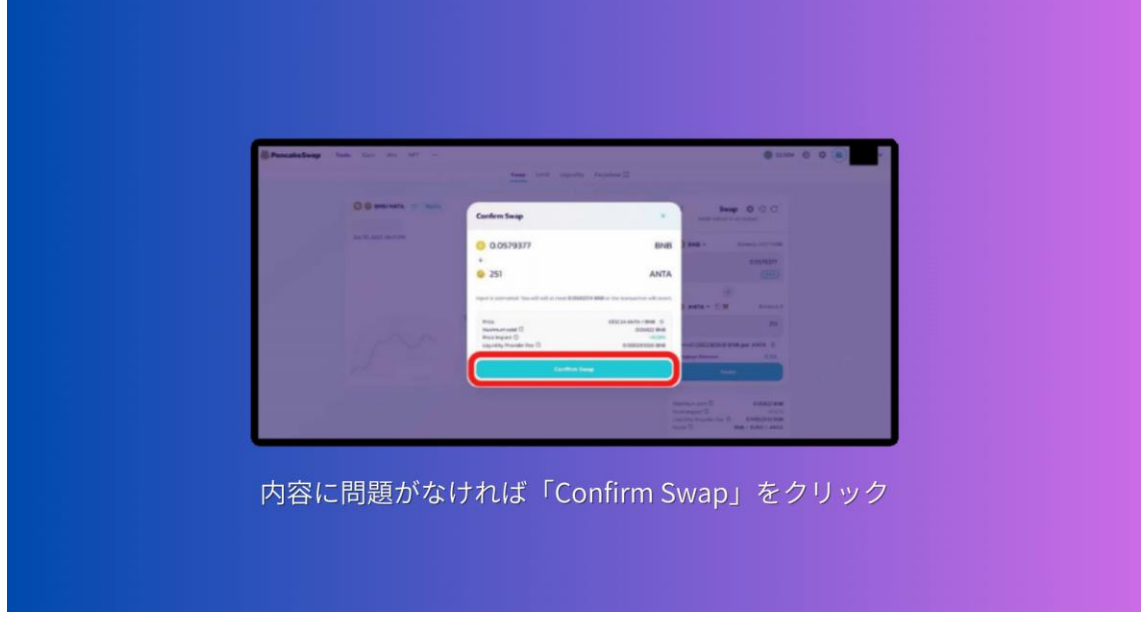

Metamask が開くので「ガス代」と「合計金額」に問題なければ「確認」をク リックします。

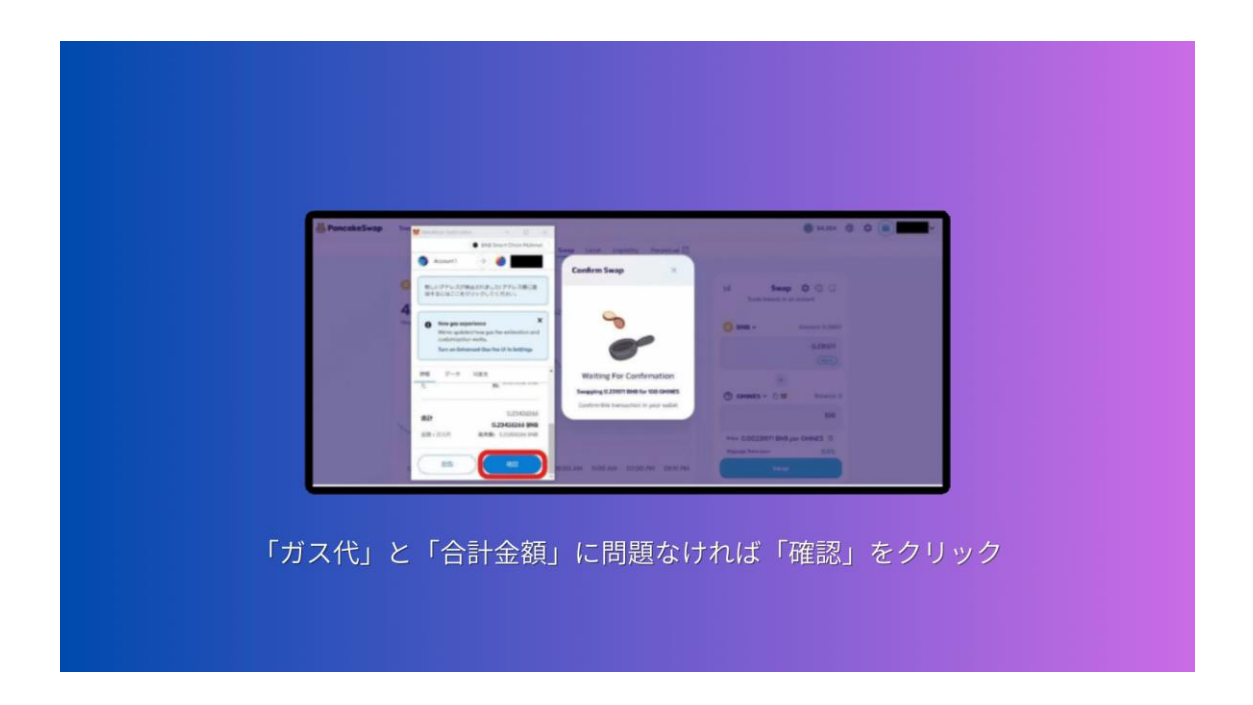

これで購入は完了ですが、トークンを Metamask に追加していないので「Add CLEG to Metamask」をクリックします。

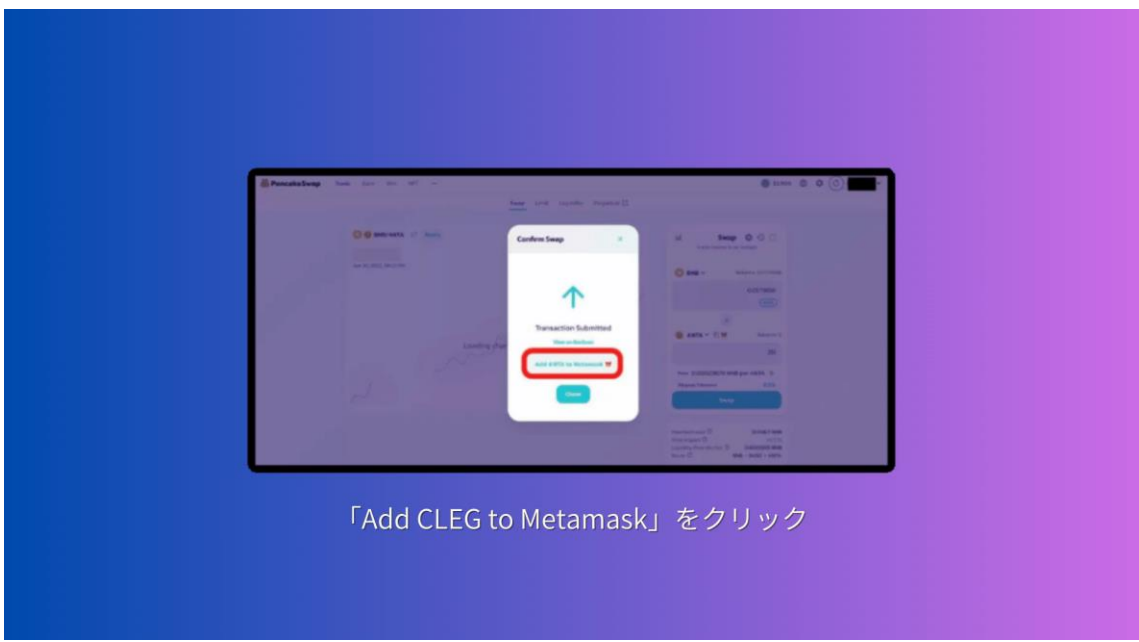

「トークンを追加」をクリックして完了です。

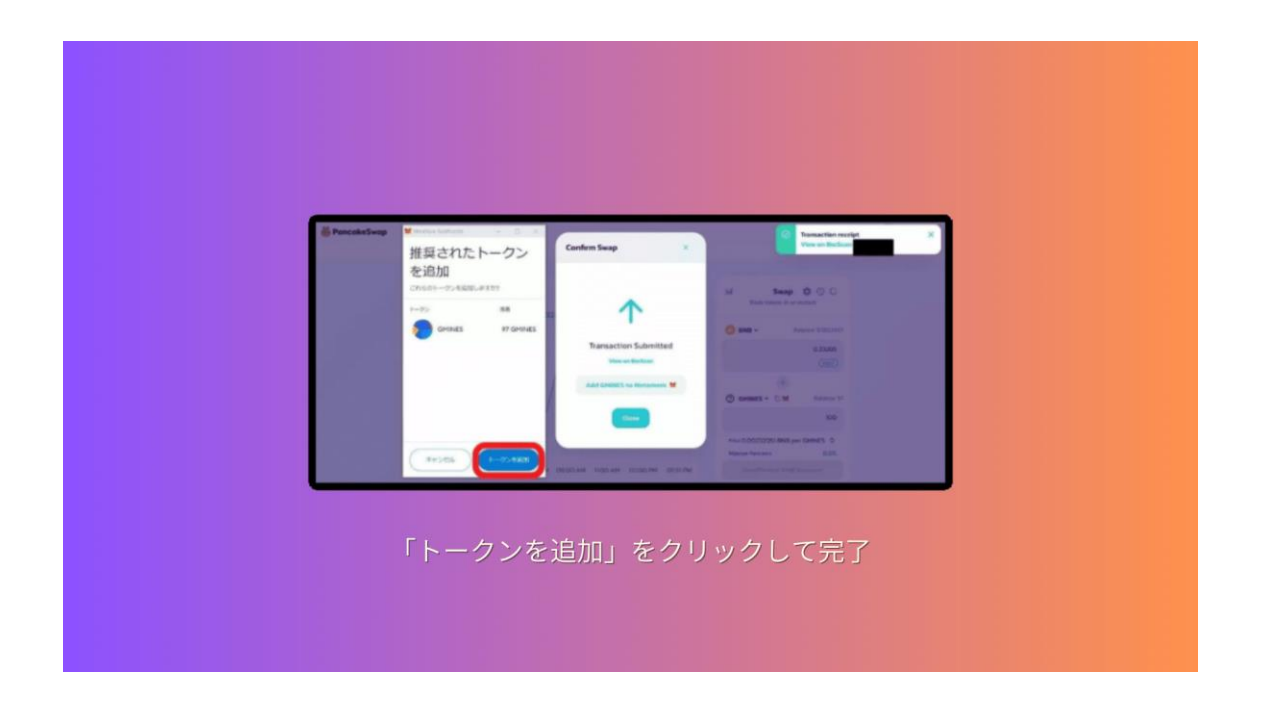

## **3-5 MONES (モネス)の始め方**

MONES は無料で遊べる NFT ゲームですが、NFT キャラクターを購入して使用 すると、ゲームを優位に進めることができます。

初心者の方でも分かりやすくするために「7 ステップ」に分けて紹介していきま す。

\*MONES 始め方 7STEP

**STEP1:国内仮想通貨取引所の口座開設**

- **STEP2:Metamask の作成とネットワークの追加**
- **STEP3:国内仮想通貨取引所で XRP を購入**
- **STEP4:Bybit で BNB を購入する**
- **STEP5:Bybit から MetaMask に BNB を送金する**
- **STEP6:MONES の NFT キャラクターを購入**
- **STEP7:MONES のアプリをダウンロード**

になります。

それでは、上から順番に解説していきます。

2.1 STEP1:国内仮想通貨取引所の口座開設

まずはじめに、暗号資産の取引所口座がないとゲームに使う NFT が買えなかっ たり、稼いだトークンを日本円に換金できません。

Copyright © 杉浦和久 All Rights Reserved.

お好きな国内仮想通貨取引所を3つほど、開設しておいてください。 海外の取引所は ByBit を利用して進めるので、口座開設がまだの方は済ませて おきましょう。

2.2 STEP2: MetaMask の作成とネットワークの追加 次に、MetaMask の作成をして BSC ネットワークを追加します。 MetaMask の作成が完了したら、BSC ネットワークを追加しておきましょう。

2.3 STEP3: 国内仮想通貨取引所で XRP を購入 次に、国内仮想通貨取引所で XRP を購入します。

2.4 STEP4:Bybit で BNB を購入する XRP を購入したら、ByBit に XRP を送金して、BNB を購入します。

2.5 STEP5: Bybit から MetaMask に BNB を送金する そして、MetaMask に Bybit で購入した BNB を送金します。

2.6 STEP6 : MONES の NFT キャラクターを購入 次に MONES 公式サイトに入り「ログイン」を押します。

⇒ https://marketplace.mones.io/redirecting

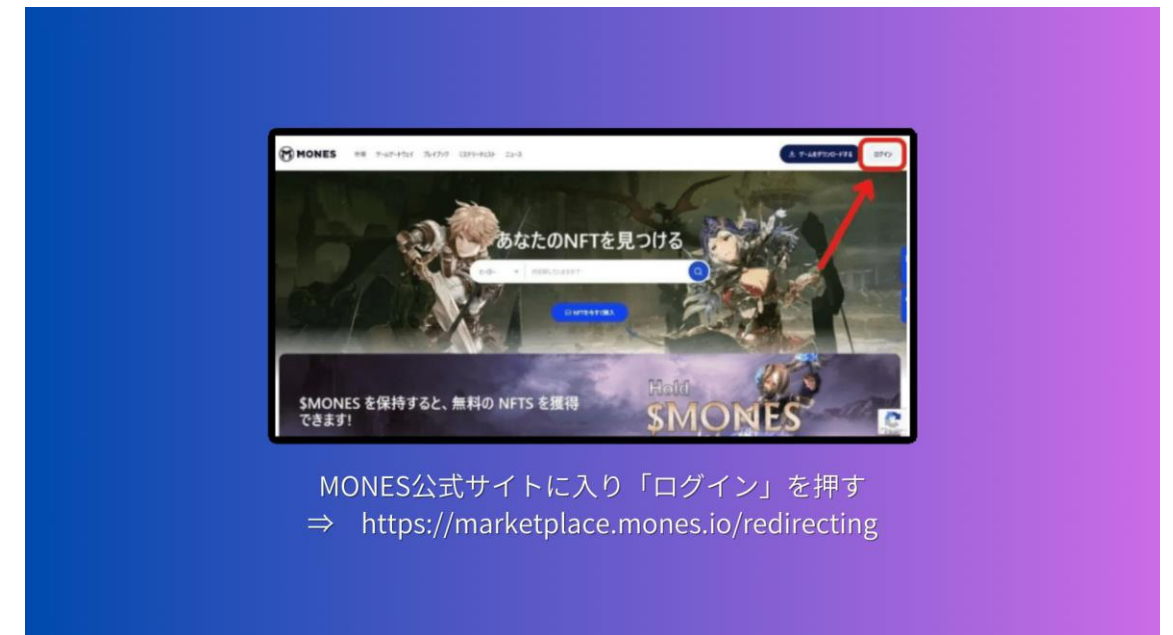

「MetaMask」に接続します。

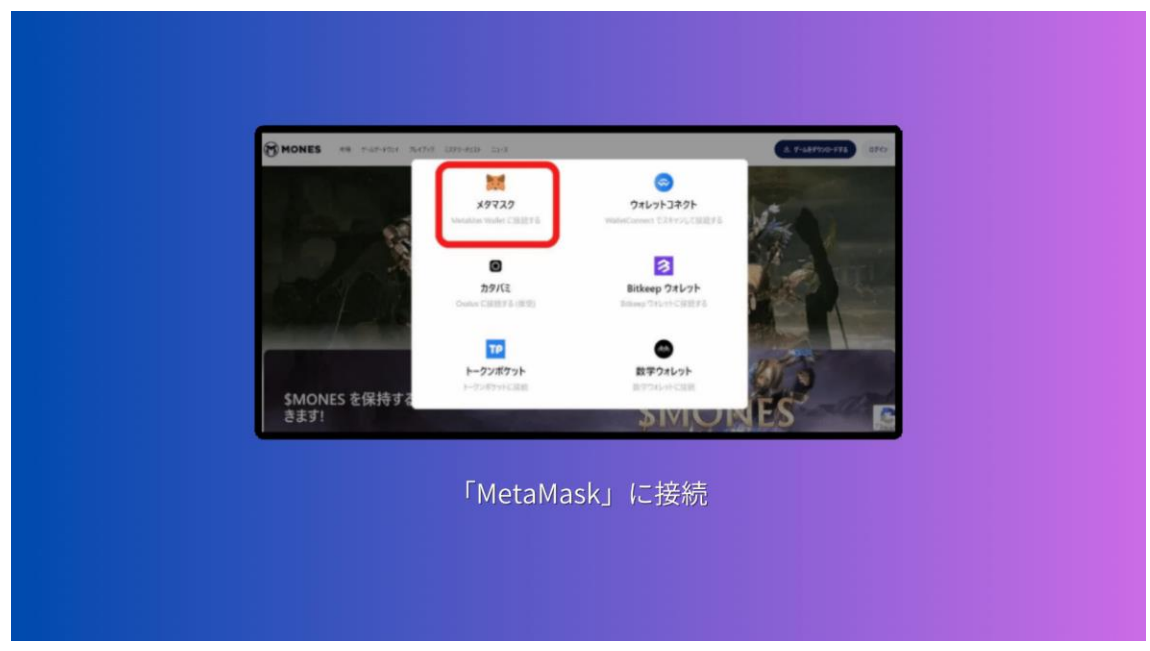

左側の「アカウントを作成する」を選択します。

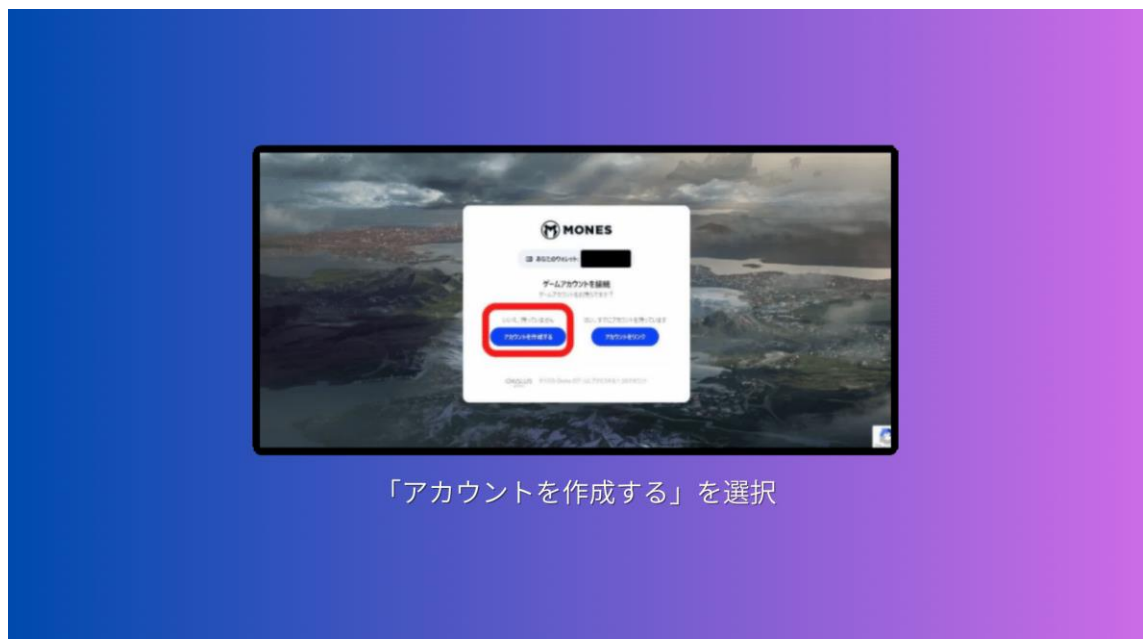

「ユーザー名」「パスワード」を入力し「アカウントを作成する」を押します。

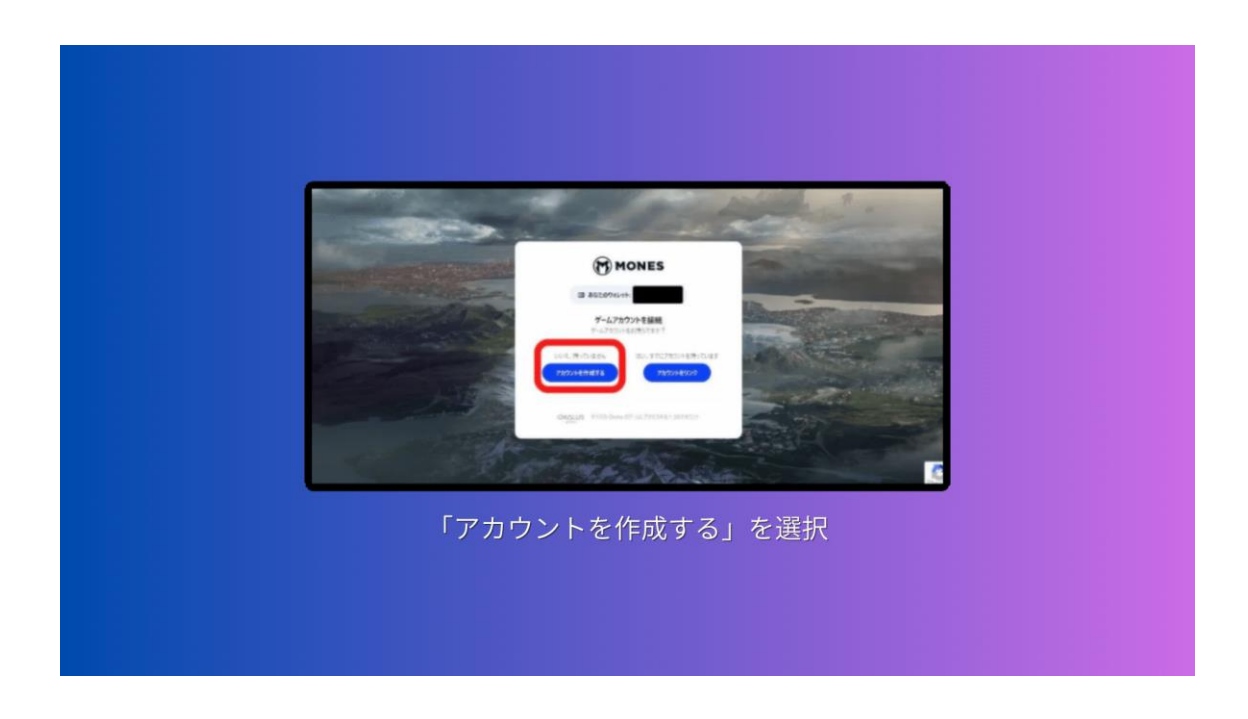

これで、アカウント登録は以上です。

NFT キャラクターが欲しい方は、MarketPlace で購入してください。

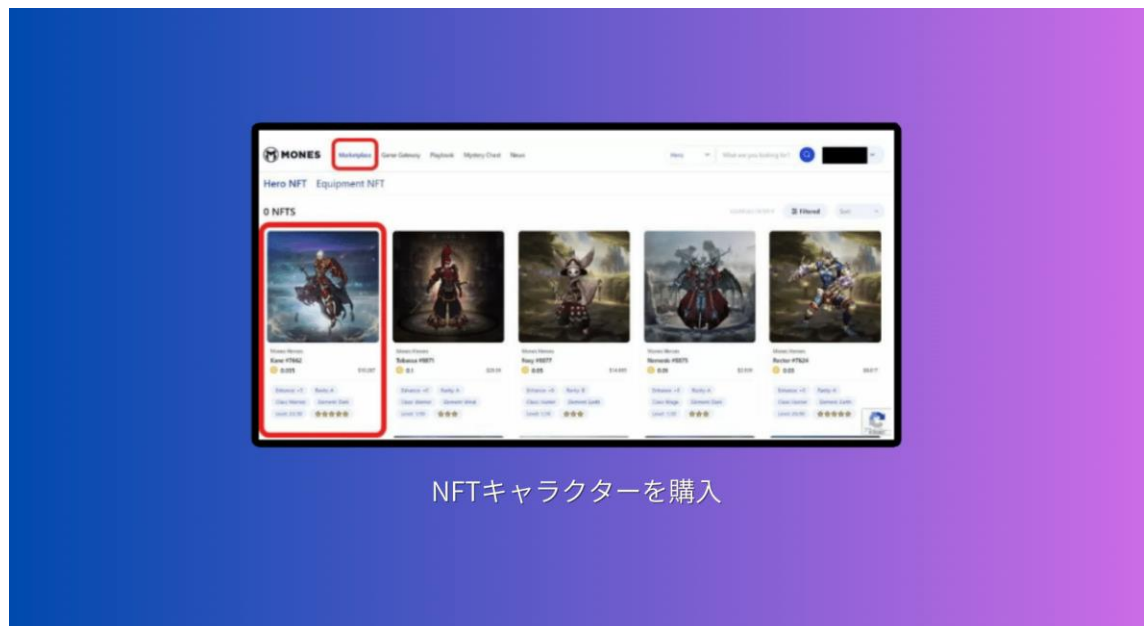

## **3-6 クロスリンクの始め方**

■クロスリンクのアイテムをトークン化して TOKENLINK で出品する方法 初めに、クロスリンク内のアイテムを出品するための手順を説明していきます。 出品する方法は、こちらの 5 ステップになります。

●クロスリンクのアイテム出品 5 ステップ **STEP1:コインチェックの口座開設 STEP2:IOST アカウント作成 STEP3:iWallet に IOST アカウントをインストール STEP4:TOKEN LINK のアカウント設定 STEP5:クロスリンクのアイテム出品**

順番に紹介していきますね。

まず1つ目は、

STEP1:コインチェックの口座開設 になります。

クロスリンクでアイテムを出品するときの通貨は「IOST」です。

アイテムが売れて日本円に換金する時や、欲しいアイテムを購入する時は 「IOST」の取り扱いがある取引所が必要になります。

まだ、口座開設をされていない方は、IOST の取り扱いがある国内の取引所コイ ンチェックがおすすめです。

2つ目は、

STEP2:IOST アカウント作成 になります。

最初にクロスリンクのアプリから「その他」に入り「トークンメニュー」をタ ップします。するとこちらの画像の画面になるので「アカウント登録」→「IOST アカウントを作成する」をタップ。

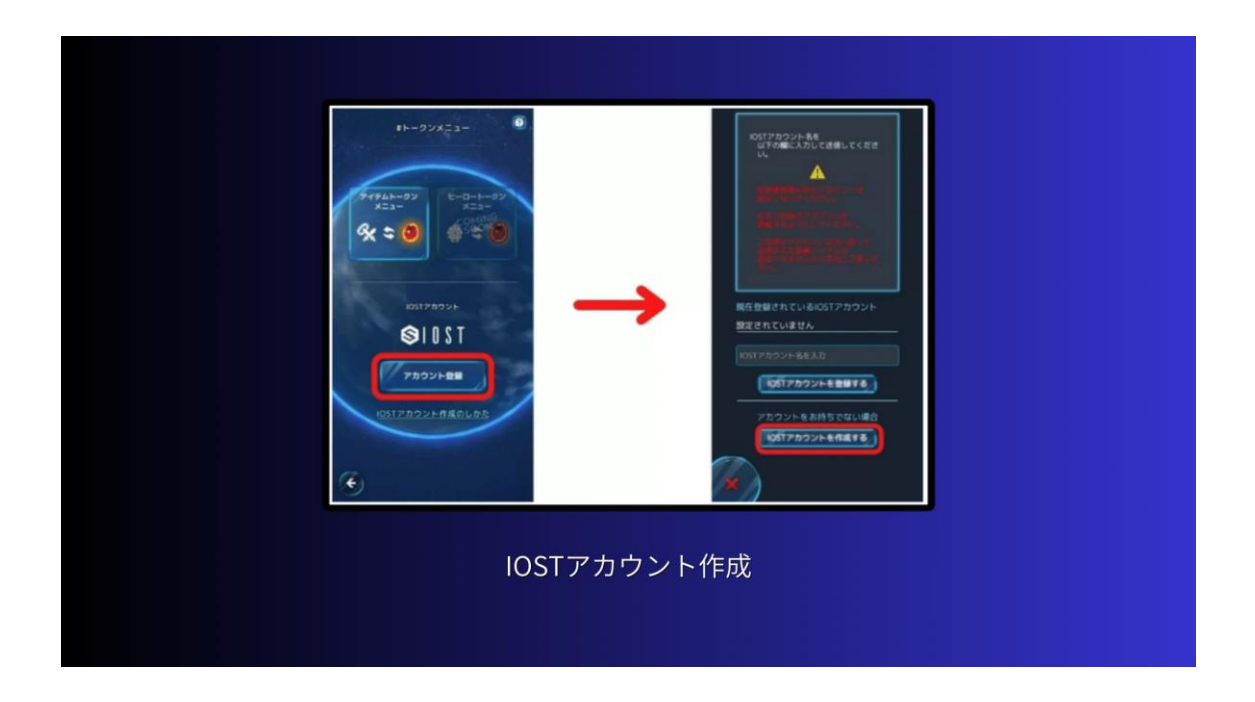

「注意事項を読み、アカウントを作成する」にチェックをいれて「アカウント 作成」をタップ。

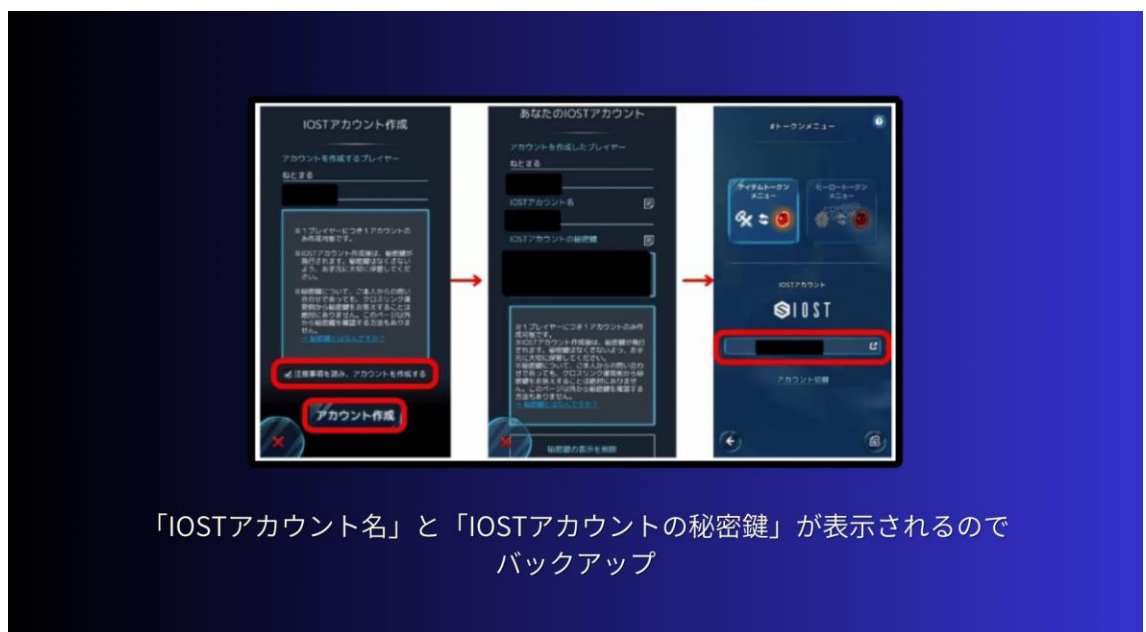

「IOST アカウント名」と「IOST アカウントの秘密鍵」が表示されるのでバッ クアップします。

このページ以降二度と表示されないので、メモに書くなどして必ず保存をして おきましょう。

「秘密鍵の表示を削除」をタップすると「IOST アカウント秘密鍵」を確認する

Copyright © 杉浦和久 All Rights Reserved.

方法はなくなります。その前に必ずバックアップを取っておきましょう。 IOST アカウント名が表示されていれば IOST アカウントの作成は完了です。

3つ目は、

STEP3:iWallet に IOST アカウントをインストール になります。 まずは Google ウェブストアに入り、Google 拡張機能から「iWallet」を「Chrome に追加」を押します。

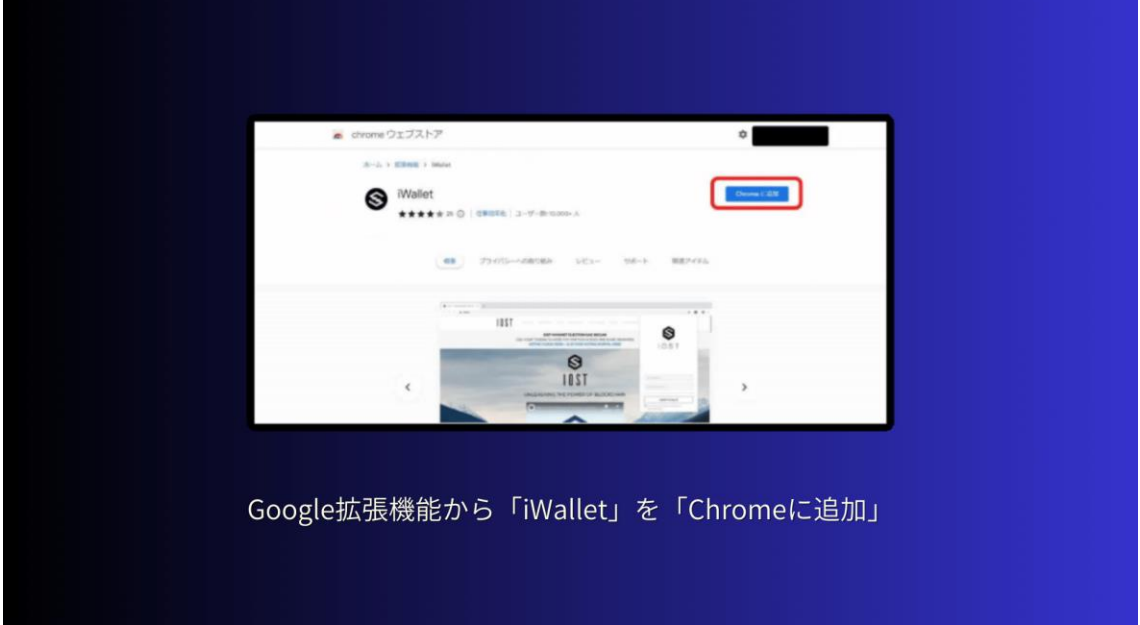

「iWallet を追加しますか?」と聞かれるので「拡張機能を追加」を選択します。

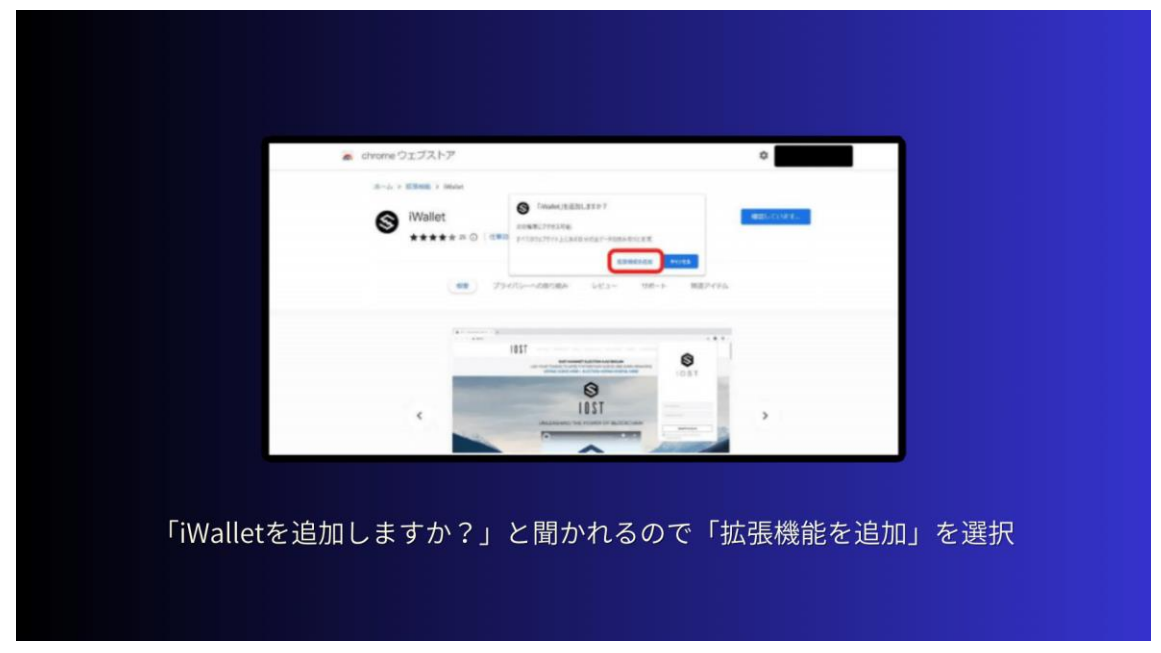

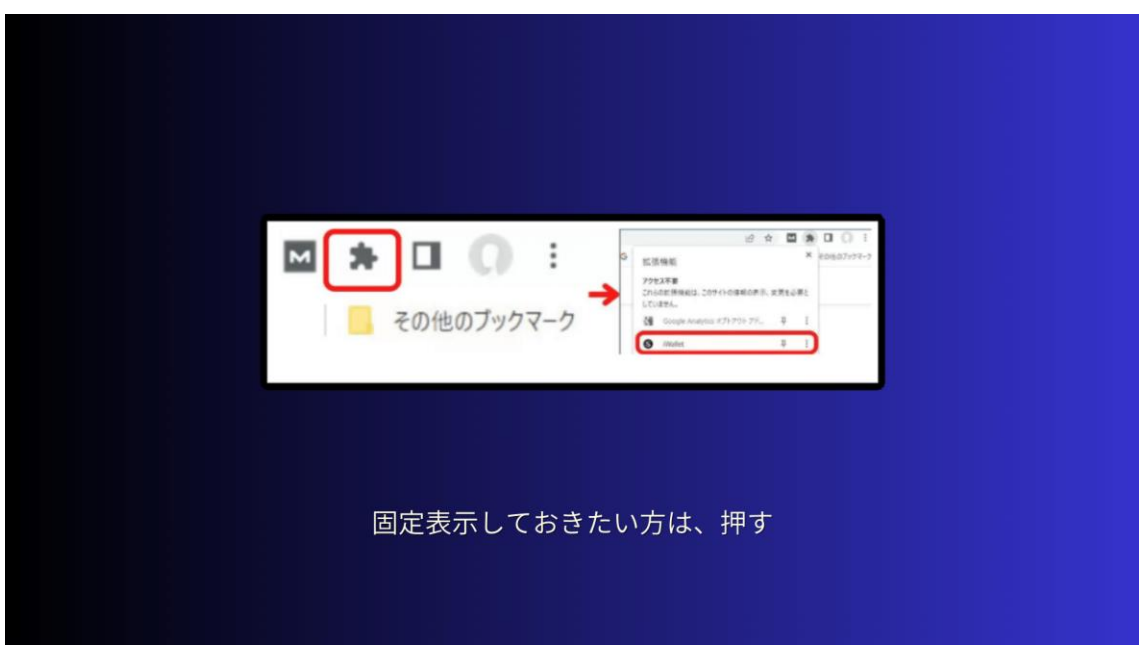

右上のパズルアイコンを押すと「iWallet」が表示されるので押します。

固定表示しておきたい方は、押しピンマークをおしておきましょう。 こちらのような画面が開くので、新規で「iWallet のパスワード」を入力し、先 程作成したクロスリンクの「IOST アカウントの秘密鍵」をコピー&ペーストし たら「送信」を押します。

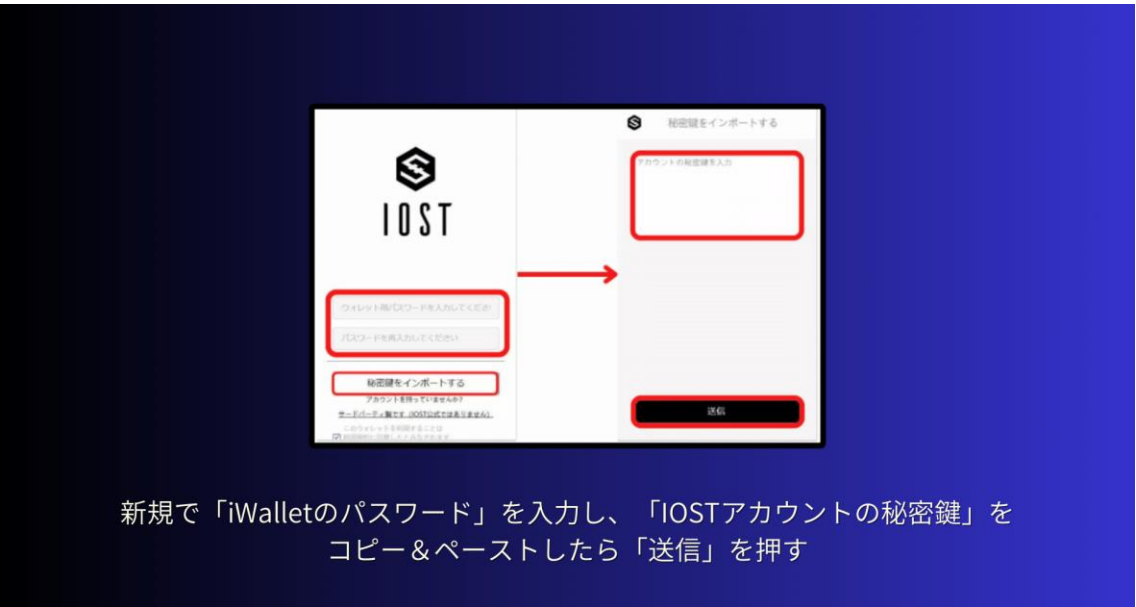

こちらの画面になれば作成は完了です。

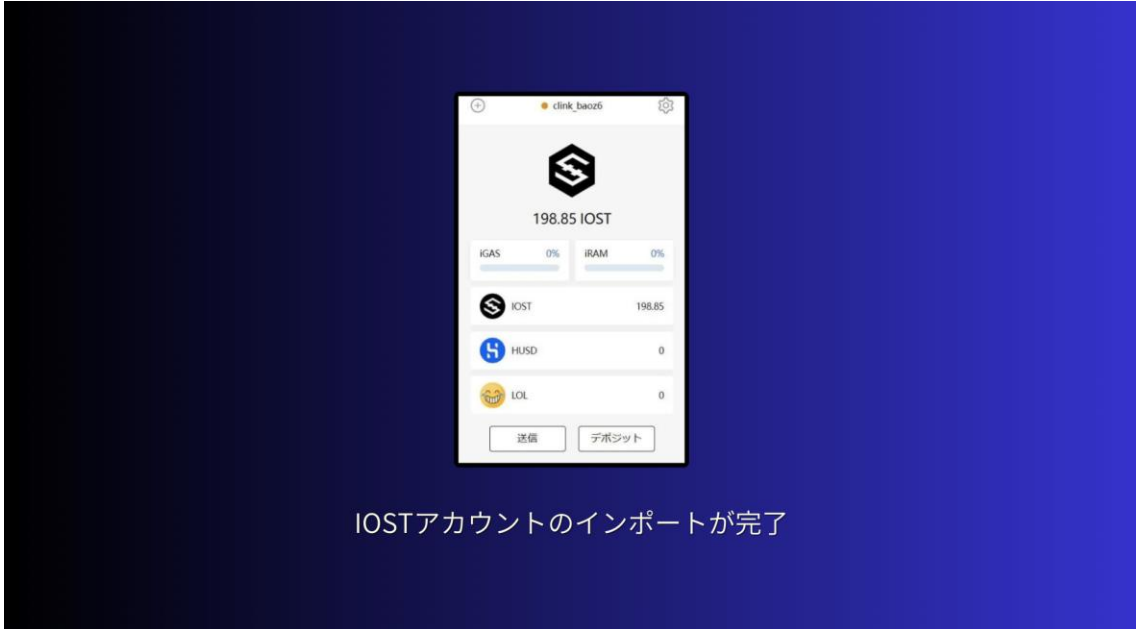

これで、IOST アカウントのインポートが完了しました。

4つ目は、

STEP4: TOKENLINK のアカウント設定 になります。 Tokenlink に入り「アカウント」を選択します。

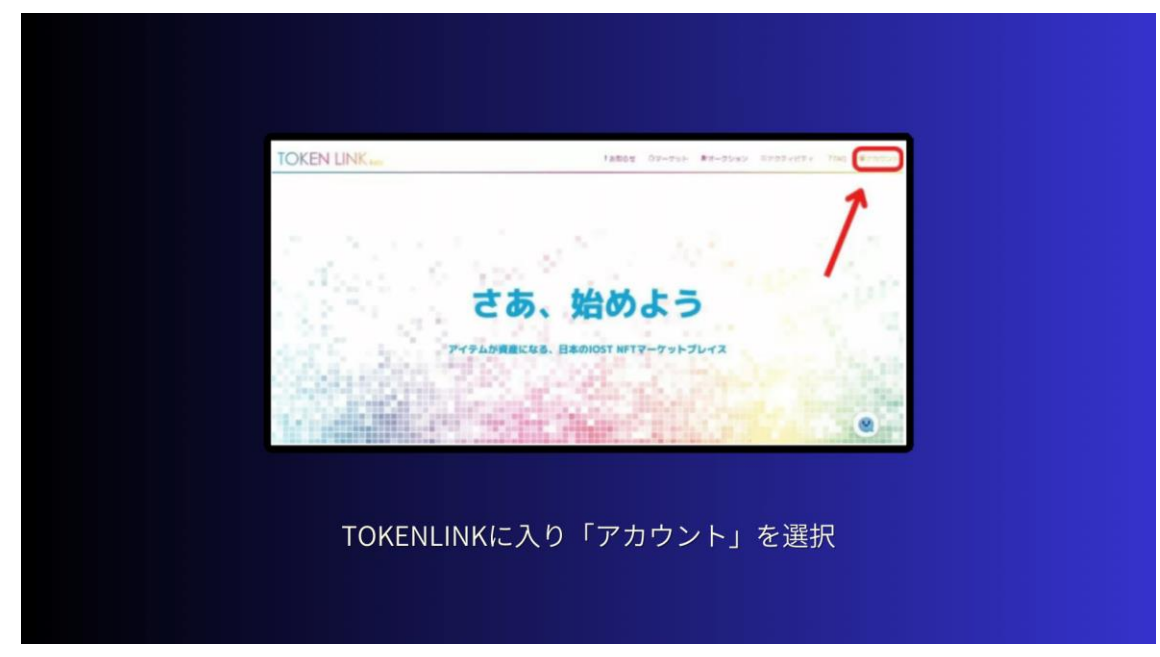

「設定」よりアカウントの登録を行います。

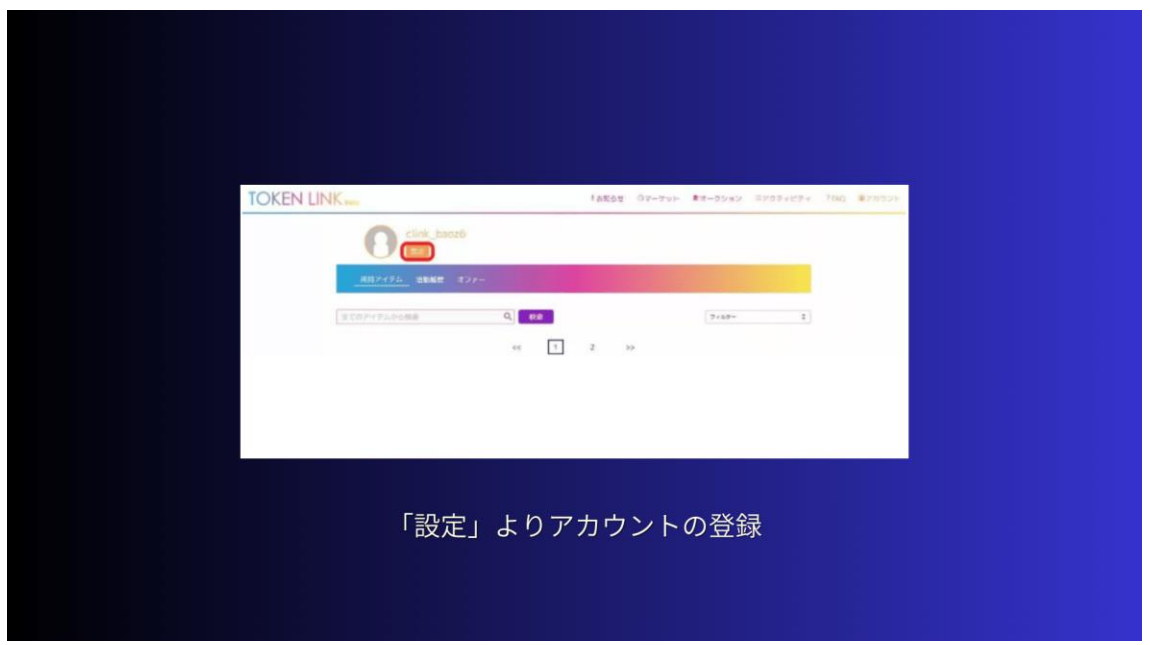

「メールアドレス」「プレイヤーID」を入力し「チェック」をいれて「保存」を 押します。

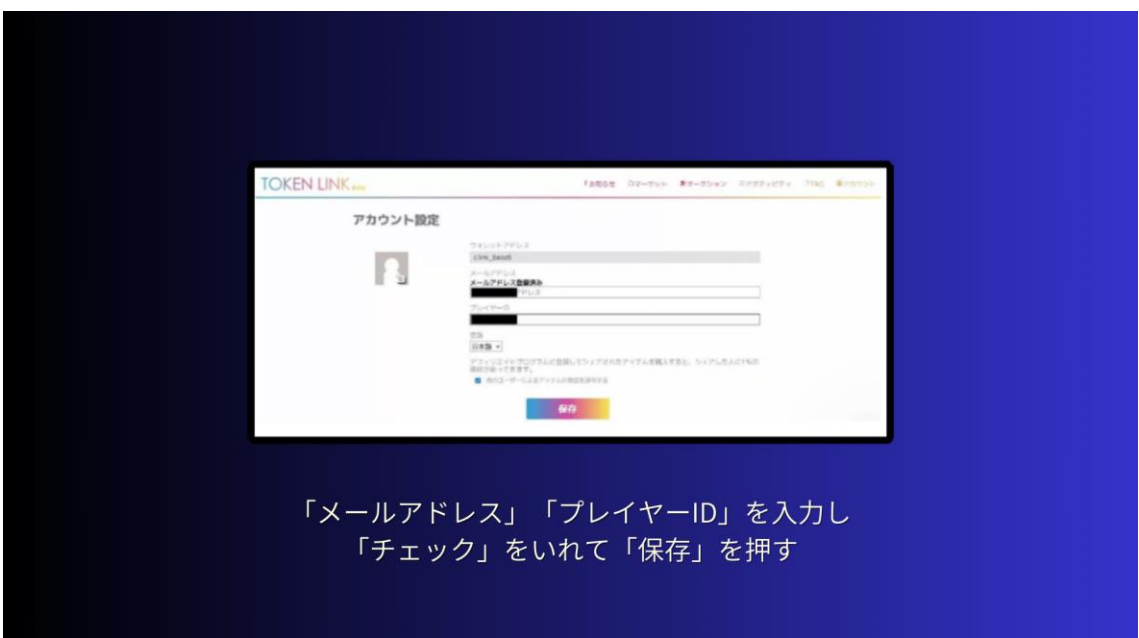

「プレイヤーID」はクロスリンクアプリから「その他」→「プレイヤー情報」 から確認できます。

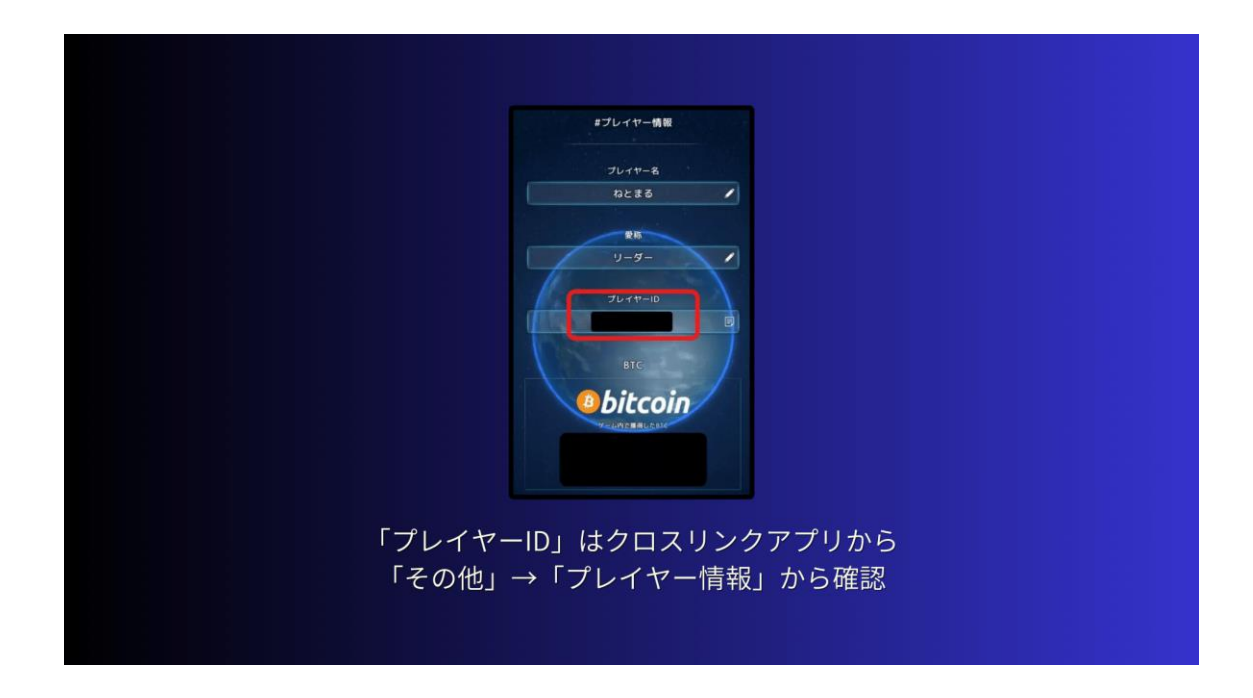

5つ目は、

STEP5:クロスリンクのアイテム出品 になります。 ここまできたら、クロスリンクのアイテムが出品できるようになります。 手順はこちらの通り。

\*アイテムの出品手順

1.クロスリンクでアイテムをトークン化する

2.TOKENLINK で出品する

になります。

それでは、順番に見ていきましょう。

まず1つ目は、

●クロスリンクでアイテムをトークン化する になります

まずは、クロスリンクのアプリを開いて

「その他」→「トークンメニュー」をタップし「トークン化」を選択。

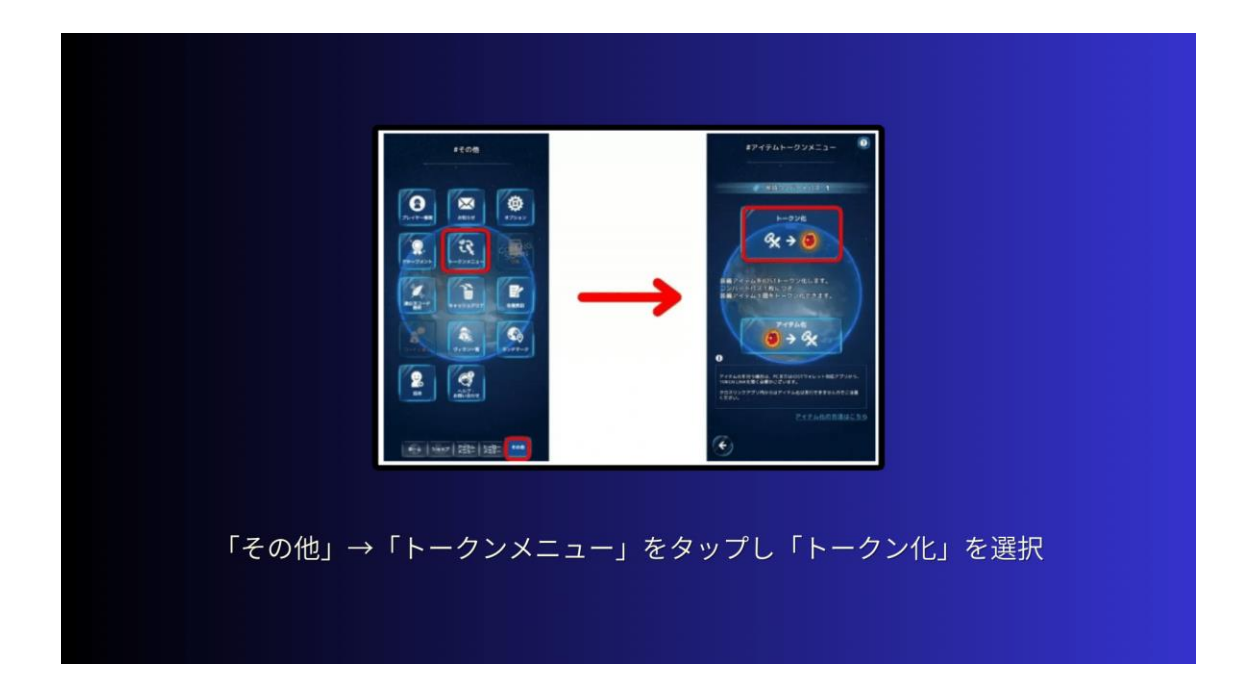

トークン化するためには「コンバートパス」が 1 アイテムにつき 1 枚必要にな ります。

「コンバートパス」はショップから購入とアチーブメントを達成することで、 もらうことができますよ。トークン化するアイテムを選択し「トークン化開始」 をタップ。

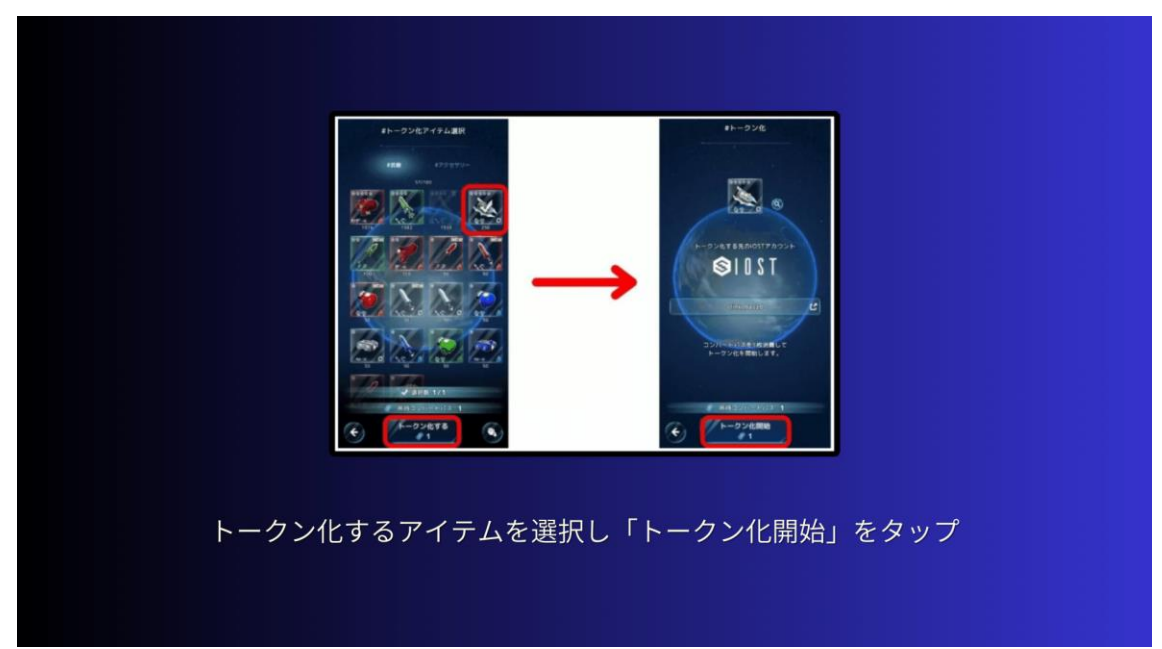

「トークン化開始確認」が表示されるので、よく読んで「トークン化開始」を タップ。

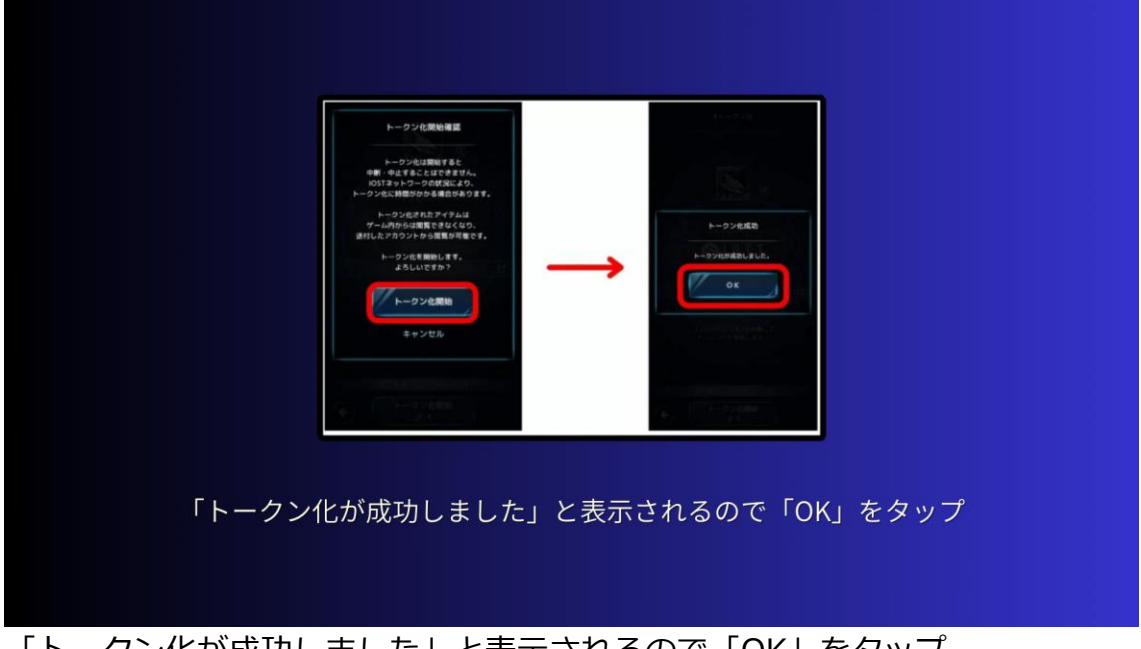

「トークン化が成功しました」と表示されるので「OK」をタップ。 これで、アイテムがトークン化されました。

2つ目は、

●TOKENLINK で出品する になります

次は TOKENLINK を開きトークン化したアイテムを出品します。

「所持アイテム」の中から出品するアイテムを選択。

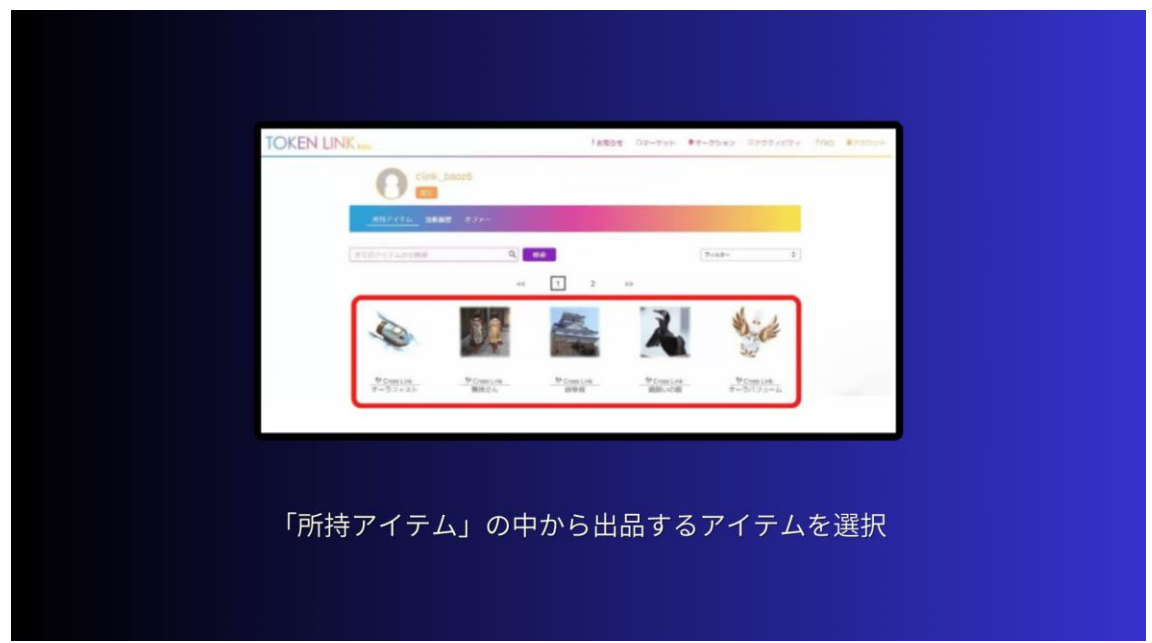

### 「出品する」を押す。

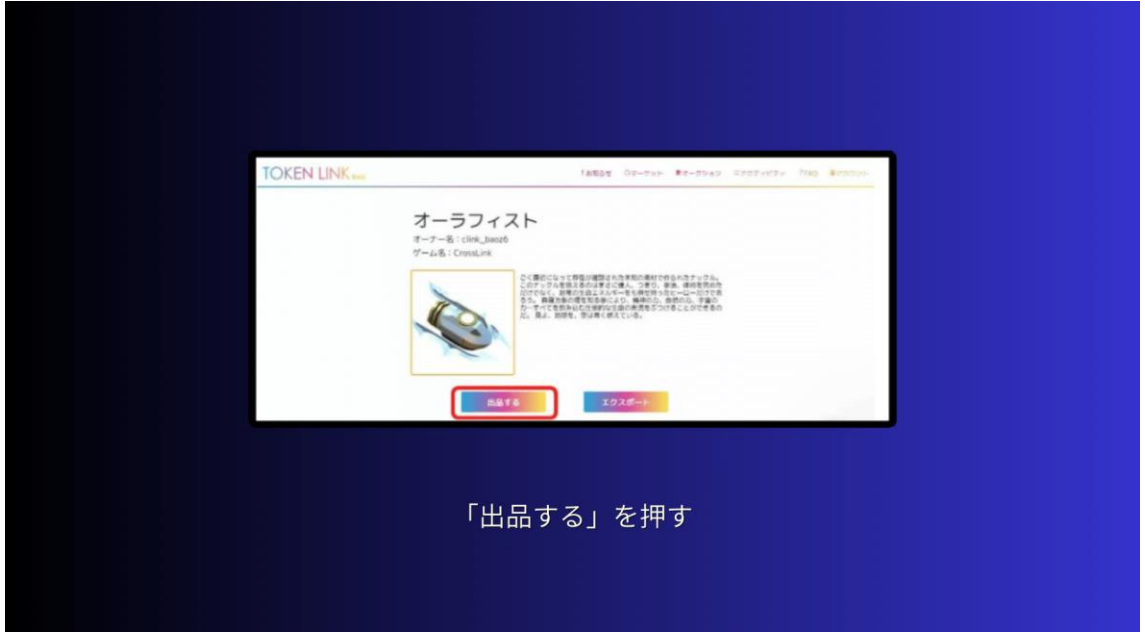

## 出品に必要な項目を入力し「出品する」をタップ。

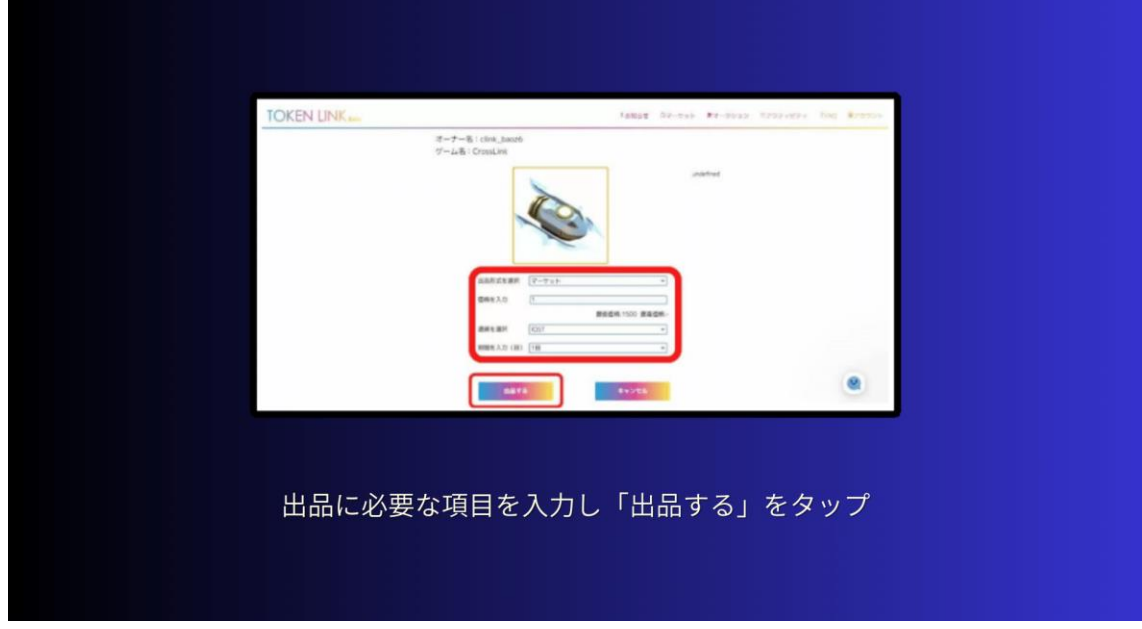

- \*出品情報
- ・出品形式を選択:マーケット
- ・価格を入力:好きな価格を決める
- ・通貨を選択:現在は IOST のみ

Copyright © 杉浦和久 All Rights Reserved.

・期間を入力:販売期間を決める

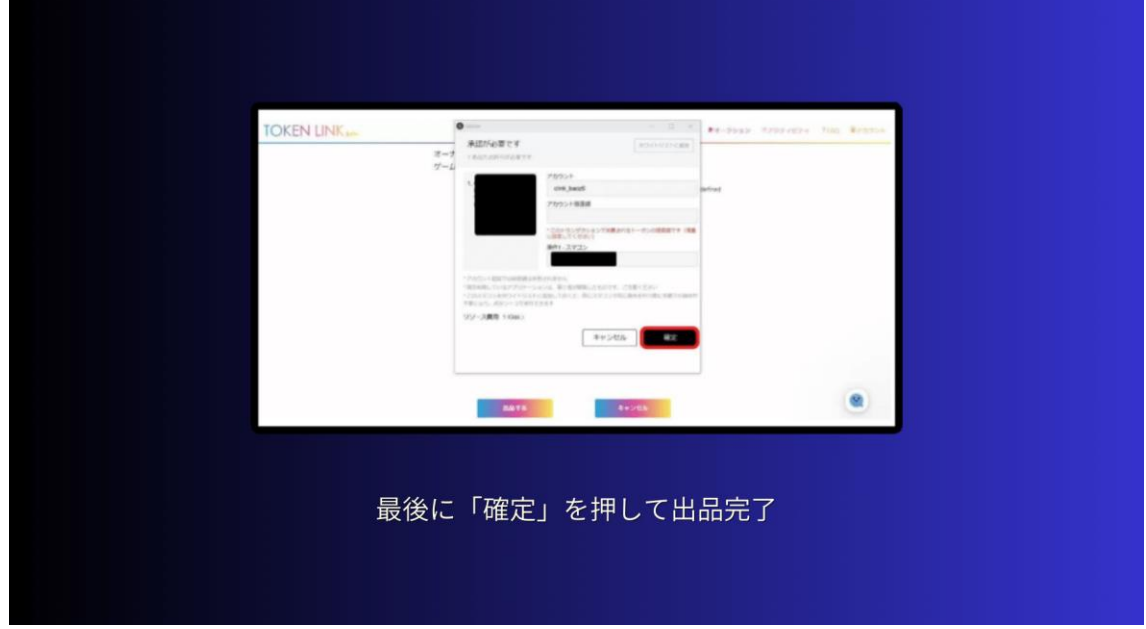

最後に「確定」を押して出品完了です。

iGAS とは、IOST 上で操作を行うことに対して発生する手数料です。 IOST をウォレットに保有することで、自動で補充されます。

「販売を開始しました」と表示されたら出品完了です。

次は、

2 iWallet の IOST をコインチェックの取引所に送金する方法 を解説します。 iWallet から「IOST」を国内の暗号資産取引所に送ることで日本円に換金でき ます。今回は「IOST」の取扱いがあるコインチェックでその方法を紹介します ね。

まずはコインチェックにログイン。

「ウォレット」から「IOST」を選択し「受取」をタップします。

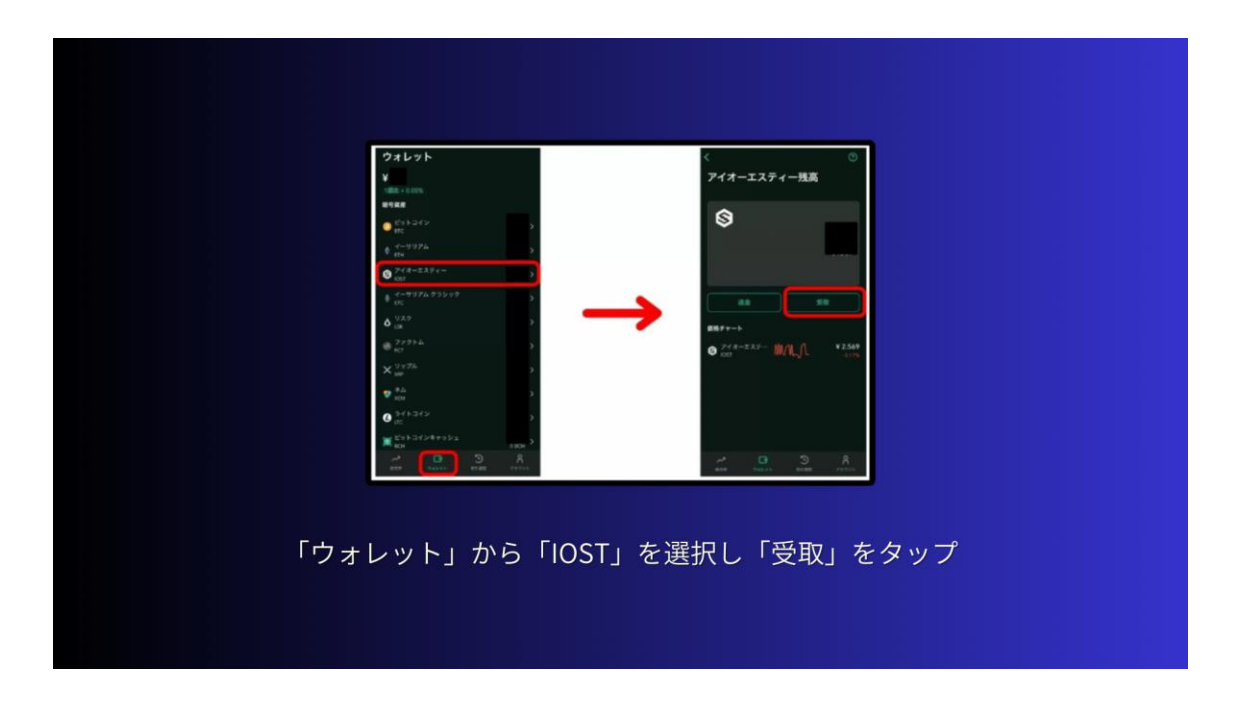

「アドレスを作成」をタップすると「アドレス」と「メモ」が表示されるので コピーします。

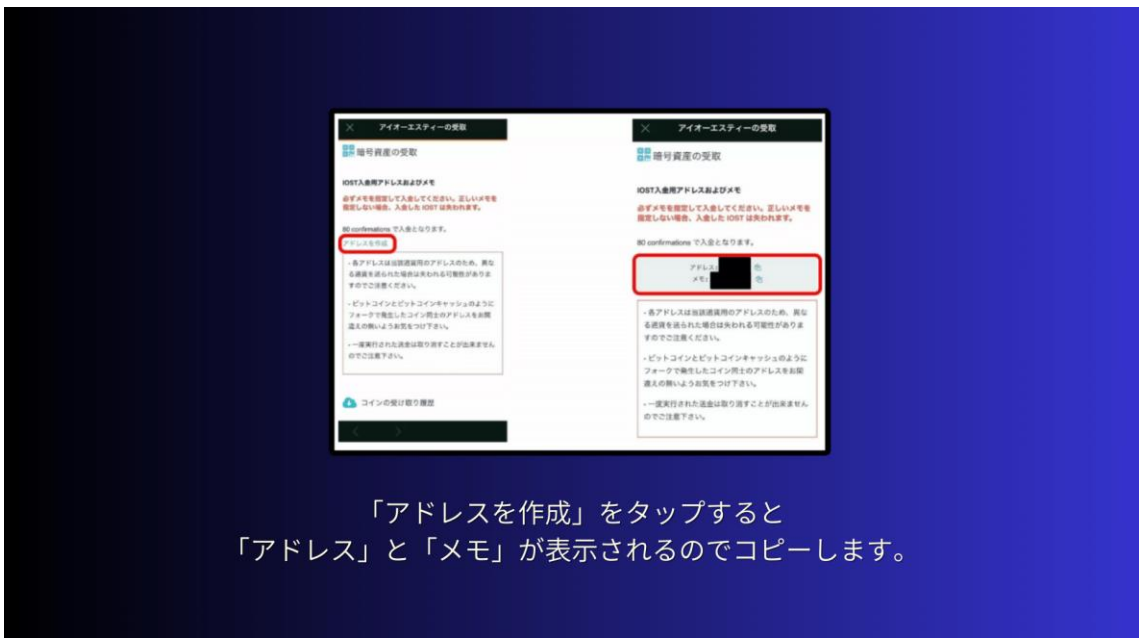

iWallet を開き「送信」を選択。

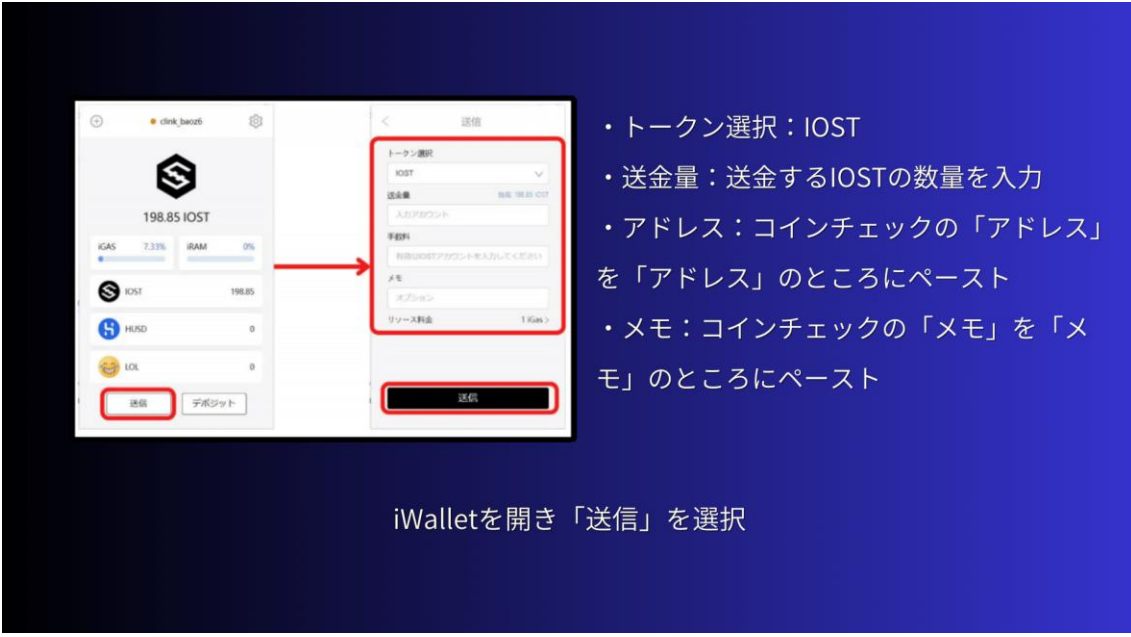

上から順番にこちらのように入力します。

- ・トークン選択:IOST
- ・送金量:送金する IOST の数量を入力

・アドレス:コインチェックの「アドレス」を「アドレス」のところにペース トします。

・メモ:コインチェックの「メモ」を「メモ」のところにペーストします。

最後に「送信」を押すと送金完了です。 初めて送金をする際は、最低数量でテスト送金し無事に送られたか確認をして から、残りを送金してください。

# **3-7 エグリプトの始め方**

■エグリプトの始め方 エグリプトの始め方を 5 ステップに分けて解説します。 \*エグリプト始め方 5 ステップ **STEP1:国内仮想通貨取引所の口座開設**

**STEP2:国内仮想通貨取引所で ETH(イーサ)を購入する**

### **STEP3:エグリプトのアプリをダウンロード**

**STEP4:MetaMask の作成をして ETH を送金する**

#### **STEP5:MetaMask を接続する**

になります。

それでは、順番に見ていきましょう。

STEP1:国内仮想通貨取引所の口座開設

はじめに、暗号資産の取引所口座がないとゲームに使う NFT が買えなかったり、 稼いだトークンを日本円に換金できません。

お好きな国内仮想通貨取引所を3つほど、開設しておいてください。

海外の取引所は ByBit を利用して進めるので、口座開設がまだの方は済ませて おきましょう。

今回は、国内と海外の暗号資産を取り扱っている口座開設が必要となります。

2つ目は、

STEP2:国内仮想通貨取引所で ETH(イーサ)を購入する になります。 国内仮想通貨取引所で口座開設が完了したら、まずは少額だけイーサリアムを 購入します。

3つ目は、

STEP3:エグリプトのアプリをダウンロード します。 それではまず、エグリプト公式サイトからアプリをダウンロードしましょう。 ⇒https://eggrypto.com/

アプリをダウンロードできたら、アプリを開いて「タップして始める」から「ア カウントを作成」を選択します。

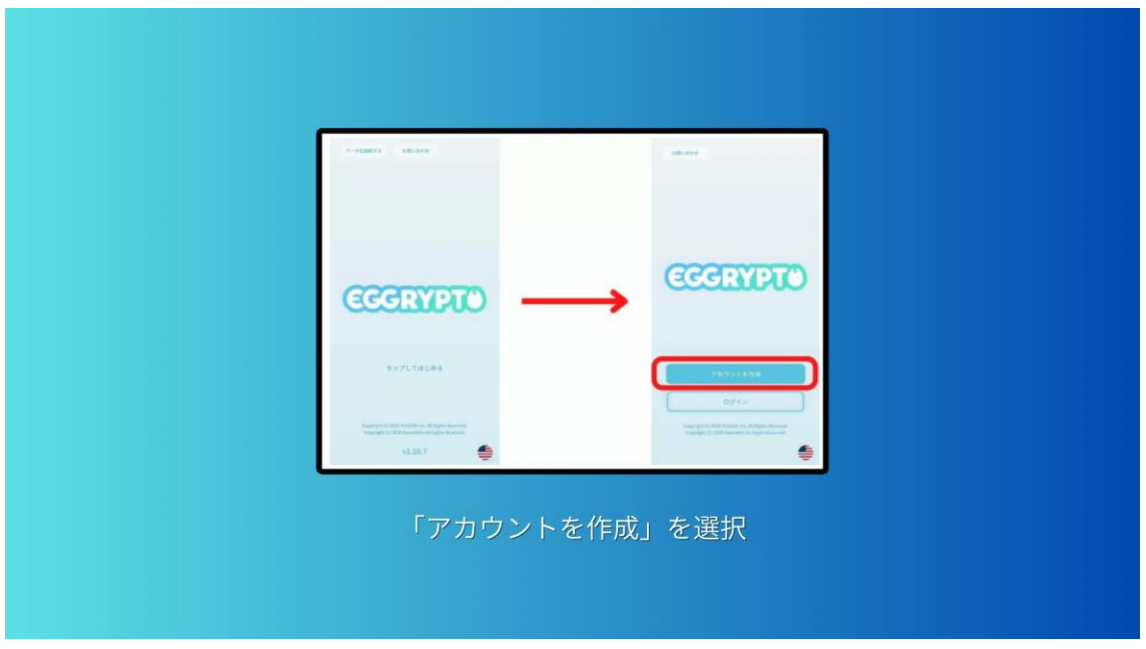

「利用規約とプライバシーポリシーに同意しますか?」と聞かれるのでチェッ クを入れて「同意する」を選択するし「ユーザーネーム名」を入力してくださ い。

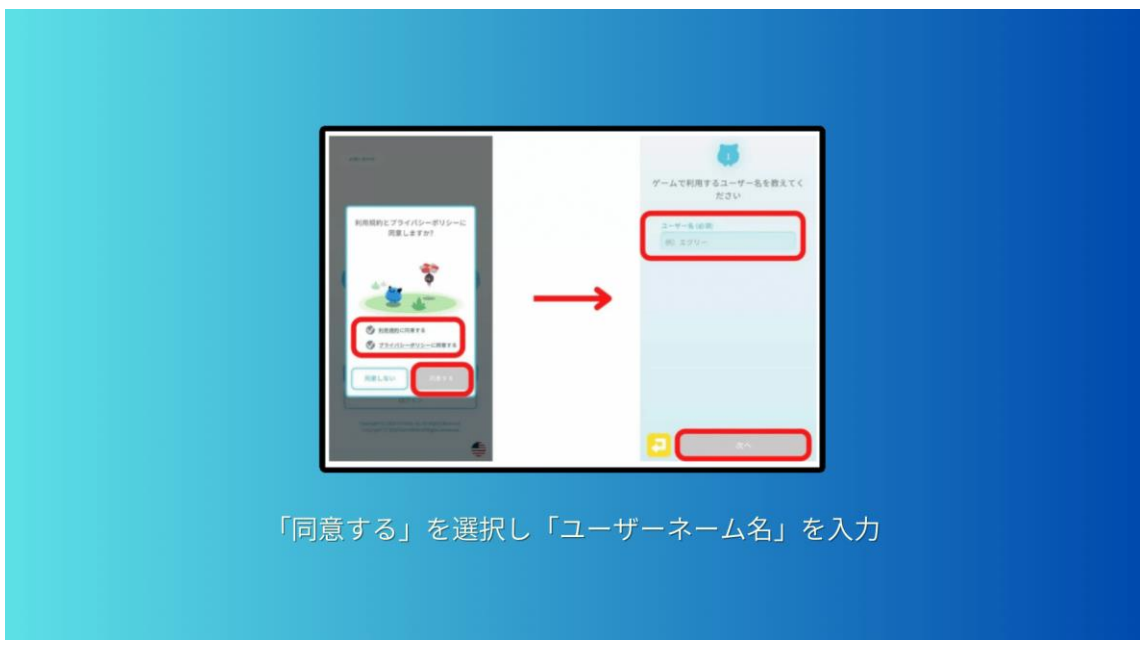

これでアカウント作成が完了し、チュートリアルが始まります。

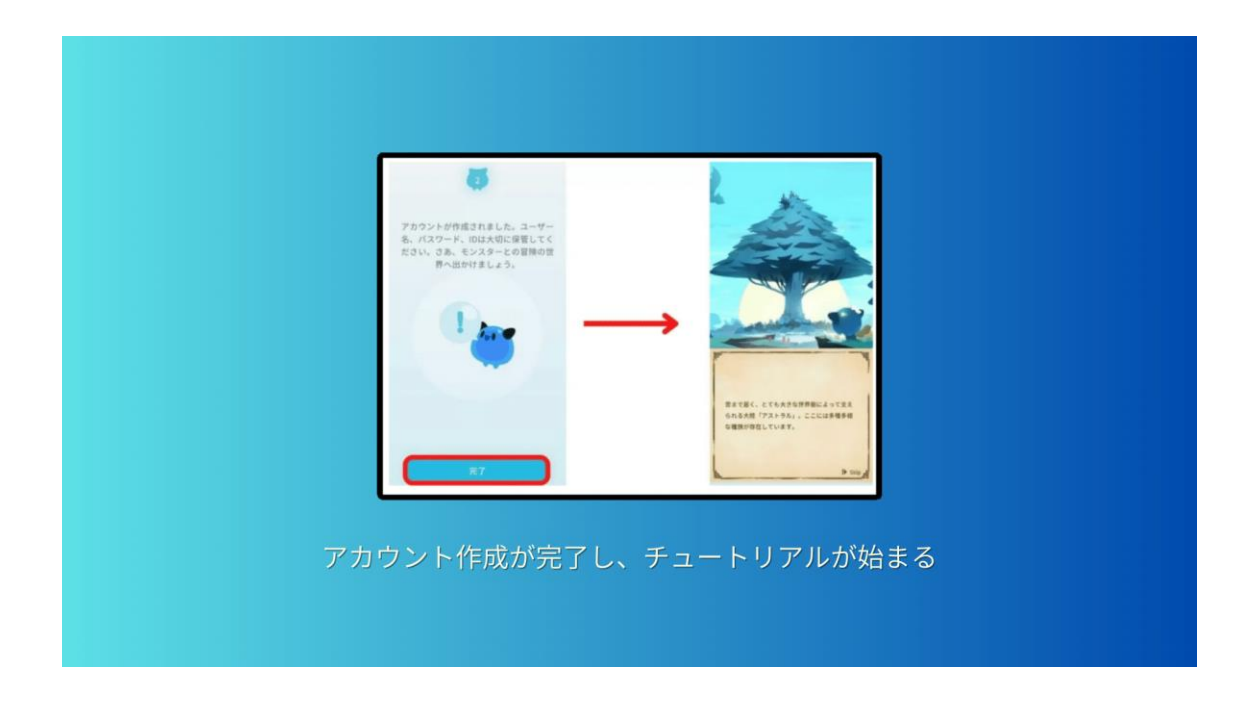

遊び方は、チュートリアルをこなしていくとわかると思いますので、説明は省 きます。

4つ目は、

STEP4: MetaMask の作成をして ETH を送金する になります。 MetaMask とは、ETH など仮想通貨を預けておくことができる財布のような役 割をしてくれます。MetaMask を作成したら、購入した ETH を送金しましょう。

5つ目は、

STEP5:MetaMask を接続する になります。

エグリプトと Metamask を接続する方法を解説します。

まずは、エグリプトのアプリを開きます。

ホーム画面右上の三本線になる「メニュー」をタップし、一番上に「ユーザー ネーム」が表示されているのでタップします。

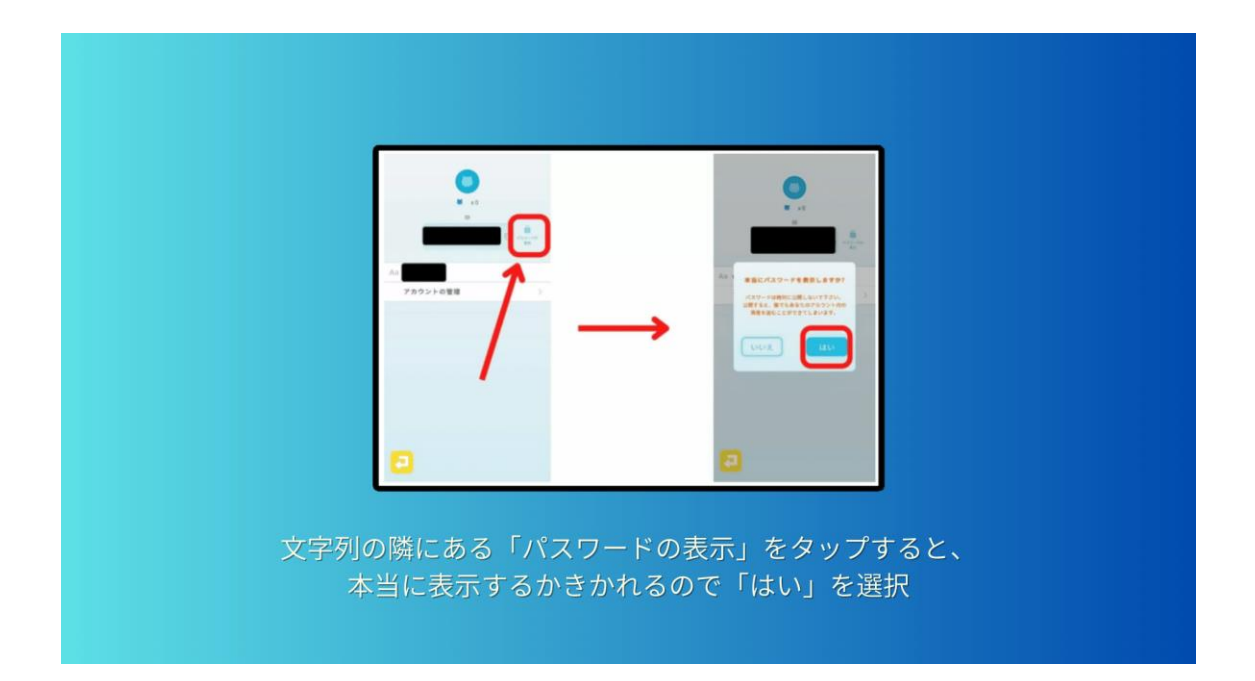

文字列の隣にある「パスワードの表示」をタップすると、本当に表示するかき かれるので「はい」を選択します。

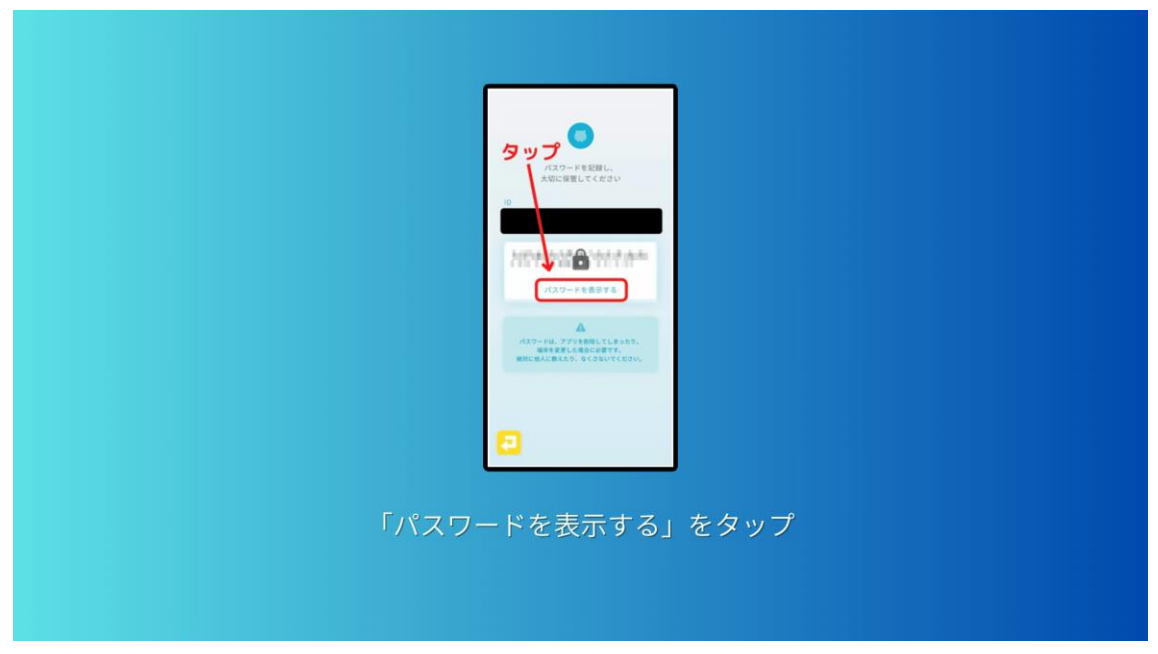

パスワードがモザイクになっているので「パスワードを表示する」をタップし てください。

表示されたパスワードをコピーして、Metamask にインポートします。

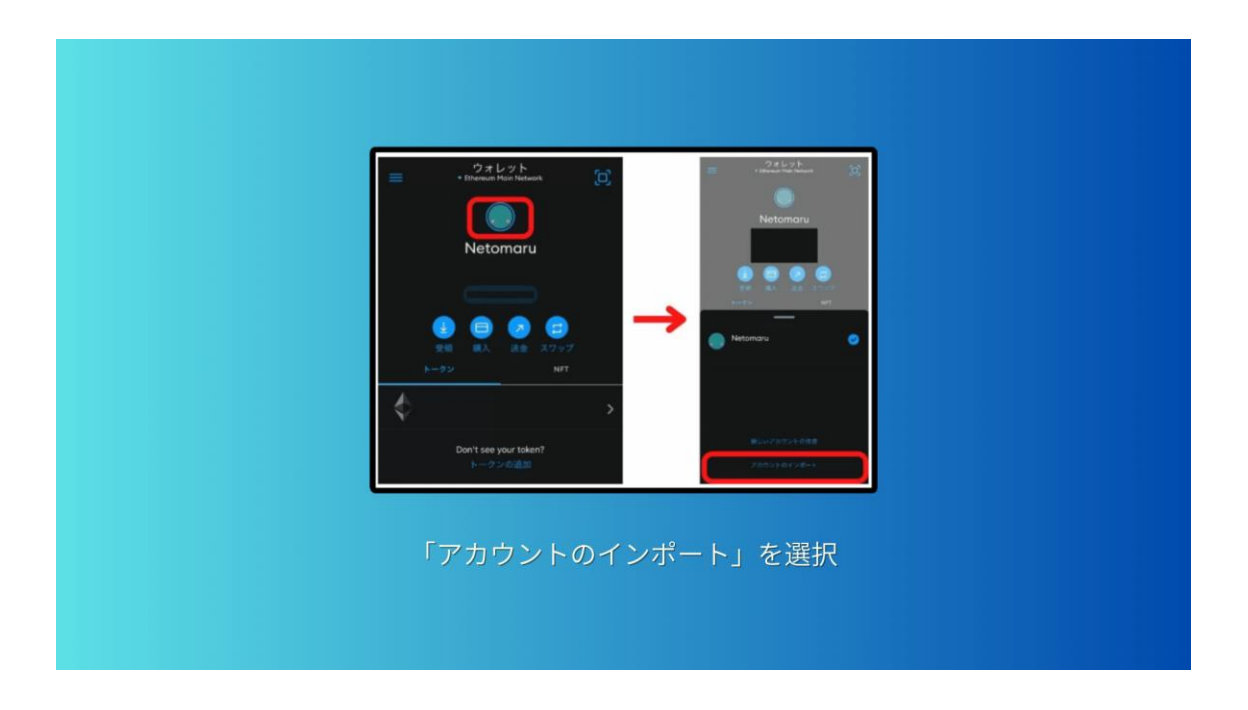

エグリプト側の操作はここまでとなり、ここからは Metamask 側の操作にはい ります。Metamask を開いてアイコンをタップして「アカウントのインポート」 を選択します。

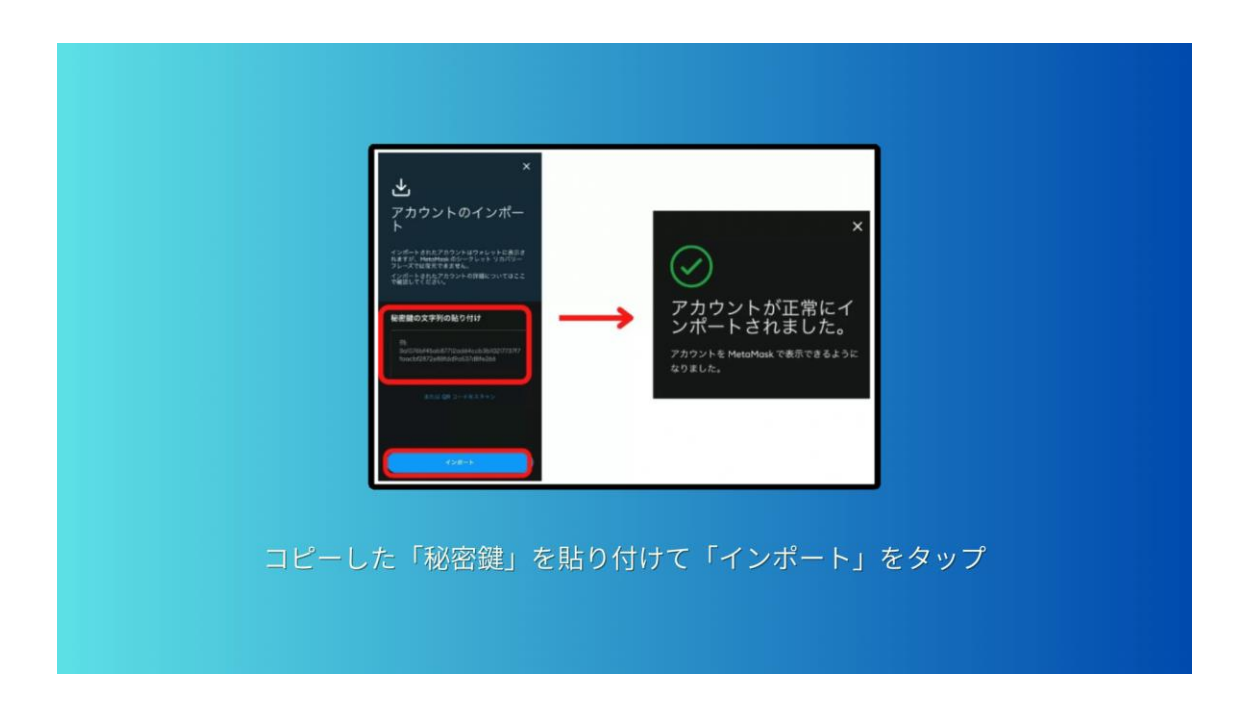

エグリプトでコピーした「秘密鍵」を貼り付けて「インポート」をタップして 完了表示が出たら OK です。

■エグリプトの遊び方

エグリプトの遊び方はこちらのようになっています。

**1.パーティーを編成する**

#### 2. モンスターの強化

になります。

それでは、順番に見ていきましょう。

まず最初に、

●パーティーを編成する についてです。

パーティー編成のやり方はこちらの画像の通り「パーティー」を選択して「こ のパーティーを編集する」からキャラを選ぶことができます。

パーティーは、3 つまで作成しておくことができます。

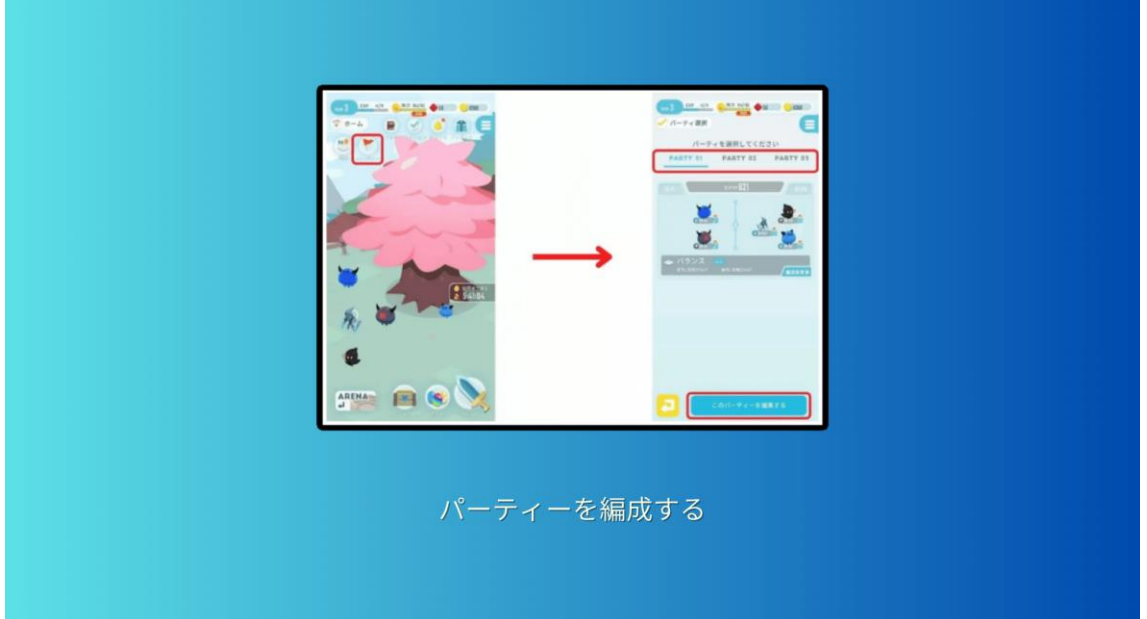

次に、

●モンスターの強化 についてです。手に入れたモンスターは、 モンスターを組み合わせることで強化することができます。 画面下にある「モンスターBOX」を選択すると、今所持しているモンスターが 一覧で表示されるので強化したいモンスターを選びましょう。

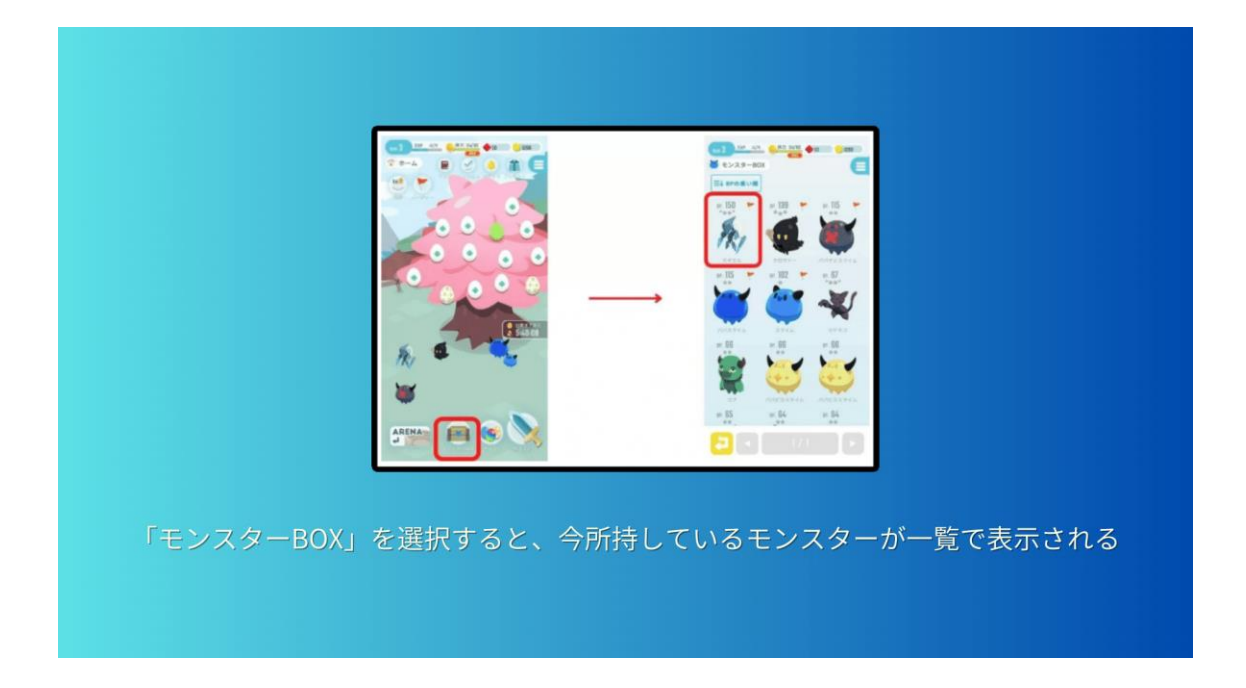

「モンスターを強化する」をタップして、強化に使うモンスターを選び合成し ます。

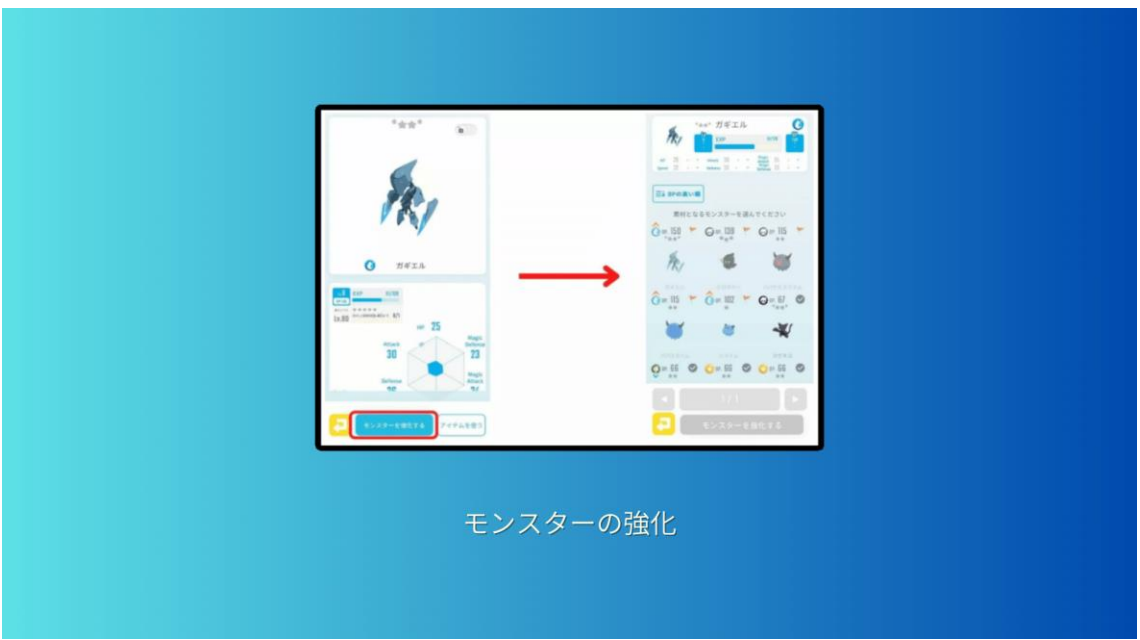

強化アップには「成功」か「大成功」のどちらかが表示されますが、

「大成功」の方が経験値は多くもらえます。 同じ属性の場合は、1.5 倍経験値が貰えて、同じキャラの場合は低確率でスキル アップするかもしません。効率よく強化していきましょう。

# **3-8 ブレイブフロンティアヒーローズの始め方**

始め方は、こちらの 2 ステップに分けて紹介します。

●ブレヒロを楽しむ 2 ステップ

**・STEP1:コインチェックの取引口座開設**

**・STEP2:ブレヒロのアカウント登録(始め方)**

になります。

それでは、1 つずつ見ていきましょう。

2.1 STEP1:コインチェックの口座開設

ブレヒロは無料で遊べますが、仮想通貨ゼルの購入をするときやマーケットプ レイスで販売する時に仮想通貨(ETH)イーサが必要になります。

2.2 STEP2:アカウント登録(始め方)

それでは、ブレヒロのアカウント登録を始めていきましょう。 まずは「ブレヒロアプリ」をダウンロードしてください。アプリをダウンロー ドして開いたら「はじめる」をタップします。

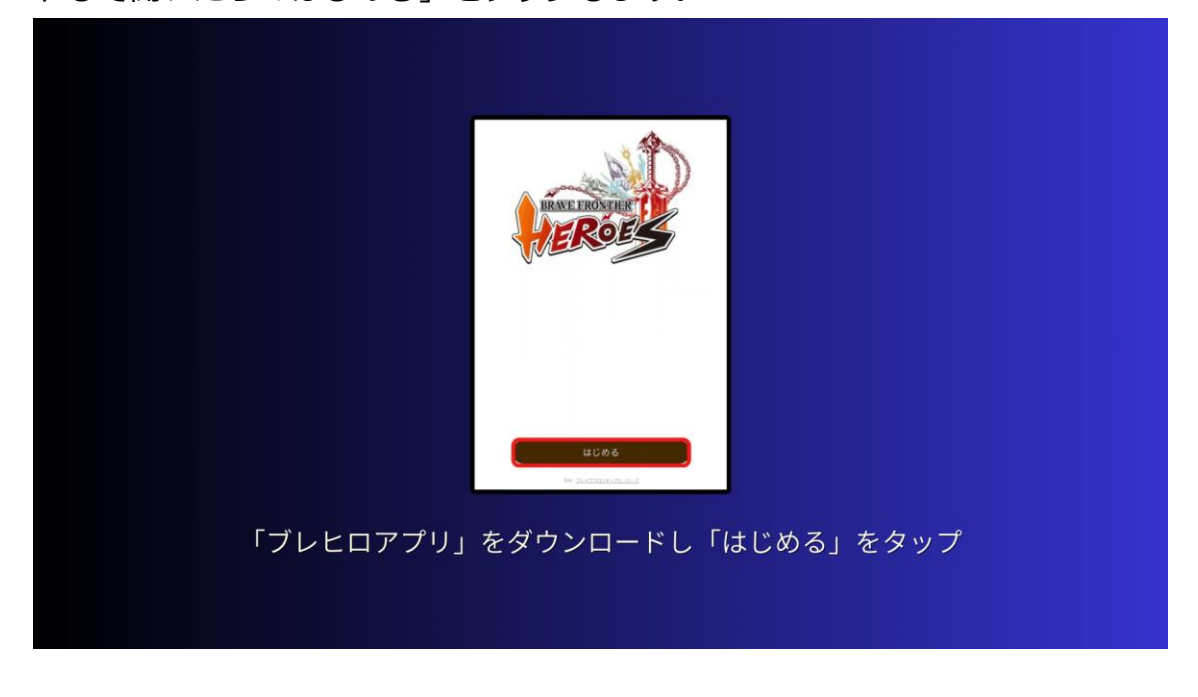

次に「ウォレットを作成」します。 「利用規約に同意する」にチェックを入れて「作成する」タップします

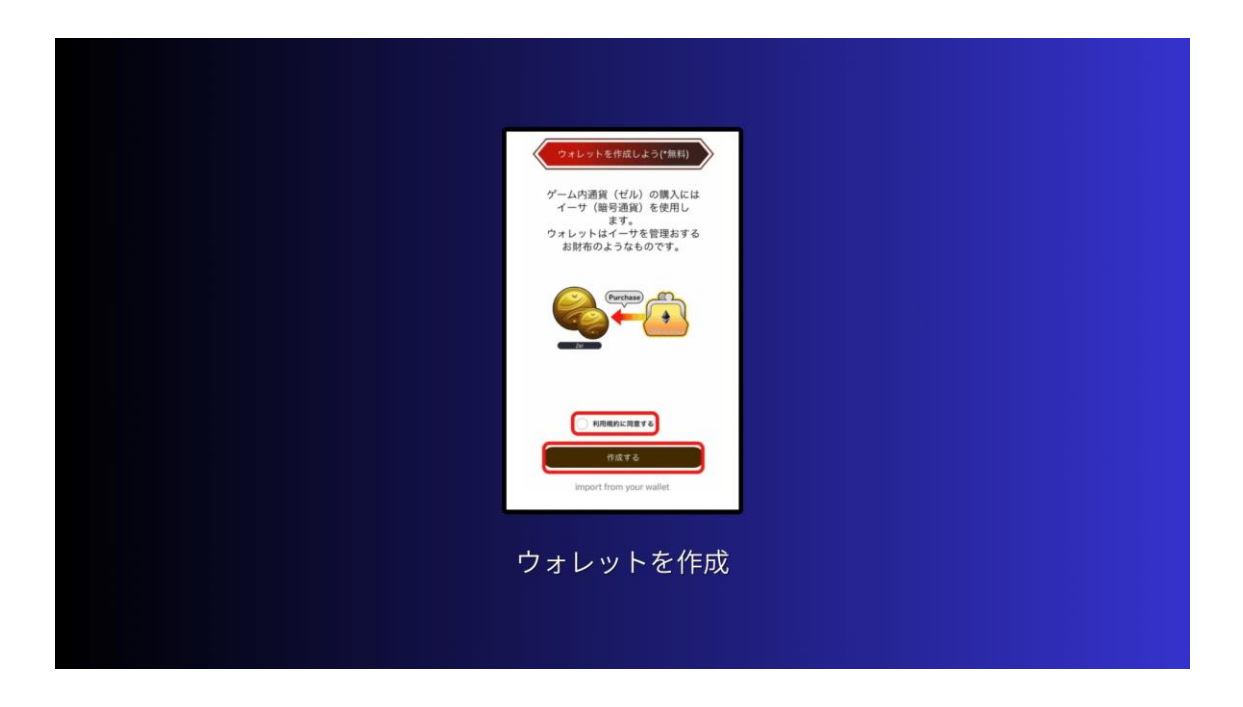

### 次にウォレットの「パスワード」を入力して「設定する」をタップします

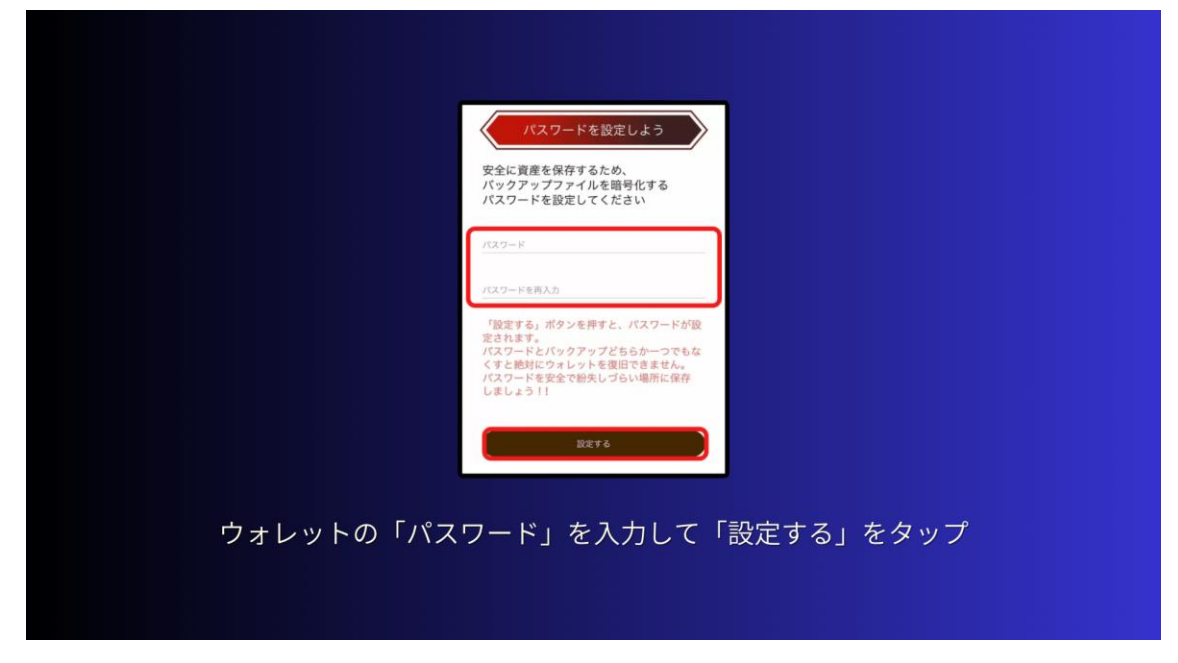

これで、ウォレットの作成が完了しました。

次にバックアップを取ります。

バックアップをとっておかないと紛失した場合、暗号資産が引き出せなくなっ たりゲームができなくなるので、必ずしておきましょう。

「パスワードを再入力」して「バックアップを取る」をタップします。

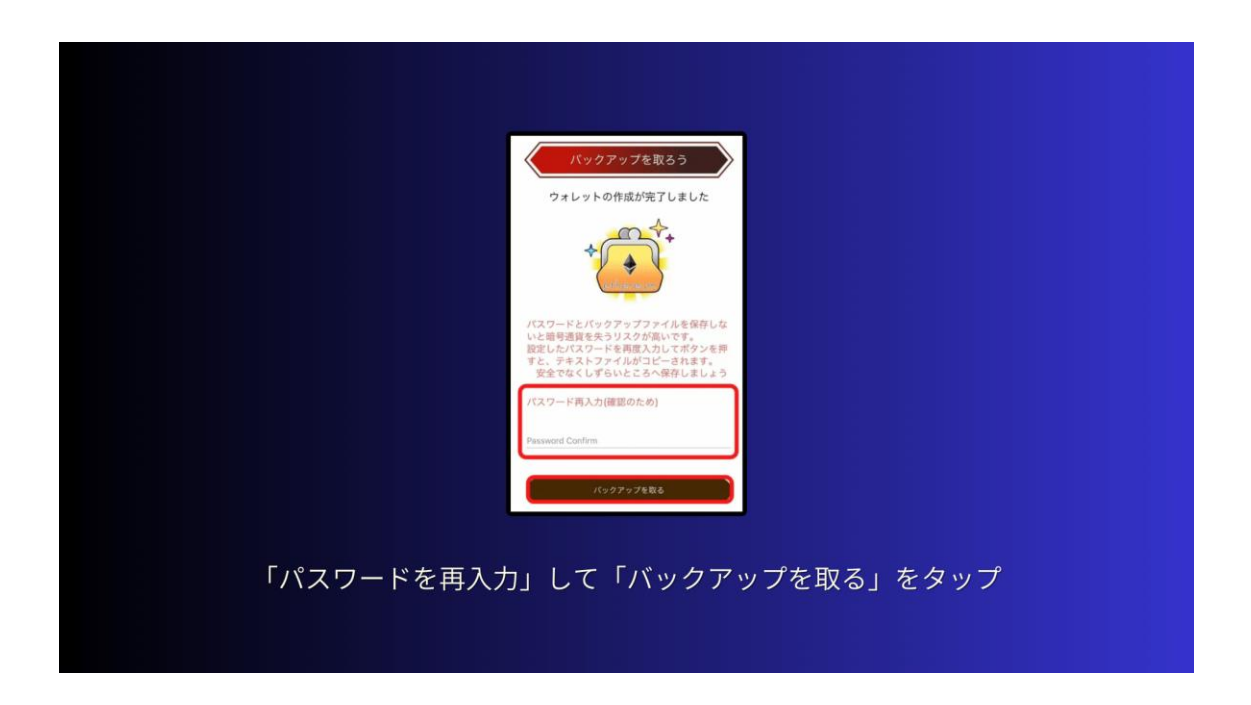

「フレーズ」が表示されるので「バックアップ」をタップして保存しておきま す。

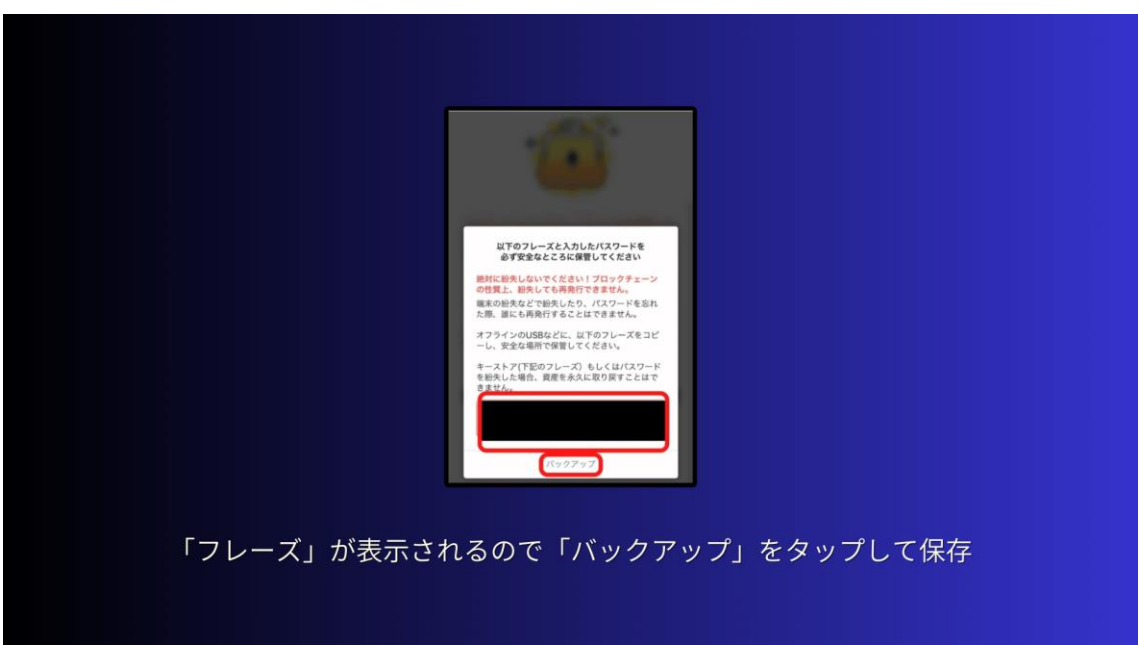

すごく大切なものなので、紛失したり誰かに見せたりしないようにしてくださ い。登録ができたら、ついにゲーム画面を拝むことができます。

「ブレヒロの世界へ」をタップしてアカウントを作成していきます。

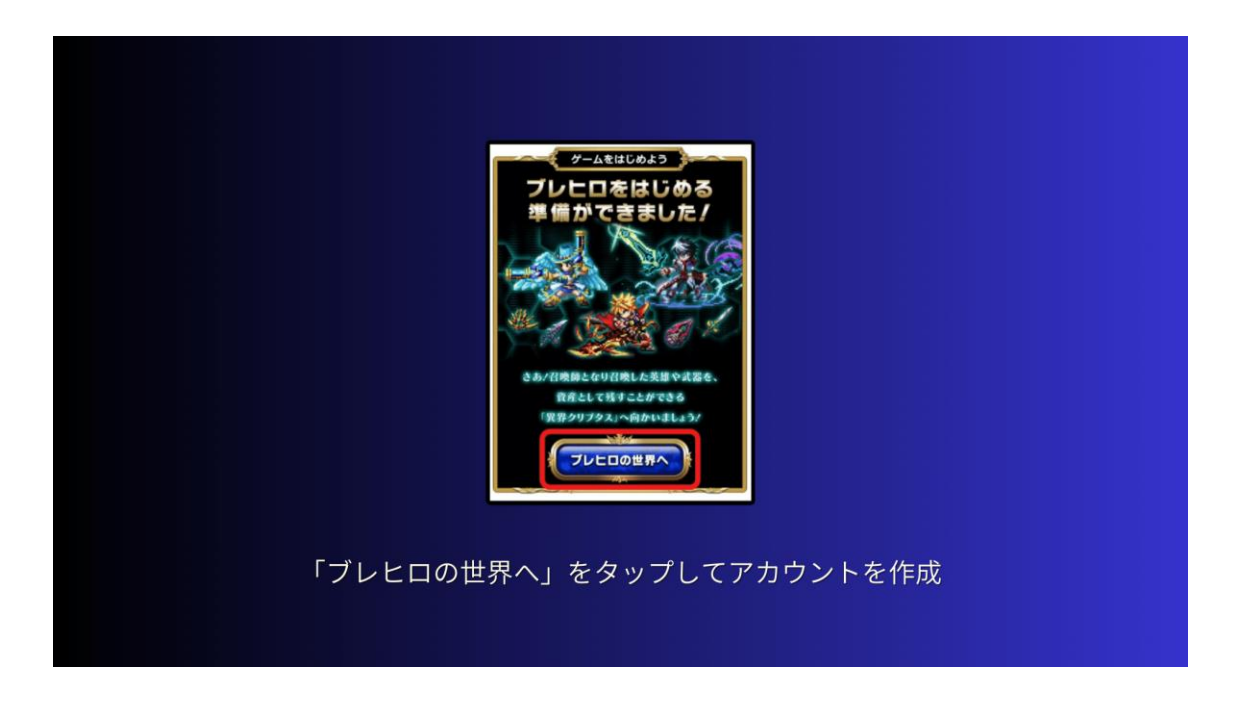

## 「ゲームを始める」タップします。

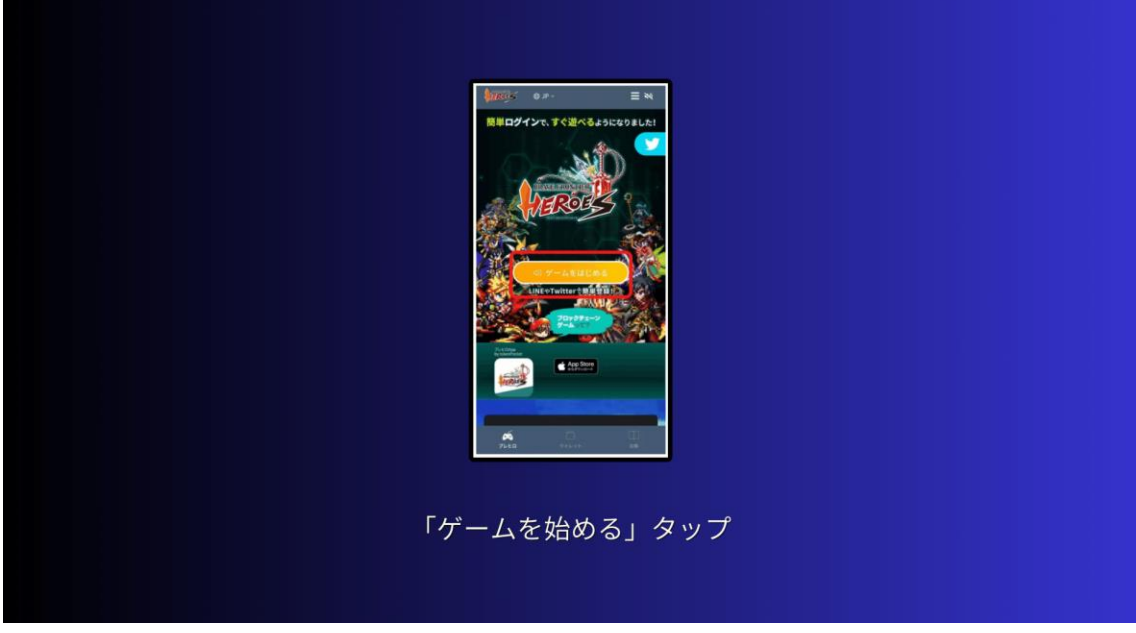

先ほど登録した「パスワード」を入力して「承認」をタップします。

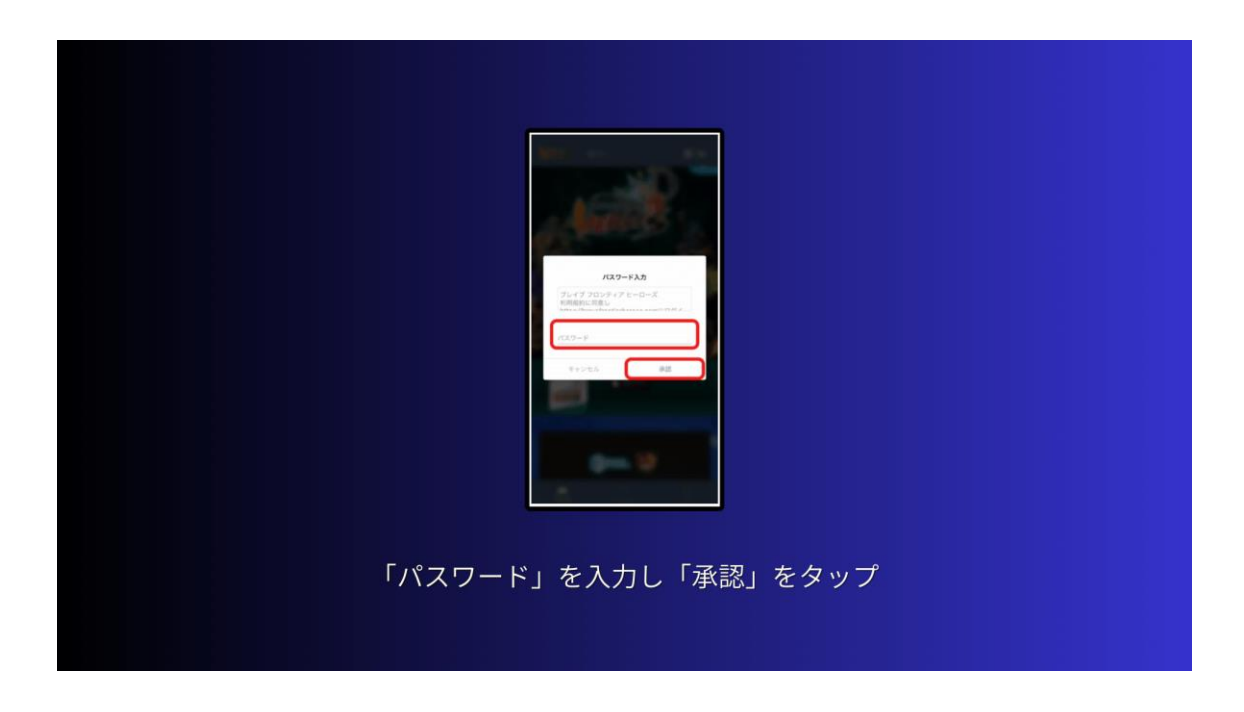

### 次にアカウントを作成します。

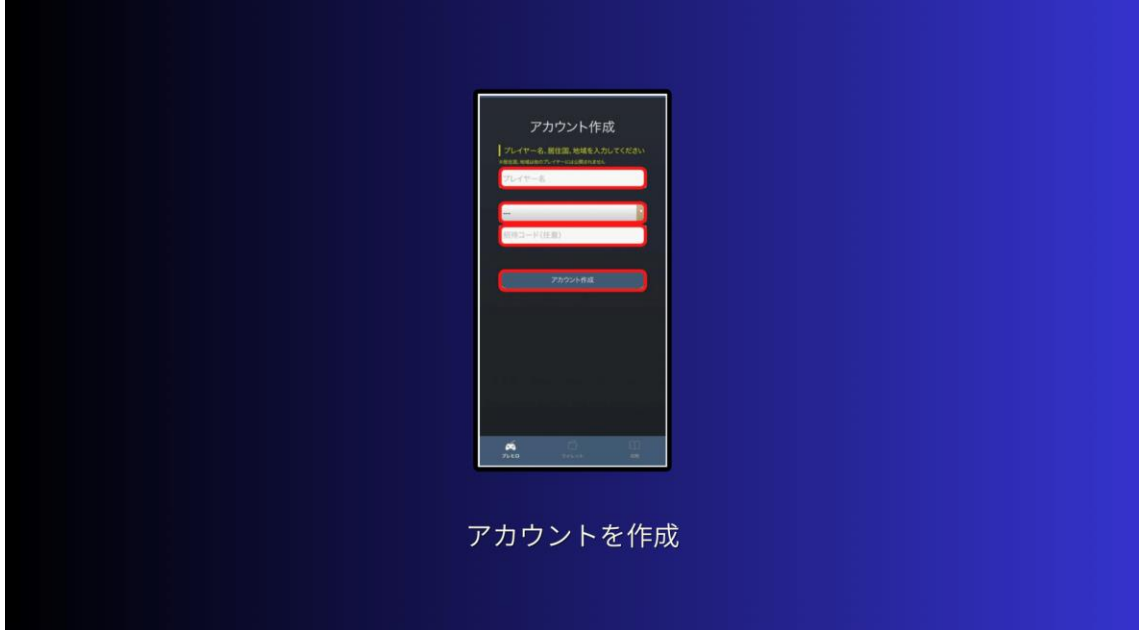

- ・プレーヤー名:ゲーム内の名前
- ・居住地:住まい
- ・招待コード:お持ちの方(任意)

入力します。

全て入力ができたら「アカウント作成」をタップします。

すると簡単なチュートリアルが始まります。

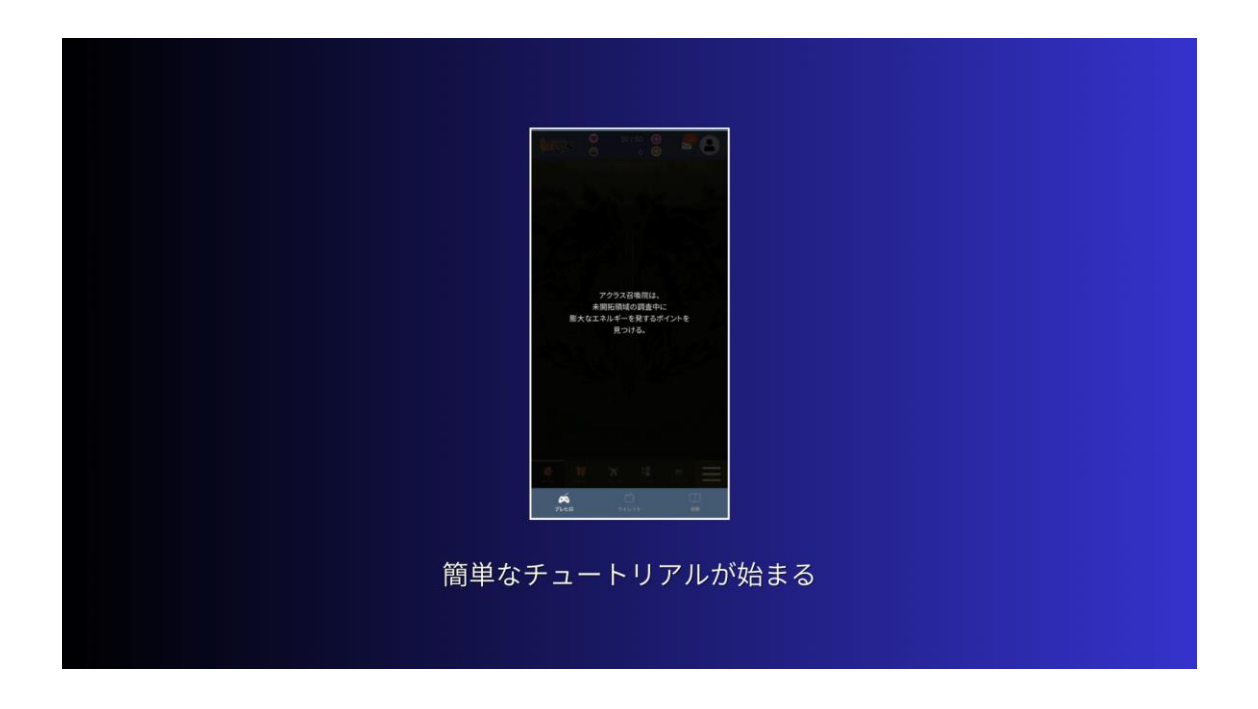

チュートリアルが終わったら、ここから遊べるようになります。 ブレヒロは無料で遊べますが、仮想通貨ゼルの購入をするときやマーケットプ レイスで販売する時に仮想通貨の ETH (イーサ) が必要になります。 最短 10 分程で取引所口座開設は完了するので、まだの方はサクッと済ませてお いてください。

# **3-9 Sweatcoin(スウェットコイン)の始め方**

Sweatcoin の始め方を具体的に解説していきます。

●手順はこちらになります。

- **1.Sweatcoin のアプリをダウンロード**
- **2.ヘルスケアアプリと連携させる**
- **3.スマホを持って歩く**

になります。

それでは、上から順番に解説していきます。

3.1 Sweatcoin のアプリをダウンロード

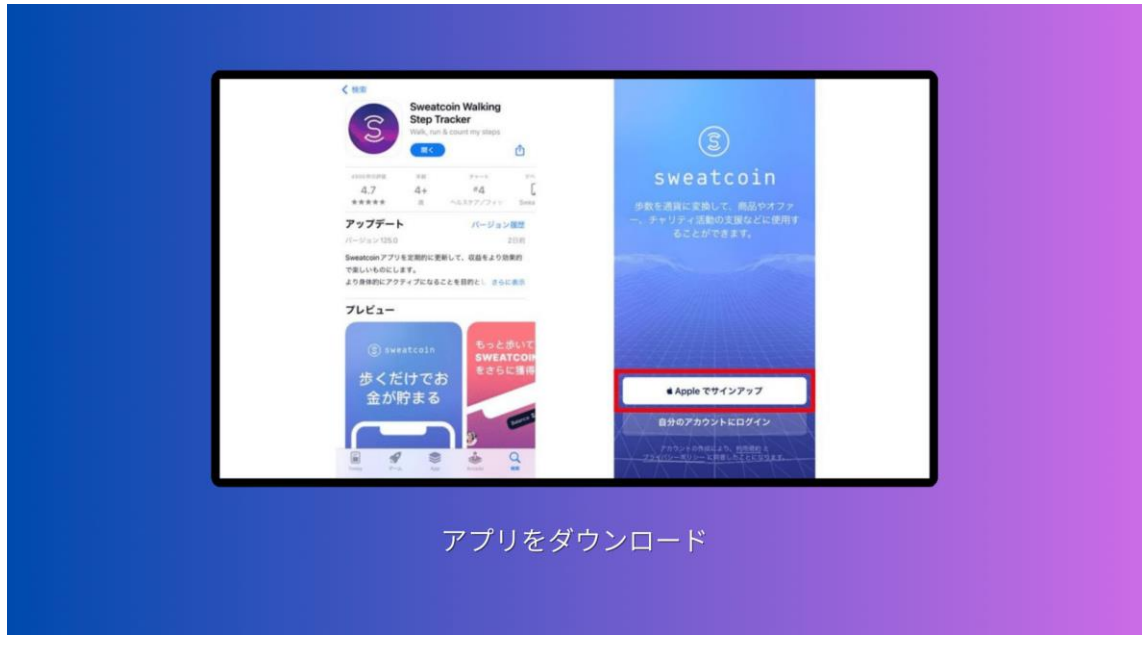

まずは、自分が使っているスマホでアプリをダウンロードしてください。 Sweatcoin は iPhone・Android の両方に対応しています。 ここからは、iPhone 版のダウンロード方法を紹介します。 1.アプリをダウンロードする

- 2. アプリを起動し、「Apple でサインアップ」をタップ
- 3.アカウントを作成

になります。

3.2 ヘルスケアアプリと連携させる

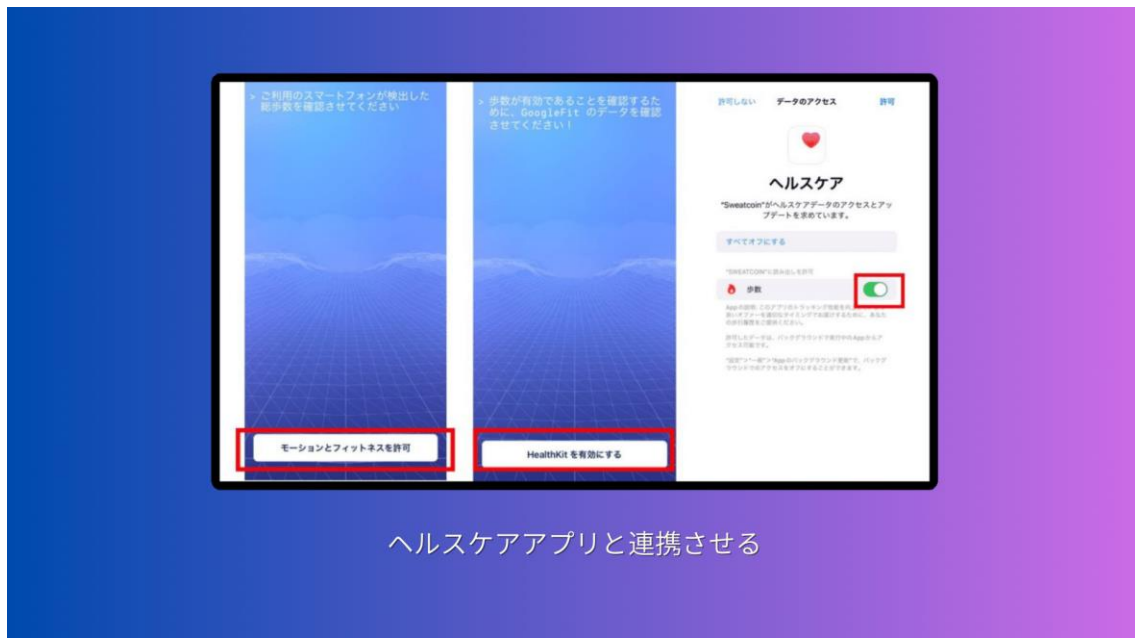

続いて、スマホ内のアプリとの連携に進みます。 連携の手順はこのようになります。

- 1.「モーションとフィットネスを許可」をタップ
- 2.「HealthKit を有効にする」をタップ
- 3. ヘルスケアの「歩数」を有効にする
- 4.プッシュ通知の受け取りを選ぶ

になります。

3.3\_スマホを持って歩く

ダウンロード後の設定が終われば Sweatcoin を始められます。 実際にスマホを持って歩いてみましょう。
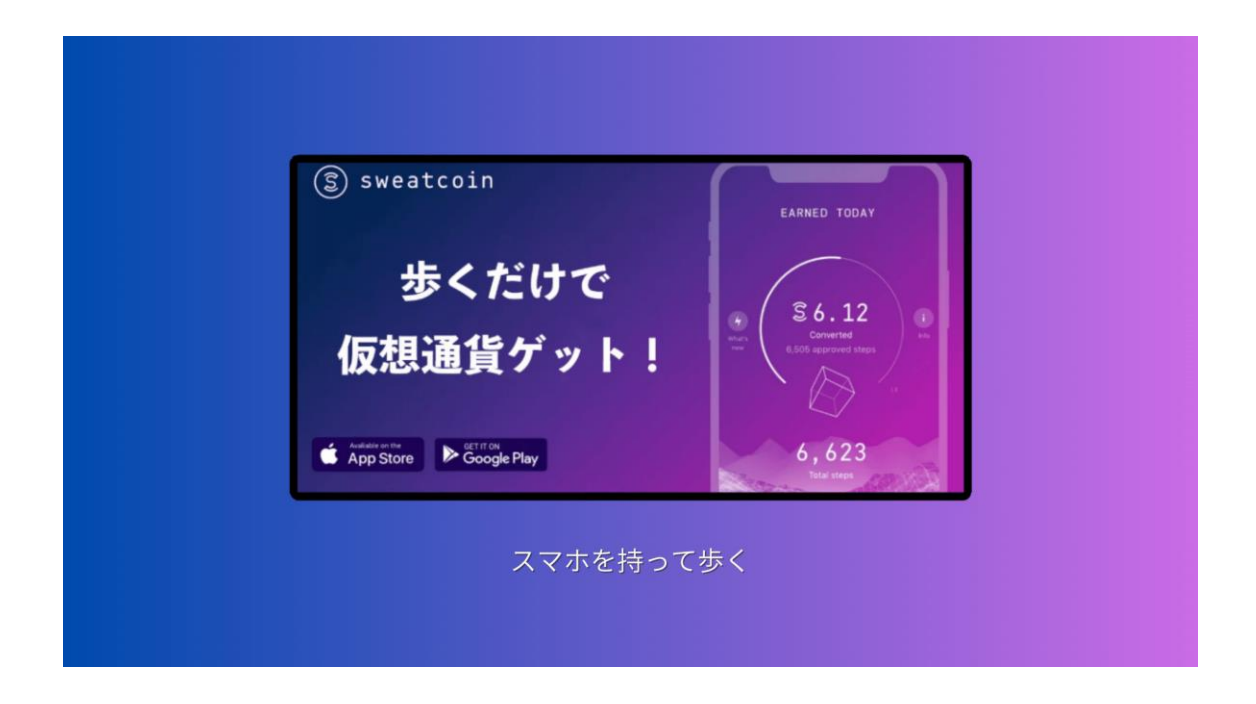

# **4-1 NFT ゲームが抱える問題・今後の課題について**

プレイするだけで稼げる NFT ゲームは魅力的ですが、いくつか問題も抱えてい ます。代表的問題は、こちらの4つになります。

# **1.マネーロンダリングの温床となり得るため、法規制の対象となる可能性が ある**

**2.日本国内において賭博法にあたる可能性がある**

3. 乱立しているからこそ、サービス終了しているタイトルも多い

**4.プレイヤーの流動性が低いと稼げない NFT ゲームになる**

になります。

それでは、順番に見ていきましょう。

まず1つ目は、

●マネーロンダリングの温床となり得るため、法規制の対象となる可能性があ る についてです。

NFT は違法に手に入れた金銭を合法的なお金に換える、マネーロンダリングに 利用されている可能性があります。

Copyright © 杉浦和久 All Rights Reserved.

マーケットプレイスではゲーム内アイテムの売買が頻繁に行われており、NFT ゲームも例外ではありません。

アメリカ財務省の報告書内でも「NFT の取引は高額であり、マネーロンダリン グの可能性がある」と示唆されています。

NFT ゲーム内で取引されるアイテムやキャラは絶対的な価値をつけることが困 難であるため、意図的に価値を膨らませることが可能です。

このような理由からマネーロンダリングの温床となり得るため、近い将来法規 制の対象となる可能性もあります。

2つ目は、

●日本国内において賭博法にあたる可能性がある についてです。

一部の NFT ゲームには従来のソーシャルゲームと同様に「有償ガチャ」の仕組 みがあります。しかし日本国内では賭博法に触れる可能性があり、有償ガチャ の導入に慎重な検討が必要です。

例えば 100 円の代金を払って、100 円の価値のものが確実に手に入るなら賭博 ではありません。しかし、何らかの確率で 1,000 円になったり、0 円になった りする場合は賭博にあたります。

NFT は現実の金銭と交換可能であるため、有償ガチャはほぼ確実に賭博法に抵 触するとされています。有償ガチャの結果はユーザーには予想できず偶然であ り、ガチャによって得たアイテムは支払った対価以下となる場合もあるでしょ う。また NFT には資産としての価値があるため財物に当てはまります。

3つ目は、

●乱立しているからこそ、サービス終了しているタイトルも多い についてで す。

2018 年から現在にかけて、大量の NFT ゲームがリリースされています。

Axie Infinity のように人気タイトルまで上り詰めるゲームがある一方で、サー ビスを終了してしまったゲームも少なくありません。

プレイしているゲームのサービスが終了する可能性もあるので、今後ゲームが 成長するかを見極める力も必要です。

4つ目は、

●プレイヤーの流動性が低いと稼げない NFT ゲームになる についてです

NFT ゲームは稼げるコンテンツとして多くの投資家から注目されています。 しかし、実際に稼げるのはプレイヤーの流動性が高い NFT ゲームのみです。

例えば、ベトナム発の Axie Infinity はアクシーの繁殖やマーケットプレイスで の売買により流動性が生まれています。

NFT ゲームに参入する際は、プレイヤーの流動性を見極めて稼げるゲームかを 判断しなければなりません。

### **4-2 NFT ゲームの将来は明るい!将来性と今後の見通し**

NFT にはいろんな問題点もありますが、巣ごもり需要によりゲーム市場自体が 盛り上がっているため、将来性は明るいと予想できます。 その主な理由は、こちらの3点になります。

1.NFT 市場は 2022 年の 4150 億円から 2027 年に約5倍の 1.9 兆円にまで 成長するとの予測がある

2.ゲーム大国日本では多くのゲームメーカーが参入する可能性が高い

3. NFT ゲーム市場と仮想通貨市場のシナジーによって相場が上向く期待があ る

になります。 それでは、順番に見ていきましょう。

1つ目は、

●NFT 市場は 2022 年の 4150 億円から 2027 年に約5倍の 1.9 兆円にまで成 長するとの予測がある についてです。

マーケッツアンドマーケッツ社の調査によると、NFT 市場は 2022 年の 4150 億円から 2027 年に約5倍の 1.9 兆円にまで成長すると予測されています。 NFT 市場の成長を牽引する要因は主にこちらの通りです。

#### **・著名人の NFT 導入による影響力**

**・ゲーム業界の改革**

#### **・NFT アートに対する需要増加**

になります。

NFT 市場は仮想通貨市場が下落基調にあると取引量が低下します。 しかし、将来性の見込まれている市場は時間の問題で下落基調を抜け出すため、 現在は下落していても長期的には問題ないでしょう。

2つ目は、

●ゲーム大国日本では多くのゲームメーカーが参入する可能性が高い につい てです。

ゲーム市場自体が今までにない盛り上がりを見せた 2021 年、ゲーム大国日本 では大手ゲームメーカーが NFT ゲームへの参入を検討しています。

実際にゲームメーカーが NFT ゲームに携わっており、ドラゴンクエストやファ イナルファンタジーでお馴染みのスクウェア・エニックスは The Sandbox の日 本参入時に出資を行いました。

3つ目は、

●NFT ゲーム市場と仮想通貨市場のシナジーによって相場が上向く期待がある についてです。

NFT ゲームは仮想通貨のブロックチェーンを利用して開発されています。

このため NFT 市場が活性化すれば、ゲーム内で基軸通貨として扱われる仮想通 貨の相場が上昇する可能性もあります。

本講座で紹介した Axie Infinity 内で利用される AXSの価格も大きく上昇しまし た。

また NFT ゲームはイーサリアムやエンジンコインをベースに開発されているの

Copyright © 杉浦和久 All Rights Reserved.

で、今後の成長もしっかりチェックしておきましょう。

# **4-3 NFT ゲームをプレイする際の注意点**

NFT ゲームをプレイする際の注意点はこちらの 3 つです。

## **1.ポンジスキームなど詐欺にかからないよう公式の発信などを注意深くチェ ック**

#### **2.仮想通貨の送金時にトラブルに合わないよう注意**

**3.国内外の信頼性・安全性が高い取引所を利用する**

になります。

それでは、順番に見ていきましょう。

まず1つ目は、

●ポンジスキームなど詐欺にかからないよう公式の発信などを注意深くチェッ ク することです。

NFT ゲームはユーザー側が搾取され運営側が儲かるポンジスキーム構造になっ ている場合があり、特にマイナーなゲームはその傾向があります。 ポンジスキーム構造のゲームは参入タイミングが早ければ大きく稼ぐことも可 能ですが、タイミングを見誤ると損失が発生しやすい設計になっています。 また、ユーザーが徐々に増え始め資金が集まるとプロジェクトを畳んで資金を 持ち逃げする「ラグプル」もあるため、公式の発信が怪しくないか、著名な投 資家・機関投資家は出資しているかなどを確認しておきましょう。

2つ目は、

●仮想通貨の送金時にトラブルに合わないよう注意 することです。

NFT ゲームを始める際は仮想通貨取引所とウォレットを利用します。 初期費用がかかる NFT ゲームは取引所で仮想通貨を購入し、ウォレットに送金 する手段が必要になるのですが、送金時はこのような3つのトラブルが頻発し ます。

- 1.ウォレットアドレスを間違え仮想通貨が消失する
- 2.ウォレットのパスワード・秘密鍵(シードフレーズ)を紛失してしまう
- 3. 秘密鍵を入力してしまった

になります。

1 番多いトラブルはウォレットアドレスの入力ミスで送金ができず仮想通貨が 消失することです。

しかし、これはウォレットアドレスをコピペ入力すればミスをなくせます。 また、秘密鍵は公式サイトで求められても絶対に入力しないようにしましょう。 秘密鍵の入力が必要なプロジェクトは存在しないため、入力を求められた場合 は詐欺プロジェクトもしくは偽サイトになります。

3つ目は

●国内外の信頼性・安全性が高い取引所を利用する することです。

NFT ゲームを始める際に必要な仮想通貨は、国内外の信頼性・安全性が高い取 引所を利用しましょう。

国内取引所であれば金融庁の認可を受けているため信頼性が高いですが、FTX Japan のように海外に親会社がある取引所は、親会社に問題が発覚すると影響 を受けてしまうため注意が必要です。

### **5-1 最後に**

本講座を最後まで受講して頂き、誠にありがとうございます。 如何でしたか?

NFT ゲーム市場は今後の成長に期待でき、ゲームをしながら仮想通貨の資産を 築ける可能性が大いにあります。人気の高さで選ぶと Axie Infinity や 元素 騎士 ONLINE がおすすめのタイトルです。

英語が苦手な方は国産の NFT ゲームや日本語に対応したものから選んでみてく ださい。2024 年内にリリース予定のタイトルもあるので、NFT ゲームに興味 のある方は今のタイミングでしっかりと事前準備を行い、いつでも参入できる 状態にしておきましょう。

それでは、今回は以上となります。 ありがとうございました。

### **■発行者情報**

――

発行者:杉浦和久 連絡先:crypto@dotcomexpertsecrets.com ブログ:<https://dotcomexpertsecrets.com/>

### **■おススメ教材**

商品名:4 年に 1 度しか訪れない仮想通貨投資の一大イベントが来年 2024 年 4 月に訪れるのをあなたは知っていますか?

- ⇒ **[コチラから](https://bitcoin.cryptocurrencyonlineschool.com/p/4-1-2024-4)**
- 1. 今さら聞けない、仮想通貨(暗号資産)ビットコインの基礎の基礎

### ⇒ **[コチラから](https://cryptocurrencyonlineschool.com/melzo/report/1/basics_bitcoin.pdf)**

2. 仮想通貨(暗号資産)ビットコインの超基本を学ぶ

### ⇒ **[コチラから](https://cryptocurrencyonlineschool.com/melzo/report/2/crypto_superbasics.pdf)**

- 3. 仮想通貨 (暗号資産) ビットコインの全ての基礎がわかる
- ⇒ **[コチラから](https://cryptocurrencyonlineschool.com/melzo/report/3/allabout_bitcoin.pdf)**
- 4. 草コインからビットコインに次ぐ将来有望な銘柄の探し方

#### ⇒ **[コチラから](https://cryptocurrencyonlineschool.com/melzo/report/4/search_kusacoin.pdf)**

5.日本人の 99%が全くわかっていない仮想通貨の超ポテンシャル

### ⇒ **[コチラから](https://cryptocurrencyonlineschool.com/melzo/report/5/crypt_potential.pdf)**

Copyright © 杉浦和久 All Rights Reserved.

- 6.仮想通貨投資を元手に資産形成をし老後を自由気ままに過ごす戦略 ⇒ **[コチラから](https://cryptocurrencyonlineschool.com/melzo/report/6/crypt_strategy.pdf)**
- 7.失敗しない国内仮想通貨取引所を選ぶために注目すべき4条件

⇒ **[コチラから](https://cryptocurrencyonlineschool.com/melzo/report/7/crypt_domesticexchange.pdf)**

- 8.失敗しない海外仮想通貨取引所を選ぶために注目すべき条件 ⇒ **[コチラから](https://cryptocurrencyonlineschool.com/melzo/report/8/crypt_foreignexchange.pdf)**
- 9.メタマスク(MetaMask)完全操作マニュアル ⇒ **[コチラから](https://cryptocurrencyonlineschool.com/melzo/report/8/crypt_foreignexchange.pdf)**
- 10. NFT(ブロックチェーン)ゲームを無課金で遊べるおすすめ 9 選 ⇒ **[コチラから](https://cryptocurrencyonlineschool.com/melzo/report/10/nft_game.pdf)**
- 11.2024 年4月の 4 度目のビットコイン半減期を大予測 ⇒ **[コチラから](https://cryptocurrencyonlineschool.com/melzo/report/11/bitcoin_halving.pdf)**
- 12.年利 8%以上で運用ができる仮想通貨ステーキング【超入門】 ⇒ **[コチラから](https://cryptocurrencyonlineschool.com/melzo/report/12/crypt_staking.pdf)**
- 13. 意外と知られていない超高いコスパの仮想通貨積立とは?
- ⇒ **[コチラから](https://cryptocurrencyonlineschool.com/melzo/report/13/crypt_accumulation.pdf)**
- 14.1億倍を達成した第2のビットコインを探し出すアルトコイン戦略 ⇒ **[コチラから](https://cryptocurrencyonlineschool.com/melzo/report/14/next_bitcoin.pdf)**
- 15.草コインを当中させ億り人になるアルトコイン完全攻略マニュアル ⇒ **[コチラから](https://cryptocurrencyonlineschool.com/melzo/report/15/find_potentialcoin.pdf)**

16. 2024 年 5 月からビットコイン仮想通貨のバブル相場が始まる! ⇒ **[コチラから](https://cryptocurrencyonlineschool.com/melzo/report/16/crypt_bubble.pdf)**

- 17. 仮想通貨積立 x ステーキングを同時実現させるハイブリッド投資 ⇒ **[コチラから](https://cryptocurrencyonlineschool.com/melzo/report/17/staking_hybrid.pdf)**
- 18.通勤時のすき間時間にポイ活して毎月1万円のこ小遣いを貯める ⇒ **[コチラから](https://cryptocurrencyonlineschool.com/melzo/report/18/self_affliate.pdf)**
- 19.リスクゼロで3万円の軍資金を準備する【自己アフィリエイト】 ⇒ **[コチラから](https://cryptocurrencyonlineschool.com/melzo/report/19/point_sites.pdf)**